การพัฒนาซอฟตแวรเพื่อสรางระบบสารสนเทศภูมิศาสตรบนเว็บโดยใชเอสวีจี

นายอาคม สุมณฑา

วิทยานิพนธนี้เปนสวนหนึ่งของการศึกษาตามหลักสูตรปริญญาวิทยาศาสตรมหาบัณฑิต สาขาวิชาวิทยาศาสตร์คอมพิวเตอร์ ภาควิชาวิศวกรรมคอมพิวเตอร์ คณะวิศวกรรมศาสตร จุฬาลงกรณมหาวิทยาลัย ปการศึกษา 2548 ISBN 974-53-2855-3 ลิขสิทธิ์ของจุฬาลงกรณมหาวิทยาลัย

#### DEVELOPMENT OF WEB BASED GIS GENERATING SOFTWARE USING SVG

Mr.Arkom Sumonta

A Thesis Submitted in Partial Fulfillment of the Requirements for the Degree of Master of Science Program in Computer Science Department of Computer Engineering Faculty of Engineering Chulalongkorn University Academic Year 2005 ISBN 974-53-2855-3

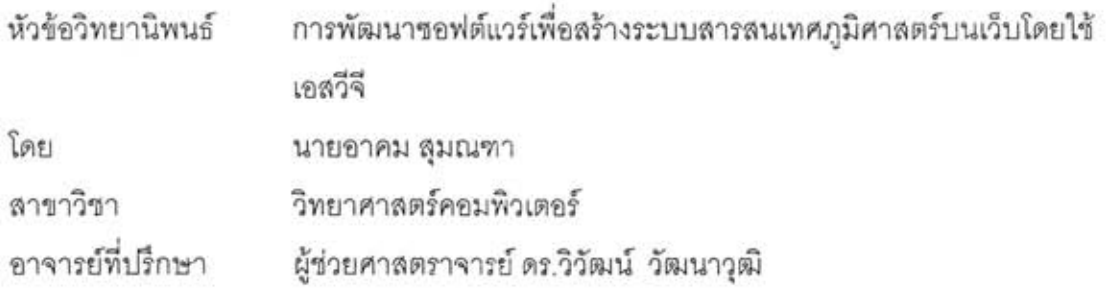

คณะวิศวกรรมศาสตร์ จุฬาลงกรณ์มหาวิทยาลัย อนุมัติให้นับวิทยานิพนธ์ฉบับนี้ เป็นส่วนหนึ่งของการศึกษาตามหลักสูตรปริญญามหาบัณฑิต

(ศาสตราจารย์ ดร.ดิเรก ลาวัณย์ศิริ)

คณะกรรมการสอบวิทยานิพนธ์

 $\mathcal{C}_\rho$ 

(อาจารย์ ดร.ลีบลกุล พิภพมงคล)

rentainterror any duff dutto

(ผู้ช่วยศาสตราจารย์ ดร.วิวัฒน์ วัฒนาวุฒิ)

Sunderman

(อาจารย์ ขัยศิริ ปัณฑิตานนท์)

 $a^{\ell}$ กรรมการ

(ผู้ช่วยศาสตราจารย์ ดร.ญาใจ ลิ่มปิยะกรณ์)

อาคม ลุมณฑา : การพัฒนาขอฟต์แวร์เพื่อสร้างระบบสารสนเทศภูมิศาสตร์บนเว็บโดยใช้ เคสวีจี (DEVELOPMENT OF WEB BASED GIS GENERATING SOFTWARE USING SVG) อ. ที่ปรึกษา : ผศ. ดร.วิวัฒน์ วัฒนาวุฒิ, 91 หน้า. ISBN 974-53-2855-3.

วิทยานิพนธ์ฉบับนี้เป็นการพัฒนาขอฟต์แวร์เพื่อสร้างระบบสารสนเทศภูมิศาสตร์ที่ให้ บริการใช้งานผ่านเว็บเบราว์เซอร์ โดยการใช้เอกสารเอสวีจีร่วมกับตัวแสดงเอกสารเอสวีจีในการ แสดงแผนที่และใช้ข้อมูลภูมิศาสตร์จากการนำเข้าข้อมูลจากเซบไฟล์ ซึ่งเป็นแฟ้มข้อมูลที่ถูก พัฒนาโดยอีเอสอาร์ไอเพื่อใช้จัดเก็บข้อมูลภูมิศาสตร์และมีการเปิดเผยรูปแบบการจัดเก็บข้อมูล

ชอฟต์แวร์นี้จะมีชั้นแผนที่ประเทศไทย จังหวัด อำเภอและตำบลไว้ให้บริการ ซึ่งจะมีผู้ดู แลระบบเป็นผู้สร้างโครงการต่างๆและสามารถบริหารโครงการได้โดยผู้ดูแลระบบและผู้ดูแล ประจำโครงการ ผู้ที่ทำการบริหารโครงการสามารถทำการสร้างขั้นแผนที่ใหม่โดยการนำเข้าจาก เซบไฟล์ การสร้างชั้นแผนที่โดยอ้างอิงจากชั้นแผนที่เดิม การสร้างชั้นแผนที่แบบกำหนดตำแหน่ง ของวัตถุเอง การกำหนดสีของวัตถุ การจัดเรียงลำดับชั้นแผนที่ การจัดการสมาชิก การดูและการ แก้ไขข้อมูลลักษณะประจำของขั้นแผนที่ผ่านทางส่วนต่อประสานงานกับผู้ใช้และผ่านทางบริการ ของเว็บเซอร์วิส

การดูแผนที่นั้นผู้บริหารโครงการสามารถกำหนดให้ดูได้เฉพาะสมาชิกของโครงการหรือ ให้ผู้ใช้งานทั่วไปสามารถดูได้ด้วย ซึ่งผู้ที่ทำการดูแผนที่นั้นสามารถทำการย่อ ขยาย เลือกหรือข่อน ขึ้นแผนที่และส่วนของแผนที่รวมทั้งค้นหาวัตถุภายในชั้นแผนที่ต่างๆได้

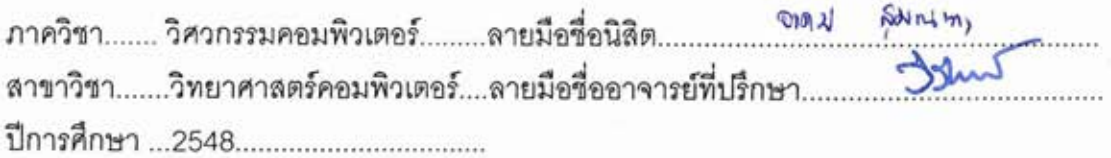

#### ##45714843 : MAJOR COMPUTER SCIENCE

KEY WORD: Geographic Information Systems, Map, Scalable Vector Graphic, Shapefile, Web Application, Web Service

ARKOM SUMONTA: DEVELOPMENT OF WEB BASED GIS GENERATING SOFTWARE USING SVG. THESIS ADVISOR : ASST. PROF. WIWAT VATANAWOOD, Ph.D., 91 pp. ISBN 974-53-2855-3.

This thesis aims to develop web based GIS generating software. The software uses SVG and its viewer to display the map via the web browser. The ESRI open file format called "Shapefile" is imported to represent geographic information.

The software provides 4 layers of maps: country layer, province layer, amphur layer and tambon layer. A system administrator will create a project and assign its project administrator. A project administrator can then create new layers of maps from either a new Shapefile or the existing layers of maps. Any markers can be placed on the new layers of maps as well. A project administrator is able to assign object colors, set the layer orders of maps and manage project members. A set of web pages and web services are provided for viewing and editing the values of the attributes of the map layers.

A project administrator is able to allow project members or quests to view the maps. The viewer can zoom out, zoom in, select or hide any layer maps and search for any objects located on the map.

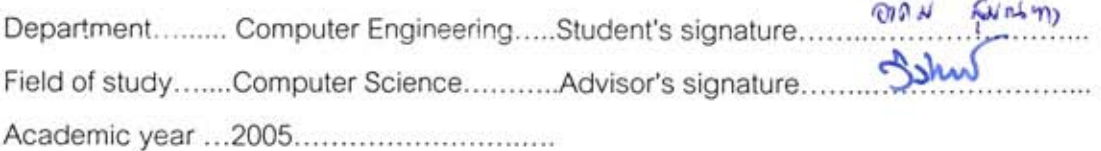

## **กิตติกรรมประกาศ**

วิทยานิพนธ์ฉบับนี้สำเร็จลุล่วงไปได้ด้วยความช่วยเหลืออย่างดียิ่งของอาจารย์ที่ปรึกษา ้วิทยานิพนธ์ ผศ. ดร.วิวัฒน์ วัฒนาวุฒิ ซึ่งท่านได้แนะนำ และให้ข้อคิดเห็นต่าง ๆ ในการวิจัยด้วยดี มาตลอด รวมทั้งตรวจแกวิทยานิพนธฉบับนี้อยางละเอียด ผูวิจัยขอกราบขอบพระคุณในความ กรุณาจากอาจารยเปนอยางสูง รวมถึงคณาจารยภาควิชาวิศวกรรมคอมพิวเตอรทุกทาน ที่ประ สิทธิประสาทวิชาความรูใหผูวิจัย

ขอขอบคุณ อาจารย์ ดร.สืบสกุล พิภพมงคล ประธานกรรมการสอบวิทยานิพนธ์ รวมถึง กรรมการสอบอีกสองท่านได้แก่ อาจารย์ชัยศิริ ปัณฑิตานนท์ และ ผศ. ดร.ญาใจ ลิ่มปิยะกรณ์ ที่ ได้ช่วยกรุณาสละเวลามาช่วยตรวจสอบ ดำเนินการสอบ และแก้ไขวิทยานิพนธ์ฉบับนี้ให้สมบูรณ์ ขอขอบคุณเหลาเพื่อนรวมรุน รุนพี่รุนนองและเพื่อนรวมงานทุกคน ที่คอยถามไถถึงความ ์ คืบหน้าในการทำงานวิจัย และให้ความช่วยเหลือในด้านต่าง ๆ เป็นอย่างดี

ทายน ี้ ผูวิจัยขอกราบขอบพระคุณบิดา มารดาและทุกคนในครอบครัวที่คอยสนับสนุนใน ด้านการเรียน และให้กำลังใจแก่ผู้วิจัยเสมอมาจนสำเร็จการศึกษา

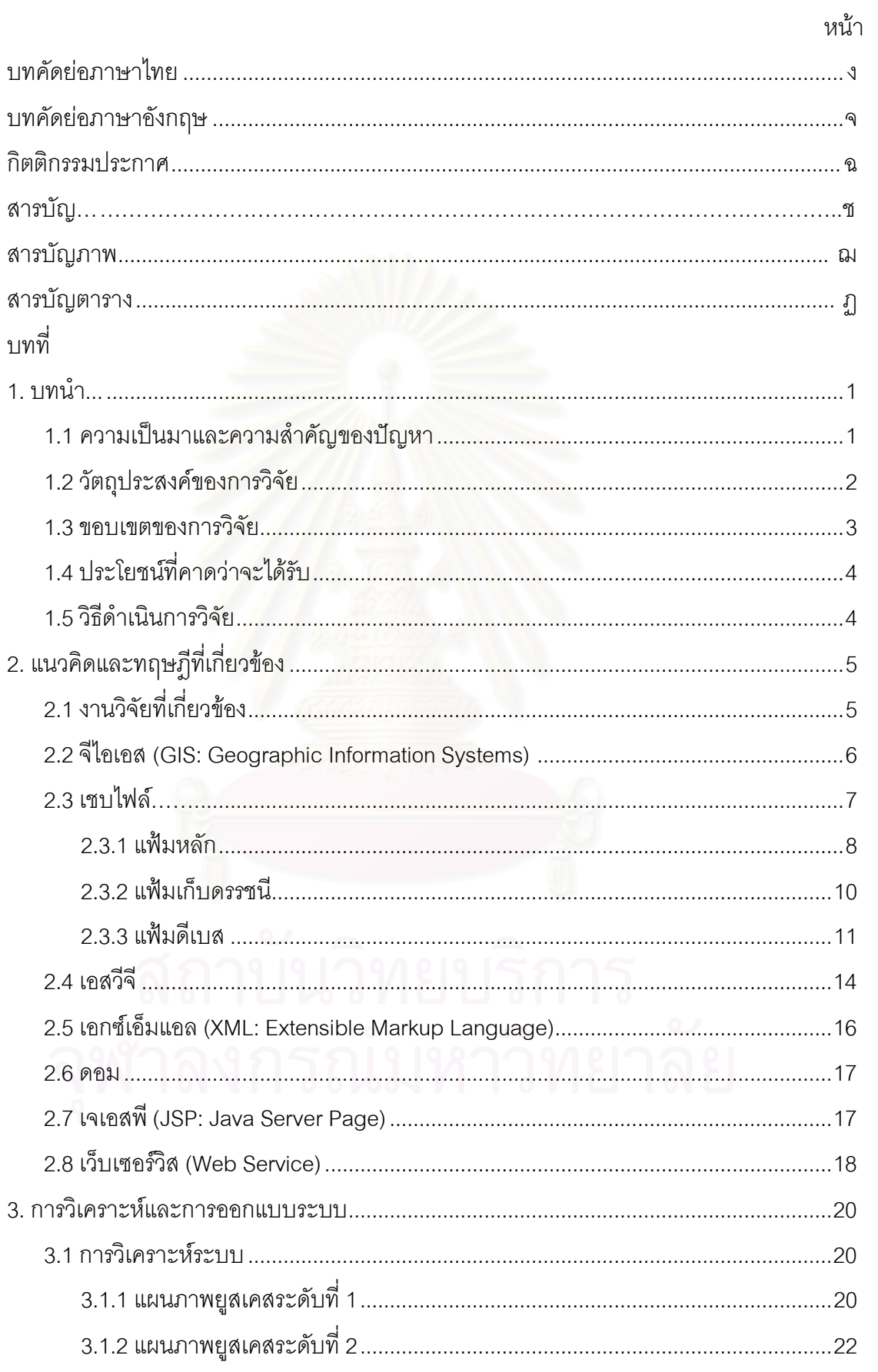

# สารบัญ

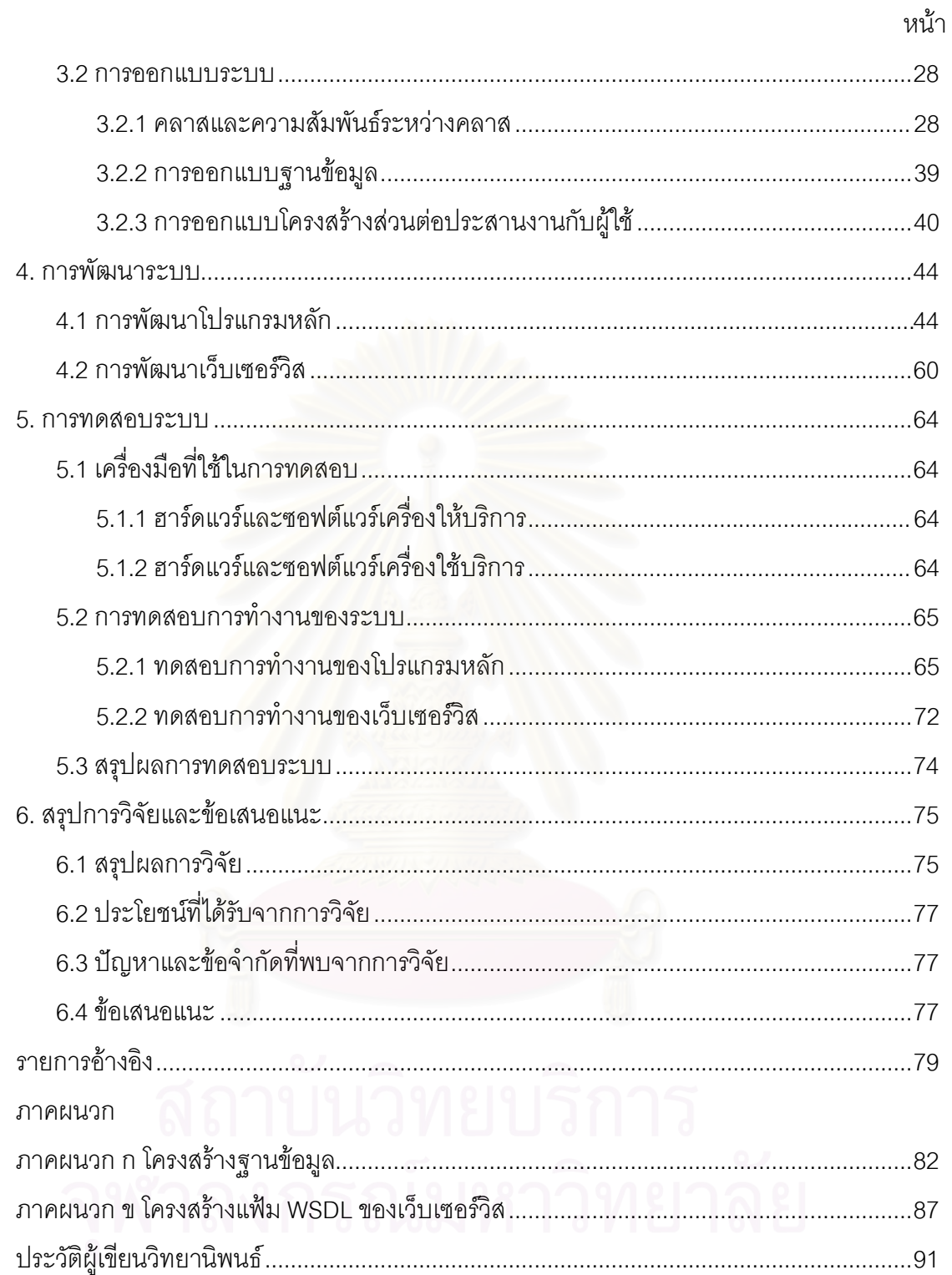

# **สารบัญภาพ**

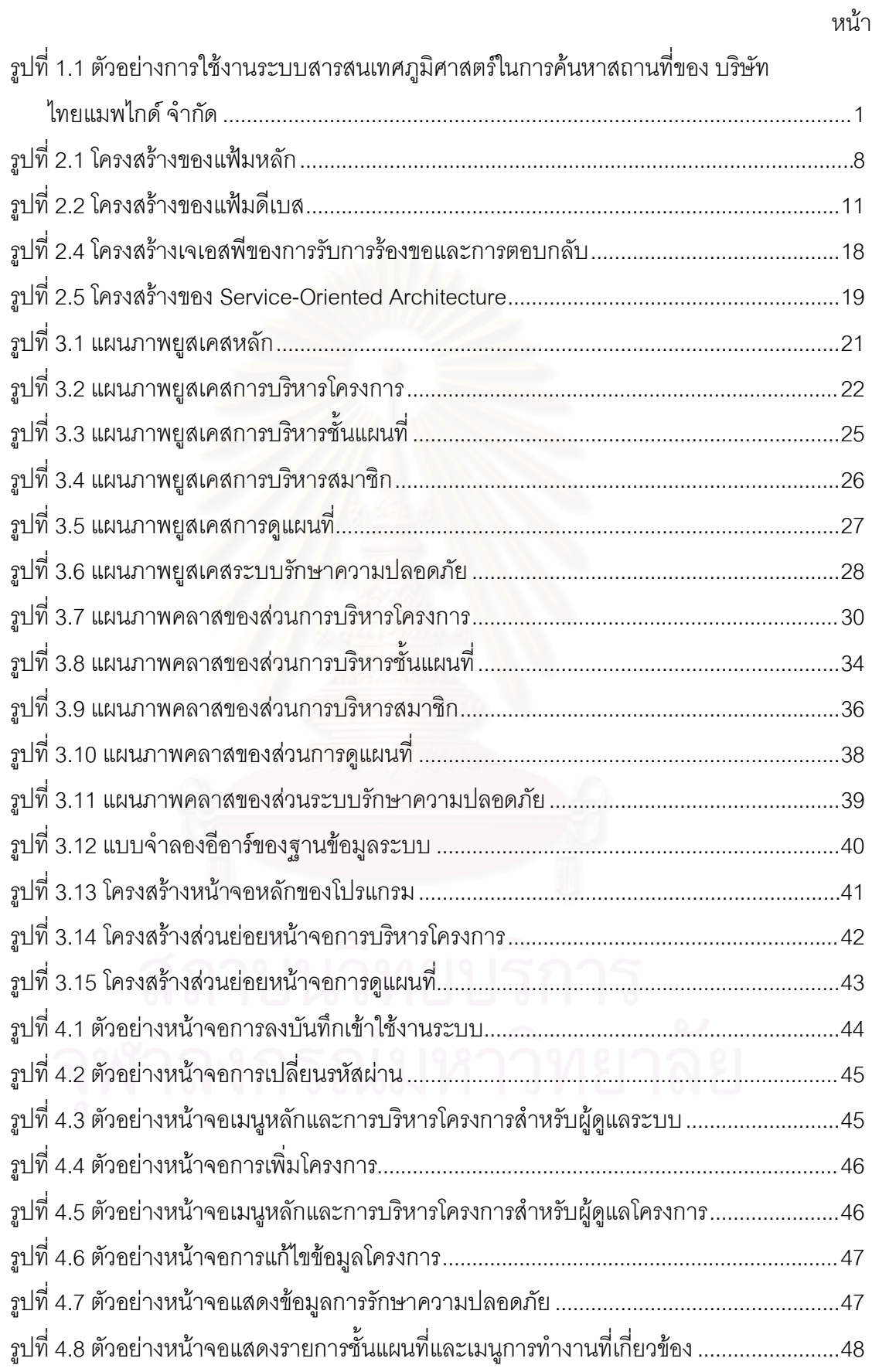

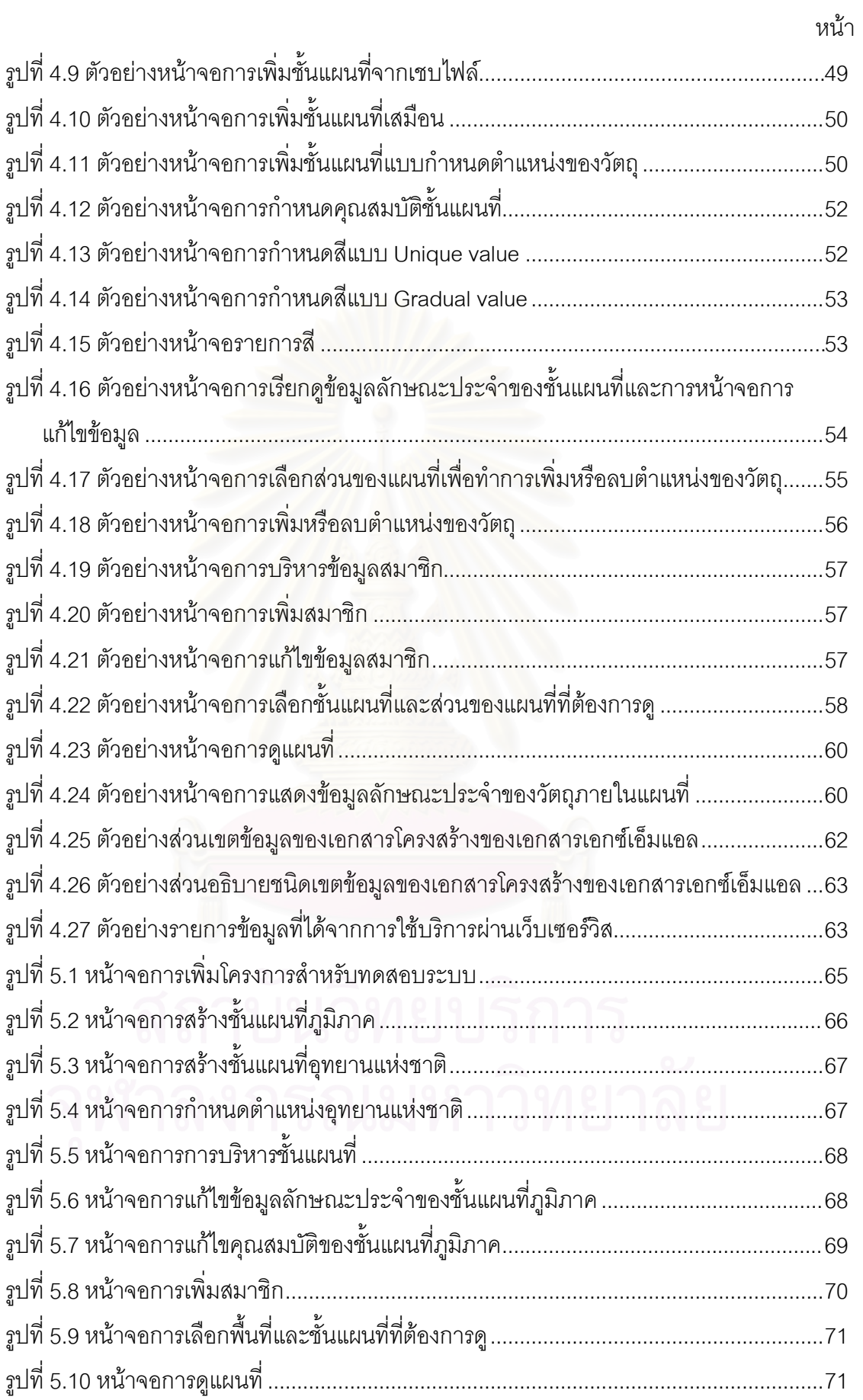

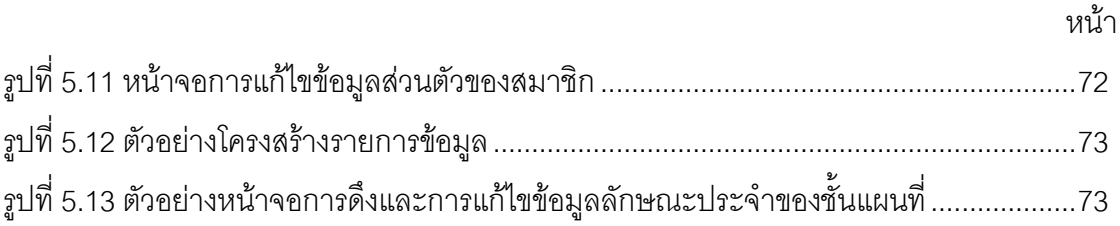

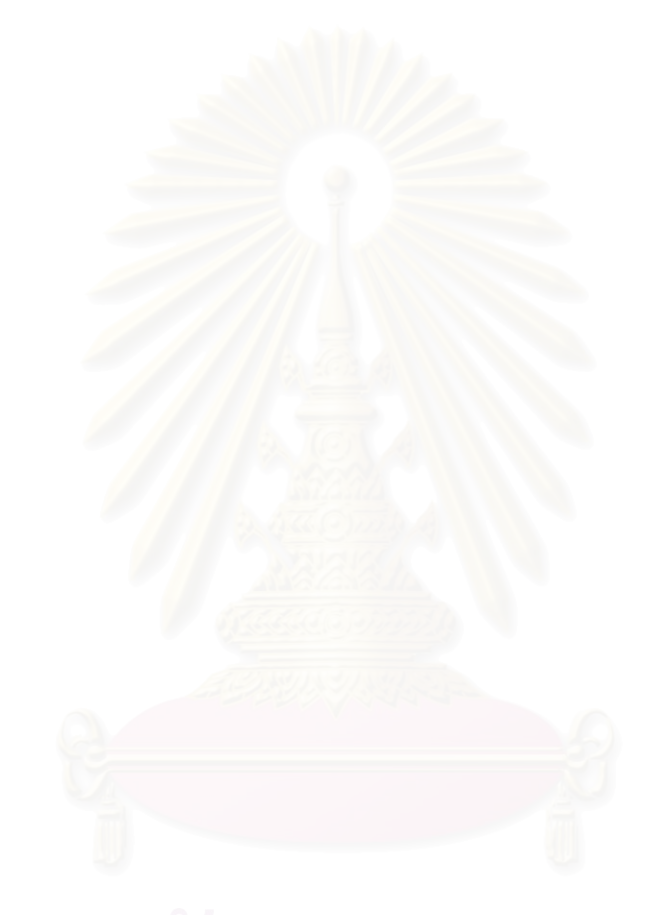

# **สารบัญตาราง**

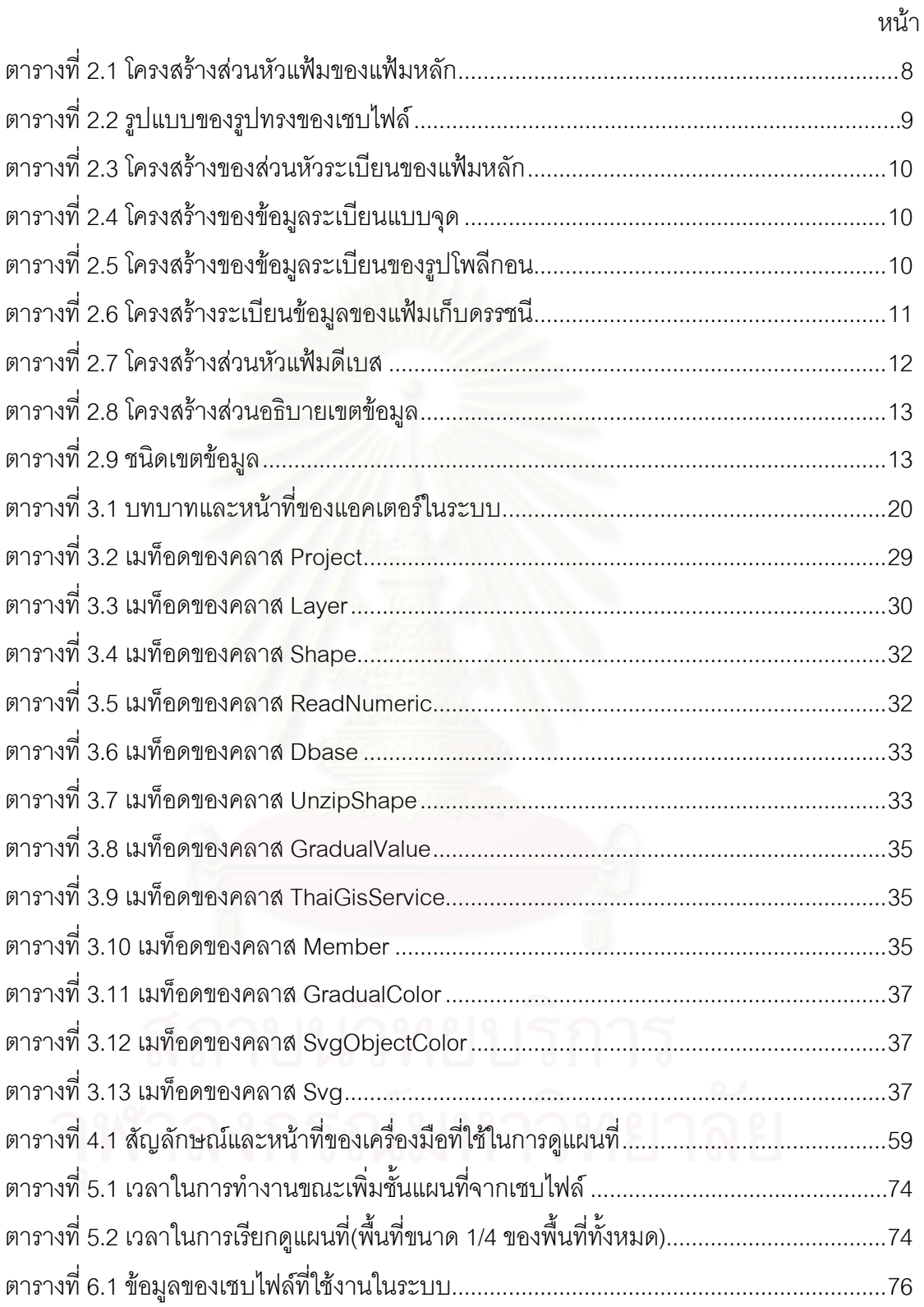

**บทท ี่1** 

**บทนํา**

# **1.1 ความเปนมาและความสําคัญของปญหา**

ระบบสารสนเทศภูมิศาสตรถือวาเปนระบบสารสนเทศที่มีประโยชนมากตอการดําเนิน ี่ชีวิตประจำวันและการดำเนินธุรกิจ เพราะระบบสารสนเทศนี้มีความสามารถในการจัดเก็บ การ วิเคราะห์ และการแสดงผลข้อมูลเชิงพื้นที่ ซึ่งช่วยอำนวยความสะดวกและทำให้ผู้ใช้งานวิเคราะห์ ข้อมูลได้ง่าย ตัวอย่างเช่น การจัดเก็บข้อมูลการแพร่ระบาดของโรคไข้หวัดนก การแพร่ระบาดของ โรคซาร์ส หากเราใช้ระบบสารสนเทศภูมิศาสตร์เข้ามาช่วยจัดเก็บข้อมูลการแพร่ระบาดของโรค พวกนี้แล้ว การแสดงผลข้อมูลจะทำให้เราเห็นพื้นที่การแพร่ระบาดของโรคในรูปของแผนที่ที่มี ้ตำแหน่งของการแพร่ระบาดอยู่ ทำให้เราสามารถเข้าใจได้ง่ายกว่าการแสดงผลข้อมูลของระบบ สารสนเทศทั่วไปที่ส่วนใหญ่อยู่ในรูปแบบของรายการข้อมูล ทั้งนี้เราสามารถนำระบบสารสนเทศ ั่ ี่ .ภูมิศาสตร์ไปใช้กับงานอื่นๆ <mark>ไ</mark>ด้อีกเช่น การแสดงพื้นที่รับผิดชอบการขายสินค้าของฝ่ายการขาย การแสดงตำแหน่งที่อยู่ของลูกค้า การค้นหาสถานที่สำคัญต่างๆ เป็นต้น ี่

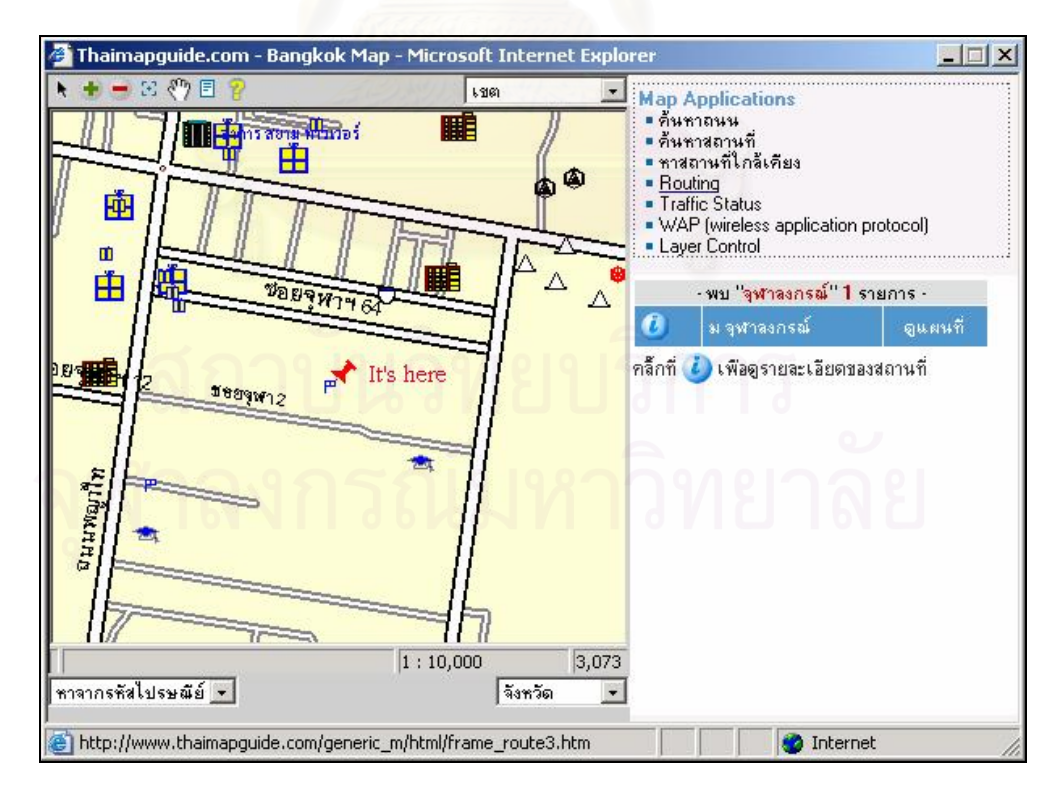

รูปที่ 1.1 ตัวอย่างการใช้งานระบบสารสนเทศภูมิศาสตร์ในการค้นหาสถานที่ของ บริษัท ไทยแมพ ไกดจํากัด [1]

ปจจุบันไดมีการพัฒนาระบบสารสนเทศภูมิศาสตรขึ้นมากมายทั้งที่เปนแบบโปรแกรม ประยุกตที่ดําเนินการบนเครื่องคอมพิวเตอรทั่วไป หรือโปรแกรมประยุกตที่มีการดําเนินการบน เครื่องบริการและมีการให้บริการผ่านเครือข่ายอินเทอร์เน็ต โดยผู้ใช้งานหรือผู้ใช้บริการสามารถ เรียกใช้บริการผ่านเว็บเบราว์เซอร์ ซึ่งโปรแกรมประยุกต์แบบหลังนี้กำลังได้รับความนิยมอย่างมาก เนื่องจากผู้ใช้งานสามารถเรียกใช้บริการจากที่ใดก็ได้ที่มีเว็บเบราว์เซอร์และเครือข่ายอินเทอร์เน็ต **่** บางครั้งโปรแกรมประยุกตประเภทนี้อาจตองการโปรแกรมประยุกตปลั๊กอิน (Plug-in) เพิ่มเติม ให้กับเครื่องคอมพิวเตอร์เพื่อให้สามารถใช้บริการได้ ื่

สวนใหญระบบสารสนเทศภูมิศาสตรที่ใหบริการผานเครือขายอินเทอรเน็ตจะมีลักษณะ ของการแสดงข้อมูลเชิงพื้นที่เป็น 2 แบบดังนี้ ี่

1) ราสเตอร์ (Raster) ข้อมูลที่แสดงนี้จะมาในรูปแบบของรูปภาพซึ่งรูปภาพนี้จะถูกสร้าง ี่ โดยเครื่องบริการและส่งกลับมาให้ผู้ใช้งาน การทำงานลักษณะนี้จะส่งผลให้เครื่องให้บริการต้อง **่** ทำงานหนัก หากมีการเรียกใช้บริการบ่อยครั้ง และผู้ใช้งานต้องรอคอยผลลัพธ์จากเครื่องบริการทุก ครั้งที่มีการดําเนินการ

2) เวกเตอร์ (Vector) ข้อมูลที่แสดงนี้จะอาศัยความสามารถของปลักอินที่จะแปลงข้อมูล จากเครื่องให้บริการเป็นรูปแผนที่ โดยการแปลงข้อมูลนี้จะดำเนินการที่เครื่องคอมพิวเตอร์ของ ผู้ใช้งาน ส่งผลให้เครื่องให้บริการทำงานน้อยกว่าหากเปรียบเทียบกับแบบราสเตอร์ สามารถย่อ-ขยายรูปแผนที่ได้ดี และผู้ใช้งานไม่จำเป็นต้องรอผลลัพธ์ทุกครั้งจากเครื่องให้บริการเนื่องจากการ ดำเนินการบางอย่างจะทำที่เครื่องคอมพิวเตอร์ของผู้ใช้งาน

ผูวิจัยมีแนวคิดที่จะออกแบบและพัฒนาระบบสารสนเทศภูมิศาสตรโดยใหระบบมี ิ ความสามารถในการใช้งานข้อมูลเชิงพื้นที่ร่วมกับข้อมูลลักษณะประจำ (Attribute Data) แล้ว สร้างเป็นชันแผนที่ใหม่ การนำข้อมูลเชิงพื้นที่เข้าระบบเพิ่มเติม สามารถปรับปรุงข้อมูลลักษณะ ประจำของแผนที่ผ่านทางบริการที่มี การเรียกใช้บริการผ่านเว็บเบราว์เซอร์ร่วมกับส่วนต่อ ประสานงานกับผู้ใช้ ที่ออกแบบไว้ให้และใช้ข้อมูลแบบเวกเตอร์ในการแสดงผล โดยระบบ สารสนเทศนี้จะให้บริการผ่านทางเครือข่ายอินเทอร์เน็ต เพื่อความสะดวกในการใช้งาน และพัฒนา ้ระบบอยู่บนพื้นฐานของเทคโนโลยีเปิด เพื่อลดค่าใช้จ่ายในการนำไปใช้งานและสะดวกสำหรับการ นําไปพัฒนาเพิ่มเติม

### **1.2 วัตถุประสงคของการวิจัย**

เพื่อพัฒนาซอฟตแวรเพื่อสรางระบบสารสนเทศภูมิศาสตรบนเว็บโดยใชเอสวีจี

#### **1.3 ขอบเขตของการวิจัย**

1) ผู้ดูแลระบบสามารถทำได้ดังนี้

1.1) สรางโครงการและแกไขขอมูลโครงการได

1.2) น้ำเข้าข้อมูลชันแผนที่ได้

1.3) สร้างชันแผนที่ใหม่โดยอ้างอิงกับชันแผนที่อื่นได้ ี่ ื่

2) ผู้ดูแลระบบและผู้ดูแลโครงการสามารถตังค่าคุณสมบัติชันข้อมูลได้

3) ผู้ดูแลโครงการสามารถทำได้ดังนี<mark>้</mark>

3.1) จัดการข้อมูลของชันข้อมูลผ่านทางเว็บเซอร์วิสและส่วนต่อประสานงานกับ ผูใชในสวนของผูดูแลโครงการได

3.2) เพิ่มผู้ใช้งานและกำหนดสิทธิ์การใช้งานให้แก่ผู้ใช้งานได้

4) ผู้ใช้งานสามารถทำได้ดังนี<mark>้</mark>

4.1) สมัครสมาชิกของโครงการและสามารถแกไขขอมูลสวนตัวได 4.2) เลือกชั้นข้อมูล เลือกเฉพาะส่วนของแผนที่ที่ต้องการดูและค้นหาข้อมูล ภายในชั้นแผนที่ได<mark>้</mark>

5) ระบบจะถูกพัฒนาขึน้ ดวยเจเอสพีและเว็บเซอรวิส

6) ใช้ระบบจัดการฐานข้อมูลเชิงสัมพันธ์ในการจัดเก็บข้อมูลต่างๆ

7) ระบบสามารถสร้างเอกสารเอสวีจีเพื่อใช้แสดงผลข้อมูลเป็นรูปแผนที่โดยอัตโนมัติ

8) ข้อมูลที่ใช้ทดสอบ

8.1) ใช้ข้อมูลแผนที่ประเทศไทยแบบเวกเตอร์ มาตราส่วน 1:50,000 ซึ่ง ประกอบด้วยชันข้อมูล ประเทศ จังหวัด อำเภอ ตำบล

8.2) ทดสอบการสร้างชั้นแผนที่ เช่น ประเทศ จังหวัด อำเภอ ตำบล และอุทยาน แห่งชาติ

9) ระบบจะใชตัวแสดงเอกสารเอสวีจีของอโดบีรวมกับอินเทอรเน็ตเอ็กซพลอเรอร (Internet Explorer) สําหรับการพัฒนาและทดสอบ

10) เครื่องมือที่ใช้ในการพัฒนาและการทดสอบจะกระทำภายใต้ระบบปฏิบัติการวินโดวส์

#### **1.4 ประโยชนท คาดวาจะไดรับ ี่**

1) ได้ต้นแบบของการพัฒนาระบบสารสนเทศภูมิศาสตร์ที่มีการใช้งานผ่านเว็บเบราว์เซอร์ และใชเอสวีจีในการแสดงผลขอมูลรูปแผนที่

2) ได้ระบบสารสนเทศที่สนับสนุนการแสดงผลข้อมูลเป็นรูปแผนที่ ซึ่งช่วยให้ผู้ใช้งาน สามารถเขาใจและนําขอมูลไปวิเคราะหไดสะดวกขึ้น

## **1.5 วิธีดําเนินการวิจัย**

- 1) ศึกษาทฤษฎีเอสวีจี
- 2) ศึกษาทฤษฎีเชบไฟล
- 3) ออกแบบระบบสารสนเทศภูมิศาสตร์และระบบฐานข้อมูล
- 4) พัฒนาระบบสารสนเทศภูมิศาสตร
- 5) ทดสอบและแกไขระบบสารสนเทศภูมิศาสตร
- $6$ ) สรุปผลการวิจัย การทดสอบและข้อเสนอแนะ
- 7) จัดทำวิทยานิพนธ์ฉบับสมบูรณ์

# **บทท ี่2**

#### **แนวคิดและทฤษฎีท เกี่ยวของ ี่**

#### **2.1 งานวิจัยท เก ยวของ ี่ ี่**

# **2.1.1 การออกแบบและพัฒนาระบบจีไอเอสโดยแสดงผลผานเว็บเบราวเซอร. นายจักรรัตนลีนุตพงษและนายนายฉัตรชัย สินธพ [2]**

้วัตถุประสงค์เพื่อสร้างระบบสารสนเทศภูมิศาสตร์โดยประยุกต์การใช้งานบนอินเทอร์เน็ต ่ ใช้ เทคโนโลยีเปิด และมี<mark>การแสดงรูปแผนที่เป็นลักษณะเวกเ</mark>ตอร์ ซึ่งระบบนี้จะนำข้อมูลเข้าจาก เชบไฟล(Shapefile) ซึ่งเปนแฟมที่ใชเก็บขอมูลทางภูมิศาสตรของ อีเอสอารไอ (ESRI: Environment Systems Research Institute, Inc.) ผลจากการนำเข้าจะได้ข้อมูลทางภูมิศาสตร์ที่ ถูกจัดเก็บอยู่ในระบบฐานข้อมูล แล้วมีการสร้างเอกสารเอสวีจี (SVG: Scalable Vector Graphic) จากระบบฐานข้อมูลเพื่อการแสดงผลข้อมูลเป็นรูปแผนที่ ตามพื้นที่หรือเงื่อนไขที่ผู้ใช้งานต้องการ กลับมายังเบราว์เซอร์ของผู้ใช้งาน

ผลลัพธ์ที่ได้คือ ระบบสารสนเทศภูมิศาสตร์ที่สามารถนำข้อมูลเชบไฟล์เข้าสู่ระบบจัดการ ฐานข้อมูลผ่านทางโปรแกรมประยุกต์ โดยส่วนการแสดงผลนั้นผู้ใช้สามารถเลือกพื้นที่หรือข้อมูลที่ ต้องการดูและค้นหาข้อมูลที่ต้องการ ผ่านทางเว็บเบราว์เซอร์ได้ ส่วนของงานวิจัยนี้ที่ผู้วิจัยนำมา ประยุกต์ใช้คือ ใช้เป็นต้นแบบในการพัฒนาซอฟต์แวร์และแนวทางการใช้งานเอกสารเอสวีจี

**2.1.2 Developing a GIS-based Geo-Portal with Scalable Vector Graphics (SVG) for Accessing Environmental Information of Baden-Württemberg. Sudhir Kumar Reddy Maddirala. [3]** 

้วัตถุประสงค์เพื่อทำการพัฒนาระบบสารสนเทศภูมิศาสตร์ด้วยเอสวีจีเพื่อการเข้าถึงข้อมูล ้สิ่งแวดล้อมของเมือง Baden-Württemberg โดยได้มุ่งเน้นให้ผู้ใช้งานสามารถเข้าถึงเอกสารข้อมูล สิ่งแวดลอมตางๆผานทางTree View และ Interactive Map

ผลลัพธ์ที่ได้คือ ระบบสารสนเทศภูมิศาสตร์เพื่อการเข้าถึงข้อมูลสิ่งแวดล้อมของเมือง Baden-Württemberg โดยแบ่งการเข้าถึงข้อมูลออกเป็น 2 วิธี คือการเข้าถึงข้อมูลผ่านทาง Tree View และ Interactive Map ซึ่งผลของการเข้าถึงข้อมูลจาก 2 วิธีนี้จะได้ออกมาเป็นรายการข้อมูล

ของเอกสารที่ใช้แสดงข้อมูลสิ่งแวดล้อม ส่วนของงานวิจัยนี้ที่ผู้วิจัยนำมาประยุกต์ใช้คือ แนวคิดใน  $\mathcal{L}^{\mathcal{L}}(\mathcal{L}^{\mathcal{L}})$  and  $\mathcal{L}^{\mathcal{L}}(\mathcal{L}^{\mathcal{L}})$  and  $\mathcal{L}^{\mathcal{L}}(\mathcal{L}^{\mathcal{L}})$ การเข้าถึงข้อมูลผ่านทางรูปแผนที่และแนวทางการใช้งานเอกสารเอสวีจี

### **2.2 จีไอเอส (GIS: Geographic Information Systems) [6],[7]**

จีไอเอส เปนคํายอมาจากคําวา Geographic Information Systems คือ ระบบ สารสนเทศภูมิศาสตร์ ซึ่งเป็นเครื่องมือที่ใช้ในการวิเคราะห์ข้อมูลเชิงพื้นที่ (Spatial Data) โดยมี ึการใช้ข้อมูลลักษณะประจำต่างๆ ในพื้นที่ที่ต้องการใช้งาน ข้อมูลลักษณะประจำเหล่านี้จะมี ความสัมพันธ์กับข้อมูลเชิงพื้นที่ซึ่งกันและกัน

ส่วนสำคัญของระบบสารสนเทศภูมิศาสตร์ คือ ข้อมูลเชิงพื้นที่ รายละเอียดการจัดเก็บ ข้อมูลนั้นจะขึ้นอยู่กับความต้องการใช้งานของผู้ใช้ระบบ ข้อมูลเชิงพื้นที่นี้จะแบ่งออกเป็นชั้น (Layer) ต่างๆ เช่น ประเทศ จังหวัด อำเภอ ตำบล ถนน เป็นต้น เมื่อต้องการวิเคราะห์ข้อมูล ผู้ใช้ ี สามารถเลือกใช้ข้อมูลเชิงพื้นที่จากชั้นต่างๆ ที่ต้องการ แล้วกำหนดเงื่อนไขการวิเคราะห์ให้แก่ ้ระบบ เพื่อทำการวิเคราะห์ข้อมูล

## รูปแบบการวิเคราะห์ข้อมูลในระบบสารสนเทศภูมิศาสตร์ แบ่งออกเป็น 2 รูปแบบ คือ

1) Manual Approach เป็นการวิเคราะห์ข้อมูลด้วยสายตา (Eye Interpretation) โดยการ นำข้อมูลรูปพื้นที่ถ่ายลงบนแผ่นใส แผ่นใสแต่ละแผ่นจะแทนชั้นข้อมูล แล้วนำแผ่นใสมาวาง ซ้อนทับกัน (Overlay Techniques) เพื่อให้ได้เป็นรูปแผนที่ตามต้องการ วิธีนี้จะถูกจำกัดด้วย จำนวนแผ่นใสที่นำมาซ้อนทับกันเนื่องจากปัญหาทางด้านการมองเห็นของสายตา ทั้งยังต้องการ **ี** เนื้อที่และวัสดุในการเก็บข้อมูลจำนวนมาก  $\mathcal{L}^{\mathcal{L}}$ 

2) Computer Assisted Approach เป็นการวิเคราะห์ข้อมูลด้วยคอมพิวเตอร์ ซึ่งข้อมูลนี จะอยูในรูปแบบดิจิตอล (Digital) โดยการเปลี่ยนรูปแบบของขอมูลจากขอมูลแผนที่ดวยวิธีการ ตางๆ วิธีการนี้ชวยใหลดเนื้อที่ในการเก็บขอมูลลงมาก สามารถทําการแสดงผลและวิเคราะห ข้อมูลได้โดยง่าย

# ส่วนประกอบของระบบสารสนเทศภูมิศาสตร์ มีดังนี้

1) ฮาร์ดแวร์ (Hardware) เป็นคอมพิวเตอร์ ที่ระบบสารสนเทศภูมิศาสตร์ใช้ปฏิบัติการ ี่ 2) ซอฟตแวร (Software) เปนซอฟตแวรที่มีหนาที่ในการจัดเก็บ วิเคราะหและแสดงผล ข้อมูล

3) ข้อมูลนำเข้า (Data) ข้อมูลเหล่านี้อาจอยู่ในรูปของแผนที่ดิจิตอล (Digital Map Data) ี ได้จากแฟ้มข้อมล (File) ได้จากงานสำรวจภาคสนาม (Ground Survey) หรือได้จากโปรแกรมอื่นๆ รวมทั้งข้อมูลที่ได้จากภาพถ่ายดาวเทียมและภาพถ่ายทางอากาศ

4) ขั้นตอนการทำงาน (Procedure) ประกอบด้วย ขั้นตอนการเตรียมข้อมูล การนำเข้า การแก้ไข การวิเคราะห์ และการแสดงผลข้อมูล

5) บุคลากร (Staff) เป็นผู้ที่ใช้งานระบบซึ่งต้องเป็นบุคลากรที่มีความรู้ในเรื่องของระบบ สารสนเทศภูมิศาสตร์ด้วย

### **2.3 เชบไฟล[8]**

เชบไฟลคือแฟมที่ใชจัดเก็บขอมูลทางภูมิศาสตรและมีการเปดเผยรูปแบบการจัดเก็บ ข้อมูลรูปแบบหนึ่งที่ถูกพัฒนาโดย อีเอสอาร์ไอ ซึ่งเชบไฟล์นันจะประกอบไปด้วย แฟ้มหลัก (Main-ี่ File) แฟมเก็บดรรชนี(IndexFile) และแฟมดีเบส (dBaseFile) ทั้ง3 แฟมนี้จะมีรูปแบบการตัง้ชือ่ โดย ชื่อนั้นจะต้องขึ้นต้นด้วยตัวอักษรเลข (Alphanumeric) แล้วตามด้วยอักขระความยาวตั้งแต่ 0 ื่ ถึง 7 ตัว ขณะที่ชื่อแฟ้มหลักนั้นจะลงท้ายด้วย .shp แฟ้มเก็บดรรชนีจะลงท้ายด้วย .idx และแฟ้ม ื่ ดีเบสจะลงท้ายด้วย .dbf ตัวอย่างเช่น

- 1) แฟมหลัก มีช ื่อเปน provinces.shp
- 2) แฟ้มเก็บดรรชนี มีชื่อเป็น provinces.idx ื่
- 3) แฟ้มดีเบส มีชื่อเป็น provinces.dbf ื่

ซึ่งแต่ละเชบไฟล์จะใช้จัดเก็บข้อมูลทางภูมิศาสตร์ได้ 1 ชั้นข้อมูลเท่านั้น เช่น ชั้นข้อมูล ประเทศจะมีเชบไฟล์แยกจากเชบไฟล์ของชันข้อมูลจังหวัด

เชบไฟล์มีการจัดเก็บตัวเลขอยู่ 2 ประเภทคือ

1) Integer: Signed 32-bit integer (4 bytes)

2) Double: Signed 64-bit IEEE double-precision floating point number (8 bytes)

ซึ่งตัวเลขทั้ง 2 ประเภทนี้มีการจัดเรียงไบตทั้งแบบ Little Endian byte order (PC หรือ Intel) และ Big-Endian byteorder (Sun หรือ Motorola)

# **2.3.1 แฟมหลัก**

ใช้จัดเก็บข้อมูลรายละเอียดของรูปทรงแผนที่ โดยที่แฟ้มหลักนี้จะประกอบไปด้วย 2 ส่วน หลักซึ่งมีโครงสรางดังแสดงรูปท ี่2.1

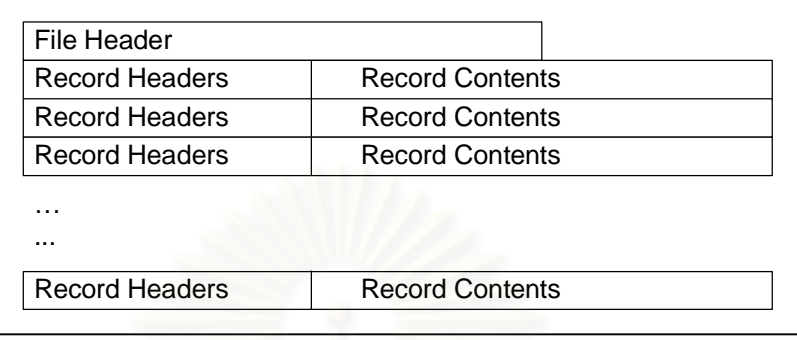

รูปท ี่2.1 โครงสรางของแฟมหลัก [8]

2.3.1.1 <u>ส่วนหัวแฟ้ม (File Headers)</u> เป็นส่วนที่ใช้จัดเก็บรายละเอียดทั่วไปของแฟ้มหลัก ั่ เช่น แบบของรูปที่แฟ้มหลักจัดเก็บ เป็นต้น โดยที่ส่วนหัวระเบียนนี้จะมีขนาดเท่ากับ 100 ไบต์ มี  $\mathcal{L}^{\mathcal{L}}$ โครงสรางดังตารางท ี่2.1

ตารางที่ 2.1 โครงสร้างส่ว<mark>นหัวแฟ้มของแฟ้มหลัก</mark>

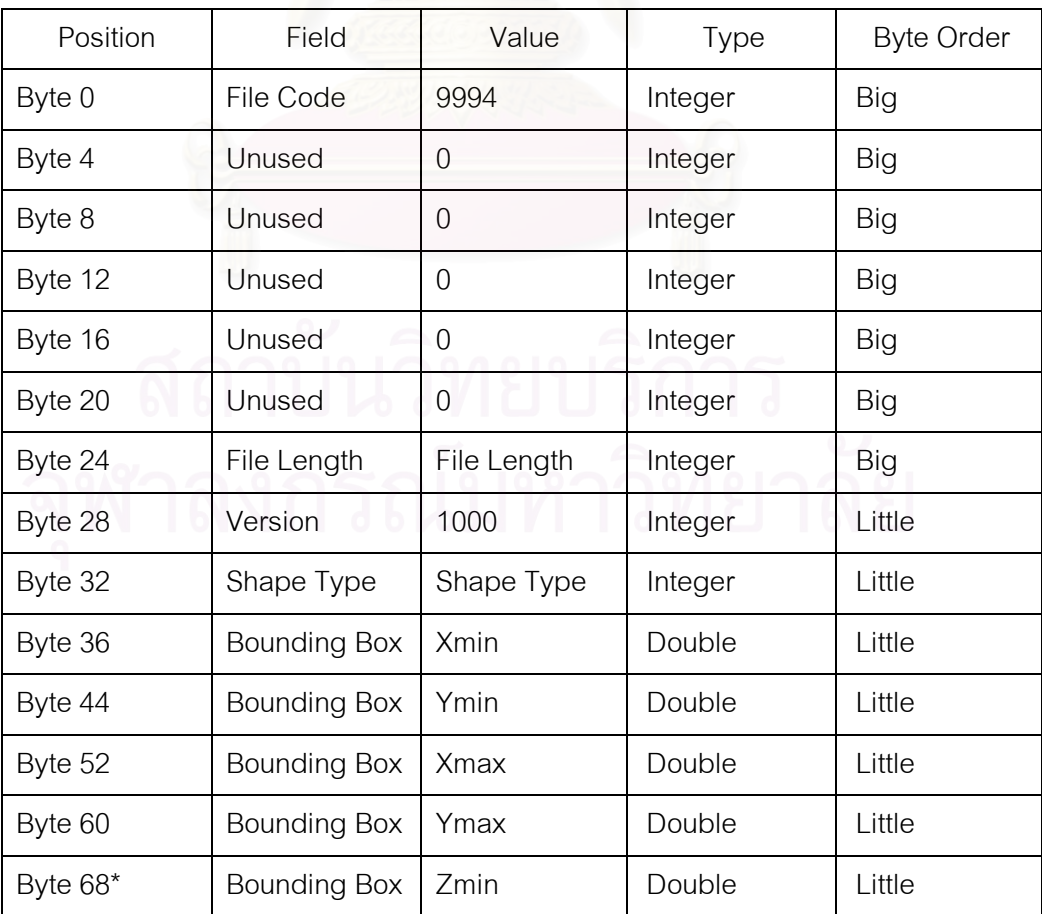

ตารางท ี่2.1 โครงสรางสวนหัวแฟมของแฟมหลัก(ตอ)

| Position    | Field               | Value | Type   | <b>Byte Order</b> |
|-------------|---------------------|-------|--------|-------------------|
| Byte 76*    | <b>Bounding Box</b> | Zmax  | Double | Little            |
| Byte 84*    | Bounding Box        | Mmin  | Double | Little            |
| Byte $92^*$ | <b>Bounding Box</b> | Mmax  | Double | Little            |

ตารางท ี่2.2 รูปแบบของรูปทรงของเชบไฟล

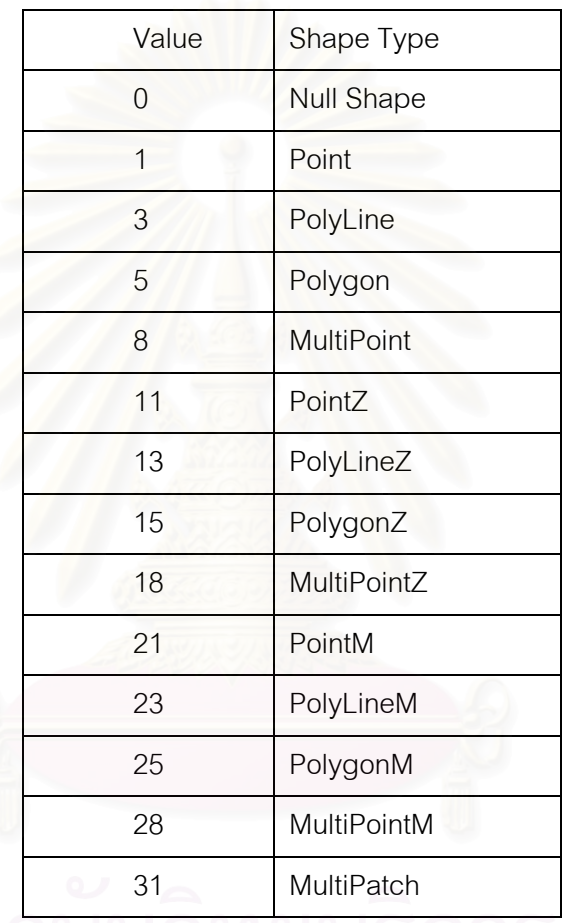

2.3.1.2 <u>ระเบียนข้อมูล (Record)</u> เป็นส่วนที่ใช้จัดข้อมูลของรูปทรงแผนที่ประกอบด้วย ส่วนย่อย 2 ส่วนคือ

1) ส่วนหัวระเบียน (Record Headers) ใช้จัดเก็บข้อมูลลำดับและความยาวของ ระเบียนข้อมูล รายละเอียดการจัดเก็บข้อมูลดังตารางที่ 2.3

2) ข้อมูลระเบียน (Record Contents) ส่วนนี้จะมีโครงสร้างที่แตกต่างกันไป ขึ้นอยู่กับชนิดของรูปทรงที่แฟ้มนี้เก็บอยู่ ขอยกตัวอย่างโครงสร้างของระเบียนที่จัดเก็บแบบจุด (Point) และแบบรูปโพลีกอน (Polygon) ซึ่งมีโครงสร้างเหมือนกับแบบโพลีไลน์ (Polyline) ดัง ตารางท ี่2.4 และ2.5 ตามลําดับ

### ตารางท ี่2.3 โครงสรางของสวนหัวระเบียนของแฟมหลัก

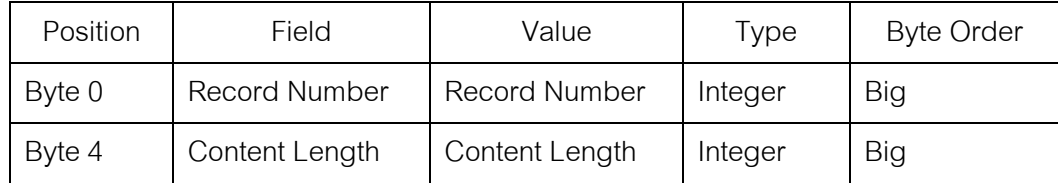

## ตารางท ี่2.4 โครงสรางของขอมูลระเบียนแบบจุด

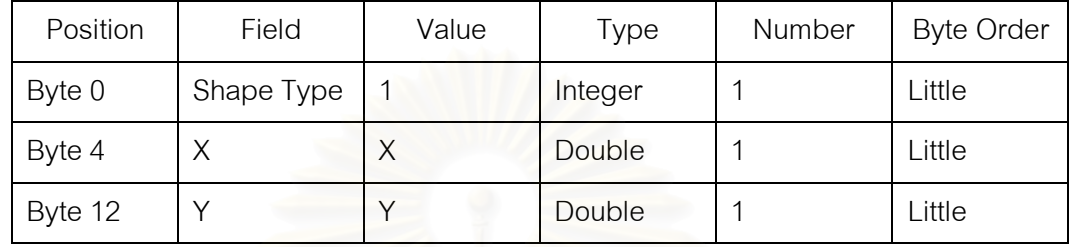

# ตารางที่ 2.5 โครงสร้างข<mark>องข้อมูลระเบียนของรูปโพลีกอน</mark>

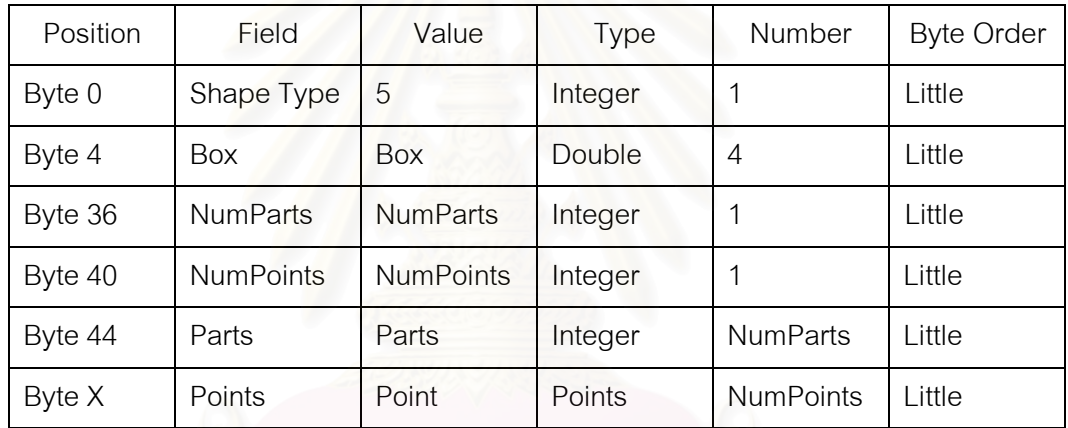

จากตารางท ี่2.5 คาของ X = 44 + 4\* NumParts

- ค่าของบอกซ์ (Box) คือ ค่าขอบเขตที่รูปโพลีกอนอาศัยอยู่โดยมีการจัดเก็บค่า Xmin, Ymin, Xmax,Ymax. ตามลําดับ

- NumParts คือค่าจำนวนของรูปโพลีกอน เนื่องจากว่า รูปโพลีกอนสามารถมีได้มากกว่า ื่ หนึ่งรูป

- NumPoints คือคาจํานวนจุดของรูปโพลีกอนทั้งหมดรวมกัน

# **2.3.2 แฟมเก็บดรรชนี**

ใช้จัดเก็บข้อมูลอ็อฟเซ็ท (Offset) และความยาวของระเบียนข้อมูลในแฟ้มหลัก โดยลำดับ ที่ของระเบียนขอมูลในแฟมเก็บดรรชนีจะตรงกับลําดับที่ของระเบียนขอมูลในแฟมหลัก แฟมเก็บ ดรรชนีจะประกอบไปดวย 2 สวนคือ

2.3.2.1 <u>ส่วนหัวแฟ้ม (File Headers)</u> ส่วนนี้จะมีโครงสร้างการจัดเก็บข้อมูลเหมือนกับ สวนหัวแฟมของแฟมหลัก ตางที่คาความยาวของแฟม (FileLength) จะเก็บความยาวของแฟม เก็บดรรชนี

2.3.2.2 <u>ระเบียนข้อมูล (Records)</u> ใช้จัดเก็บลำดับที่ของระเบียนข้อมูล และความยาวของ ี่ ระเบียนข้อมูล โดยมีโครงสร้างดังตารางที่ 2.6

ตารางท ี่2.6 โครงสรางระเบียนขอมูลของแฟมเก็บดรรชนี

| Position | Field          | Value          | Type    | <b>Byte Order</b> |
|----------|----------------|----------------|---------|-------------------|
| Byte 0   | Offset         | <b>Offset</b>  | Integer | Big               |
| Byte 4   | Content Length | Content Length | Integer | <b>Big</b>        |

จากตารางที่ 2.6 ค่าของ Content Length จะเป<mark>็นค่าเดียวกันกับค่า Content Length ที</mark> เก็บอยูที ่สวนของหัวระเบียนของแฟมหลัก

# **2.3.3 แฟมดีเบส**

ใช้จัดเก็บข้อมูลลักษณะประจำของภูมิศาสตร์หรือเก็บลักษณะประจำหลักที่ตารางอื่น สามารถใช้เชื่อมได้ โดยที่ล่ำดับของระเบียนข้อมูลนี้ต้องตรงกับลำดับของระเบียนข้อมูลในแฟ้ม หลัก (.shp) หนึ่งระเบียนข้อมูลจะเก็บค่าได้ต่อหนึ่งระเบียนข้อมูลในแฟ้มหลัก ซึ่งค่าข้อมูลของปีที่ จัดเก็บจะเริ่มจากปีที่ 1900 มีโครงสร้างของแฟ้มดังแสดงรูปที่ 2.2

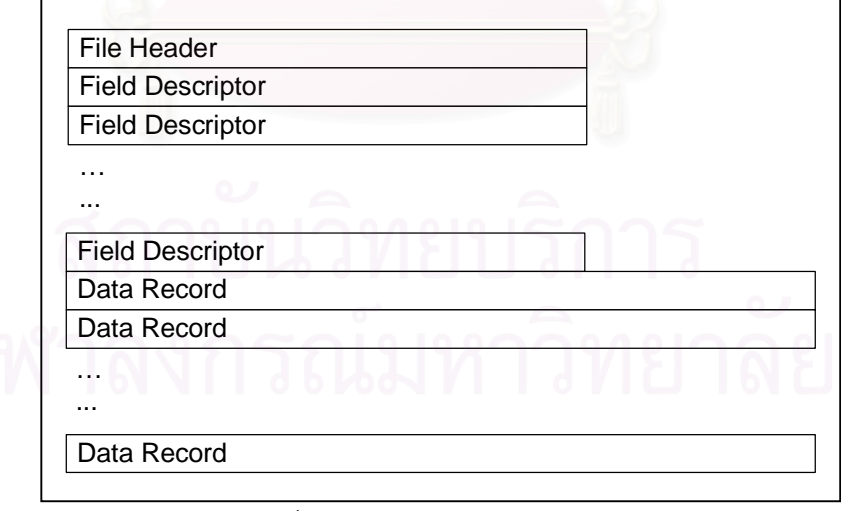

รูปท ี่2.2โครงสรางของแฟมดีเบส

แฟมดีเบสประกอบไปดวย 3 สวนหลักดังน ี้[9]

2.3.3.1 <u>ส่วนหัวแฟ้ม (File Header)</u> เป็นส่วนที่ใช้จัดเก็บข้อมูลรายละเอียดของแฟ้ม เช่น รุ่นของแฟ้ม วันล่าสุดที่ปรับปรุง จำนวนระเบียนข้อมูลที่อยู่ในแฟ้ม เป็นต้น โดยที่ความยาวของ ส่วนหัวแฟ้มนี้จะมีขนาด 32 ไบต์ จากนั้นจะตามด้วยส่วนอธิบายเขตข้อมูล (Description Field) มี โครงสรางดังตารางท ี่2.7

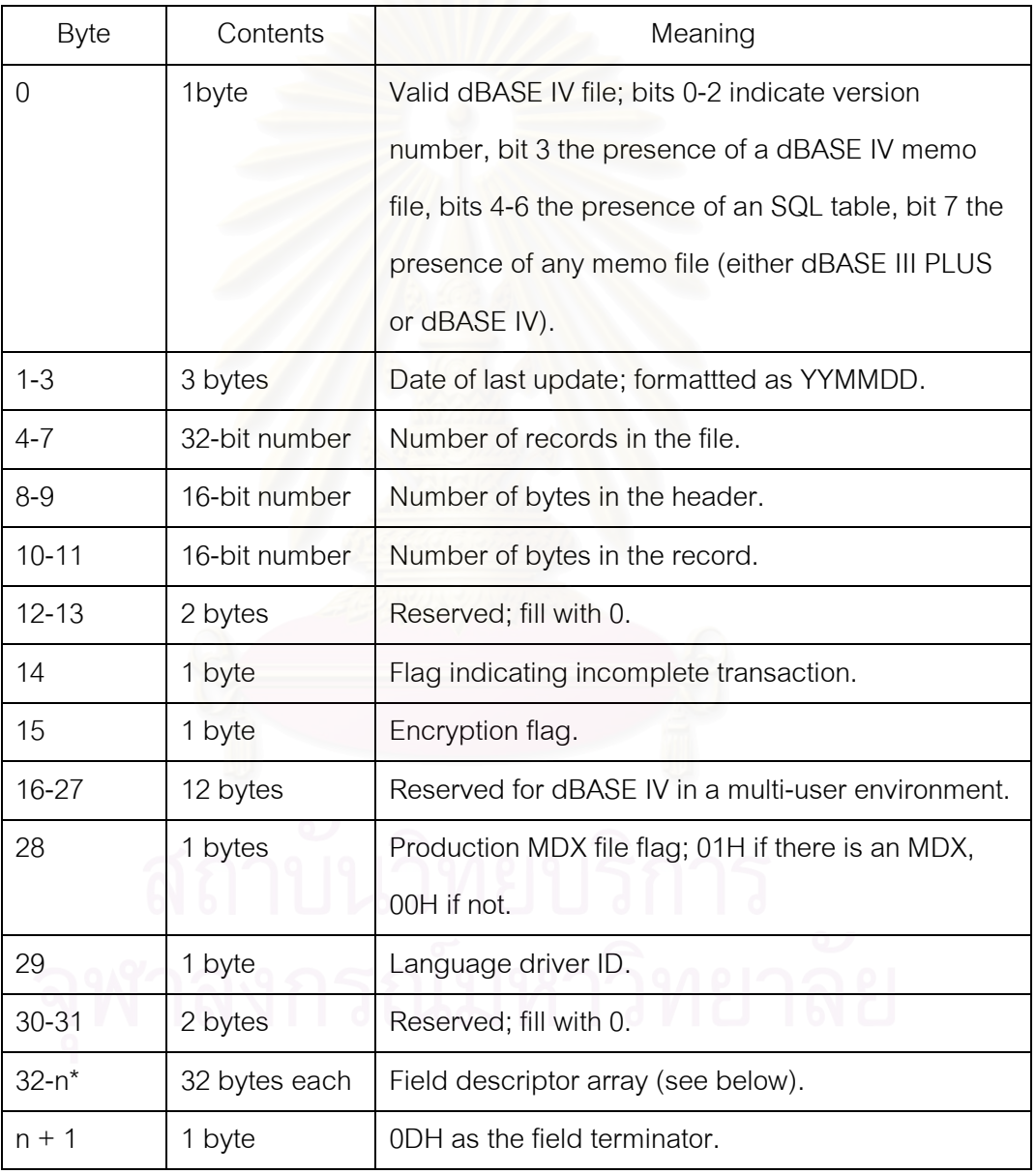

ตารางท ี่2.7 โครงสรางสวนหัวแฟมดีเบส

จากตารางที่ 2.7 ค่า n คือตำแหน่งของไบต์สุดท้ายของส่วนอธิบายเขตข้อมูล ขนาดของ สวนอธิบายเขตขอมูลจะขึ้นอยูกับจํานวนของเขตขอมูล

2.3.3.2 <u>ส่วนอธิบายเขตข้อมูล (Field Descriptor)</u> เป็นส่วนที่ใช้อธิบายรายละเอียดต่าง ของเขตข้อมูล เช่น ชื่อเขตข้อมูล ชนิดเขตข้อมูล เป็นต้น ขนาดความยาวของส่วนอธิบายเขตข้อมูล ื่ นี้จะมีขนาด 32 ไบต์ต่อ 1 เขตข้อมูล ซึ่งหมายถึงว่าหากแฟ้มนี้มีจำนวนของเขตข้อมูลเท่ากับ 3 เขต ข้อมูลก็จะทำให้ขนาดความยาวของส่วนอธิบายเขตข้อมูลนี้จะมีขนาด 96 ไบต์ จากนั้นจะตามด้วย ส่วนของข้อมูล ส่วนอธิบายเขตข้อมูลมีโครงสร้างดังตารางที่ 2.8 และมีชนิดของเขตข้อมูลดัง ตารางท ี่2.9

2.3.3.3 <u>ส่วนข้อมูล (Data Record)</u> เป็นส่วนที่ใช้เก็บข้อมูลจะมีจำนวนของระเบียนข้อมูล เท่ากับจำนวนระเบียนข้อมูลที่แจ้งไว้ที่ส่วนหัวแฟ้ม แต่ละเขตข้อมูลจะมีความกว้างของเขตข้อมูล คงที่ ข้อมูลแต่ละระเบียนจะขืนต้นด้วย delete flag ที่มีขนาด 1 ไบต์ ถ้าค่านี้มีค่าเป็น 0x20 หมายถึงข้อมูลระเบียนนี้ไม่ได้ถูกลบ หากมีค่าเป็น 0x2A หมายถึงระเบียนนี้ถูกลบ

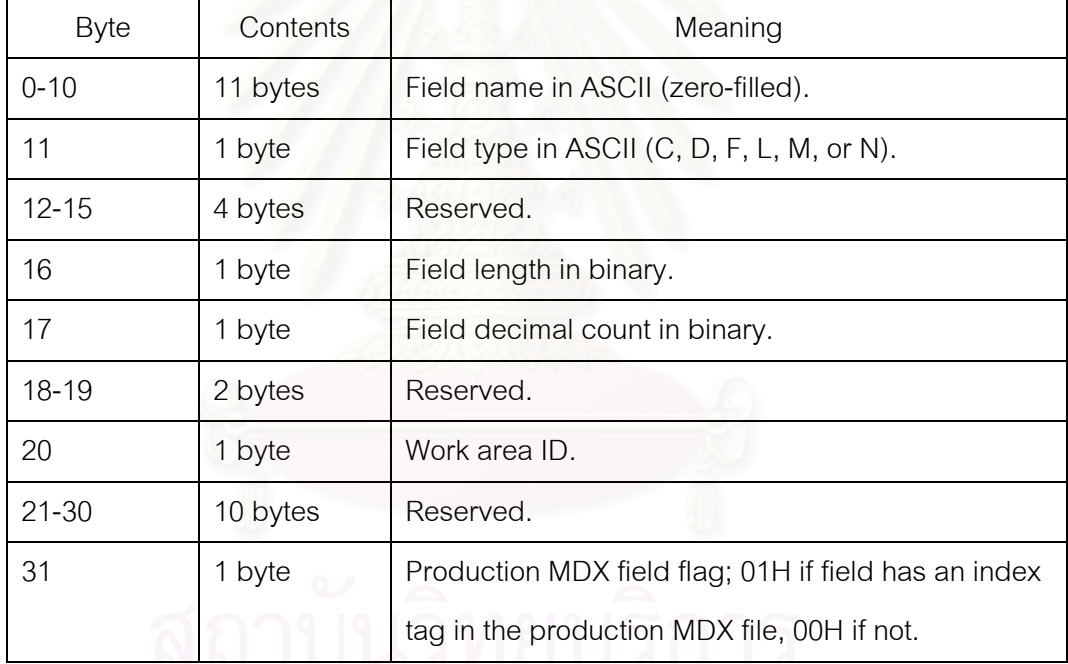

ตารางที่ 2.8 โครงสร้างส่วนอธิบายเขตข้อมูล

ตารางที่ 2.9 ชนิดเขตข้อมูล

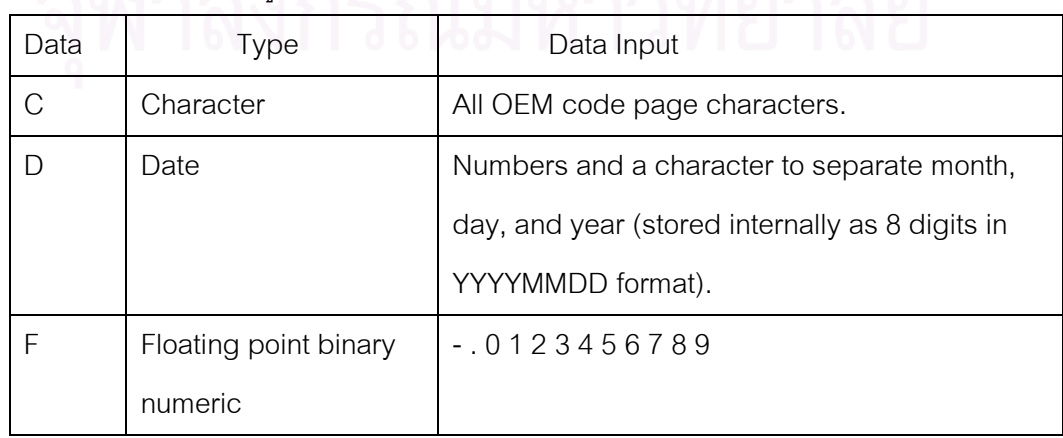

ตารางที่ 2.9 ชนิดเขตข้อมูล(ต่อ)

| Data | Type                 | Data Input                                    |
|------|----------------------|-----------------------------------------------|
| N    | Binary coded decimal | $-0123456789$                                 |
|      | numeric              |                                               |
|      | Logical              | $?$ Y y N n T t F f (? when not initialized). |
| M    | Memo                 | All OEM code page characters (stored          |
|      |                      | internally as 10 digits representing a .DBT   |
|      |                      | block number).                                |

#### **2.4 เอสวีจี[10], [11]**

เอสวีจีเปนคํายอมาจากคําวา Scalable Vector Graphics ซึ่งเปนภาษาที่ถูกสรางโดย World Wide Web Consortium (W3C) โดยมีจุดประสงค์เพื่อใช้อธิบายรูปภาพ 2 มิติในรูปแบบ เอกซเอ็มแอล

โครงสร้างเอกสารเอสวีจีนันจะมีความคล้ายคลึงกันกับโครงสร้างของเอกสารเอ็กเอชทีเอ็ม แอล (XHTML: Extensible HyperText Markup Language) โดยที่ข้อมูลของเอกสารเอสวีจีนั้น ต้องอยู่ภายในแท็กซ์ <svg> และ </svg> ส่วนข้อมูลที่จะอยู่นอกเหนือแท็กซ์นี้ได้นั้นก็คือส่วนของ ี่ การประกาศรูปแบบข้อมูลเอกซ์เอ็มแอล โดยส่วนใหญ่เอกสารเอสวีจีจะมีโครงสร้างดังแสดงรูปที่ 2.3 ซึ่งประกอบไปด้วย 6 ส่วนหลักดังน<mark>ี</mark>

1) Document data เชน สวนของการกําหนด Namespace การกําหนดตอนบนของ เอกสาร เอกซเอ็มแอล การกําหนดสวนของ Stylesheet

2) Annotations เชน สวนของ คําอธิบาย (Description) หมายเหตุ(Comment)

3) Reference material เชนสวนของ การกําหนดคํานิยาม (Definitions) สัญลักษณ (Symbol)

4) Graphic content เข่นการกำหนดรูปของภาพ (Shape) เส้นทาง (Path)

5) Manipulation data เชนสวนของการทําภาพเคลื่อนไหว (Animation) การเปลี่ยนรูป (Transformation)

6) Text เป็นส่วนของข้อความ

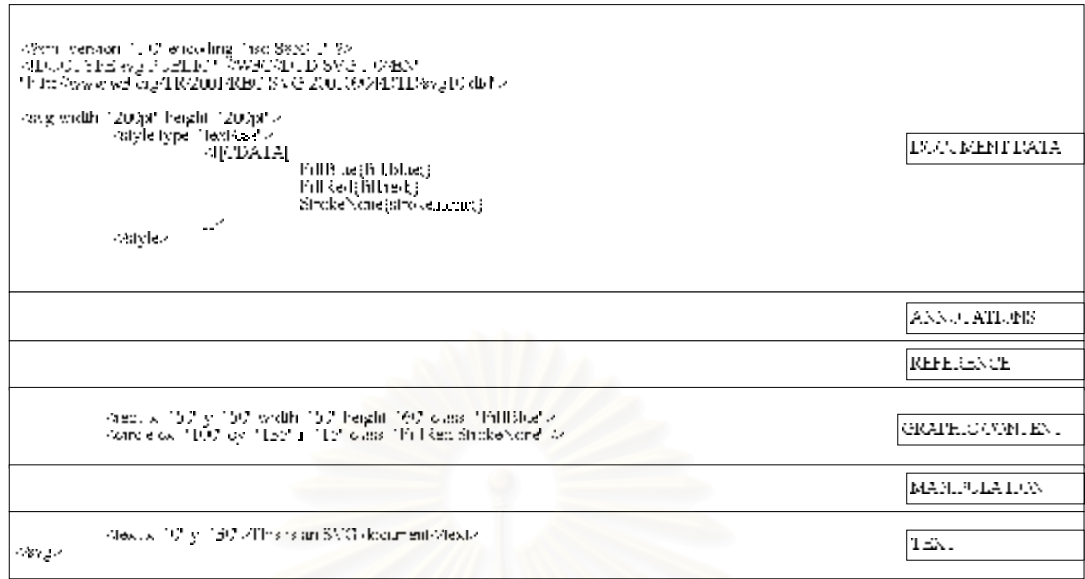

รูปท ี่2.3 โครงสรางหลักของเอกสารเอสวีจี [10]

เอกสารเอสวีจีนันสามารถประกอบได้ด้วยวัตถุ 3 สิงนี

1) รูปทรงของภาพแบบเวกเตอร์ ประกอบไปด้วย 7 รูปทรงดังนี้

1.1) รูปทรง Rectangles

1.2) รูปทรง Circles

1.3) รูปทรง Ellipses

1.4) รูปทรงLines

1.5) รูปทรง Polylines

1.6) รูปทรง Polygons

1.7) รูปทรง Paths

2) รูปภาพ

้ รูปแบบของรูปภาพที่สามารถใช้งานร่วมกับเอกสารเอสวีจีได้นั้นได้แก่ เจเพ็ก (JPEG: Joint Photographic Experts Group) พีเอ็นจี(PNG: Portable Network Graphic) และ เอกสารเอสวีจีโดยที่รูปภาพที่เป็นแบบเอกสารเอสวีจีนั้นจะเป็นอ้างอิงถึงเอกสารเอสวีจีอื่นๆ โดยมี รูปแบบของการอางอิงเชนเดียวกันกับรูปแบบ เจเพ็กและพีเอ็นจี

#### 3) ข้อความ

เราสามารถทําใหวัตถุตางๆ ที่ประกอบอยูในเอกสารนั้นมีรูปแบบการวาดท ต่างกันได้โดยการใช้ซีเอสเอส (CSS: Cascading Style Sheets) ทั้งนี้เอสวีจียังรองรับการใช้ภาษา ิบทคำสั่งด้วยภาษา เช่น java script ECMAScrip (รองรับการทำให้เกิดเป็นภาพเคลื่อนไหวได้) โดยภาษาบทคําสั่งจะทํางานรวมกับดอม (DOM: Document Object Model) เพื่อการเขาถึง ข้อมูลหรือการจัดข้อมูลของวัตถุในเอกสาร เพื่อทำการต่างๆ ได้เช่น การวาดวัตถุ การเลื่อน ตำแหน่งของวัตถุ การตั้งค่าคุณสมบัติของวัตถุ เป็นต้น

เอสวีจีมีจะลำดับของการแสดงภาพจากส่วนของข้อมูลที่อยู่ตอนบนของเอกสารนั้นๆ ก่อน ี่ จากนั้นจะแสดงภาพส่วนของข้อมูลที่อยู่ถัดไปในเอกสาร โดยภาพที่แสดงที่หลังจะมีการซ้อนทับ ี่ อยู่บนภาพที่แสดงก่อนหน้านี้

### **2.5 เอกซเอ็มแอล (XML: Extensible Markup Language) [12]**

XML ย่อมาจากคำว่า Extensible Markup Language เป็นชุดภาษาย่อย (Subset Language) ของ เอสจีเอ็มแอล (SGML: Standard Generalized Markup Language) โดยเมื่อป พ.ศ. 2539 Jon Bosak ได้เสนอแนวคิดต่อ W3C เพื่อขออนุญาตตั้งคณะกรรมการทำงานเรื่องการ ใช้เอสจีเอ็มแอลบนเว็บ ต่<mark>อ</mark>มาเดือน พ.ย. 2539 คณะกรรมการได้นำเสนอภาษาที่เป็นขุดย่อยของ ี เอสจีเอ็มแอลขึ้นมา ซึ่งมีลักษณะเด่นสำคัญๆ ของเอสจีเอ็มแอล แต่ลดความซับซ้อนลง ภาษานั้นก็ คือเอกซเอ็มแอล

เอกสารเอกซเอ็มแอลมีความคลายกับเอกสารเอชทีเอ็มแอล (HTML: Hypertext Markup Language) แตมีความสามารถที่ตางกัน โดยที่เอกสารเอชทีเอ็มแอลใชไดดีในงานการแสดงผล ขณะที่เอกซ์เอ็มแอลมีความสามารถที่จะใช้นิยามภาษา Markup Languages ใหม่ๆ ขึ้นมาได้ด้วย  $\mathcal{L}^{\mathcal{L}}(\mathcal{L}^{\mathcal{L}})$  and  $\mathcal{L}^{\mathcal{L}}(\mathcal{L}^{\mathcal{L}})$  and  $\mathcal{L}^{\mathcal{L}}(\mathcal{L}^{\mathcal{L}})$ เราสามารถสรางภาษาใหมขึ้นมาเฉพาะสําหรับระบบงานหรือองคกรของเราเอง เราสามารถใช เอกซเอ็มแอลในการกําหนดรูปพรรณและโอนถายขอมูลเปนไปแบบมีโครงสรางเพื่อลดปญหาท เกิดจากการขาดมาตราฐานท เหมือนกันในการสงผานขอมูลระหวางกัน

เอกสารเอกซเอ็มแอลยังถูกจัดวาเปน self-describing เพราะเอกสารแตละฉบับประกอบ ้ไปด้วยกฎเกณฑ์ต่างๆ ที่ข้อมูลจะต้องดำเนินการตามและกฎเกณฑ์เหล่านี้สามารถนำไปใช้กับ เอกสาร<mark>อื่นได้</mark> ื่

เอกซเอ็มแอลสามารถนําไปจัดการกับขอมูลไดหลายดานเชน

1) ใช้ในการแลกเปลี่ยนข้อมูล มีระบบงานต่างๆ มากมายที่มีรูปแบบข้อมูลที่เข้า ี่ ึกันไม่ได้กับระบบอื่น เอกซ์เอ็มแอลจึงเป็นทางออกทางหนึ่งโดยข้อมูลในฐานข้อมูลสามารถแปลง เปนเอกซเอ็มแอล และทําการสงเอกสารเอกซเอ็มแอลน ี้ไประบบฐานขอมูลอื่นเพื่อที่จะแปลงกลับ ให้เป็นโครงสร้างที่ฐานข้อมูลนั้นเข้าใจได้ ี่

2) ใช้สร้างที่เก็บข้อมูลร่วมกัน (Common Data Store) สำหรับสารสนเทศที่ถูก นำไปใช้ในหลายที่แตกต่างกัน เช่นการเขียนบทความสำหรับนิตยสารฉบับหนึ่ง โดยผู้พิมพ์ต้องการ ให้ลงบทความในเว็บไซต์และในหนังสือหรือวรสารอื่นๆ ด้วย ถ้าบทความนั้นอยู่ในรูปแบบเฉพะ เช่น อาร์ทีเอฟ (RTF: Rich Text Format) ก็ต้องแปลงเอกสารนั้นใหม่สำหรับเว็บและสำหรับ หนังสือหรือนิตยสาร หากถ้าเอกสารนั้นถูกเขียนเป็นเอกซ์เอ็มแอลแล้วเอกสารนี้สามารถถูกตีพิมพ์ ในสภาวะการณทั้งสามไดพรอมกัน เพราะขอมูลของบทความเปนอิสระจากการแสดงผล สวนการ จัดหน้าตาเอกสารถือเป็นภารกิจของโปรแกรมประยุกต์ที่ใช้งานเอกสารนั<sub>้</sub>น

#### **2.6 ดอม [13]**

DOM ยอมาจากคําวา Document Object Model เปน platform-neutral และ language-neutral interface ทำให้ตัวโปรแกรมและบทคำสั่งสามารถเข้าถึงและปรับปรุง เนื้อหา โครงสร้าง และรูปแบบของเอกสารได้อย่างพลวัต

ตัวเอกสารสามารถประมวลผลลวงหนาและผลลัพธของการประมวลผลนั้นสามารถนํามา รวมเขากับการแสดงผลในหนาปจจุบัน

มาตรฐานที่นำฐานส่วนต่อประสานงานโปรแกรมประยุกต์ของดอม (DOM-based APIs) มาใชไดแก

1) Mathematical Markup Languages (MathML)

2) Scalable Vector Graphics

#### **2.7 เจเอสพี(JSP: Java Server Page) [14]**

JSP ยอมาจากคําวา Java Server Page เปนเทคโนโลยีที่กําหนดโดยบริษัท Sun Microsystems เพื่อที่ต้องการสร้างข้อมูลพลวัตของบนเว็บ เจเอสพีเป็นเอกสารเอชทีเอ็มแอลที่ แทรกสลับด้วยจาวา ซึ่งเจเอสพีจัดว่าเป็นโปรแกรมประยุกต์ด้านเครื่องบริการ (Server-side Application) โดยมันจะรับการร้องขอ (Request) แล้วสร้างผลตอบกลับ โดยทั่วไปการร้องจะถูก สร้างจากเว็บไคลเอ็นท์ (Client) และผลตอบกลับคือการสร้างเอกสารเอชทีเอ็มแอลที่จะถูกส่งกลับ ี่

ไปใหเว็บไคลเอ็นทเจเอสพีสามารถเขาถึงทรัพยากรที่อยูบนเครื่องบริการ เชน Serverlets JavaBeans EJBs และฐานข้อมูล

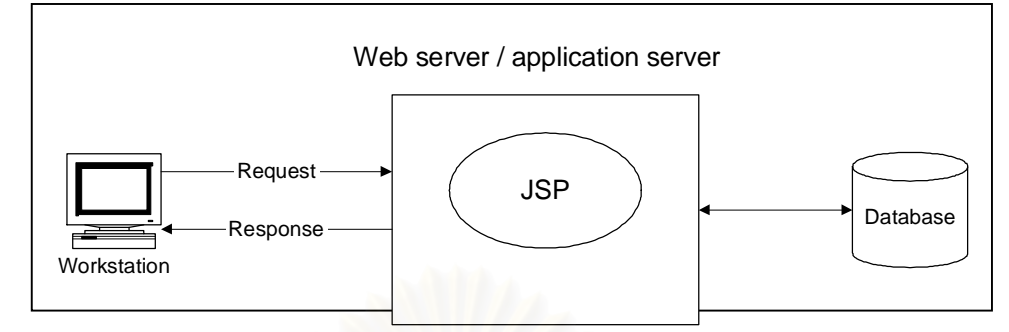

รูปที่ 2.4 โครงสร้างเจเอสพีของการรับการร้องขอและการตอบกลับ [14]

ข้อดีจากการใช้เจเอสพีมีอยู่หลายอย่าง เช่น

1) เจเอสพีสามารถดำเนินการบนเครื่องบริการโปรแกรมประยุกต์ (Application Server) อะไรก็ได้ที่รองรับการเจเอสพีโดยที่ไม่ต้องแก้ไขส่วนใดของคำสั่ง ี่

2) เจเอสพีสามารถเรียกใช้งาน tag library ได้โดยการนำเข้า ซึ่ง tag library นั้นจะถูก กำหนดเพิ่มขืนมาและเราสามารถใช้มันแทนที่กลุ่มของคำสั่งได้ ี่

# **2.8 เว็บเซอรวิส (Web Service) [15]**

เว็บเซอรวิสคือโปรแกรมประยุกตหรือขอมูลทรัพยากร (Resource Information) ท สามารถเขาถึงโดยการผานทางอินเทอรเน็ตโพรโทคอล (Internet Protocol) เว็บเซอรวิสเปนการ รวมเอาข้อดีของการพัฒนาแบบคอมโพเนนต์เบส (Component-based) และเว็บเข้าด้วยกัน ข้อดี ของการใช้งานเว็บเซอร์วิสคือความง่ายในการโดยผู้ใช้ไม่จำเป็นต้องรู้ว่ามันมีขั้นตอนการทำงาน อยางไร

สถาปตยกรรมเว็บเซอรวิสมีลักษณะที่เรียกวา "Service-Oriented Architecture" (SOA) ซึ่งจะประกอบไปดวย 3 สวนคือ

- 1) ผูใหบริการ (Service Provider)
- 2) ผูขอบริการ (Service Consumer)
- 3) ตัวแทนของผูใหบริการ (Services Broker)

ซึ่งส่วนประกอบหลักทั้งสามส่วนนี้สามารถติดต่อถึงกันโดยใช้ฟังก์ชันพื้นฐาน คือ การ ้ ลงทะเบียน (Register) การค้นหา (Find) และการยึดเหนี่ยว (Bind) บริการ ทั้งสามมีการทำงาน

ดังนี้ คือ ผู้ให้บริการทำการสร้างบริการแล้วลงทะเบียนบริการที่ตนเองมีให้บริการไปยังตัวแทนของ ผู้ให้บริการซึ่งตัวแทนของผ้ให้บริการจะทำการบันทึกเก็บไว้ใน "ไดเรกทอรีของบริการ (Directory Service)" คอยให้ผ้ขอบริการมาค้นหาบริการที่ต้องการ และเมื่อพบบริการที่ต้องการ ผ้ให้บริการ และผู้ขอบริการจะติดต่อกัน โดยผู้ขอบริการเรียกใช้บริการไปยังผู้ให้บริการนั้น ความสัมพันธ์ของผู้ ใหบริการ ผูขอบริการและตัวแทนของผูใหบริการในสถาปตยกรรม SOA ดังแสดงรูปท ี่2.5

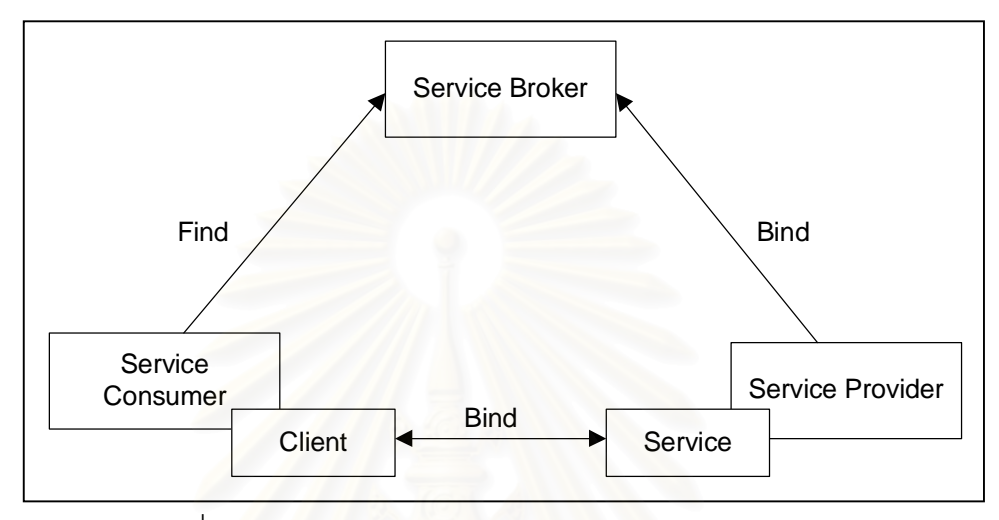

รูปที่ 2.5 โครงสร้างของ Service-Oriented Architecture [14]

เว็บเซอรวิสสามารถท จะพัฒนามาจากภาษาโปรแกรม (Programming Language) ใดๆ ี่ ก็ไดและ เว็บเซอรวิสก็สามารถที่จะทํางานรวมกับภาษาโปรแกรมที่ตางกันไดโดยอาศัยการ ทำงานที่อยู่บนเทคโนโลยีพื้นฐานเดียวกัน เทคโนโลยีพื้นฐานของเว็บเซอร์วิสมีดังนี้ ี่

1) เอกซ์เอ็มแอล ใช้เป็นมาตรฐานในการแลกเปลี่ยนข้อมูล

2) Simple Object Access Protocol (SOAP) เปนเมสเสจจิ่งโปรโตคอล (Messaging Protocol) สําหรับใชในการสงเอกซเอ็มแอลเมสเสจ(XML Message) ไปยังโปรแกรมประยุกตอื่น

3) Web Services Description Language (WSDL) เป็นภาษาที่ใช้อธิบายคุณลักษณะ การใหบริการของเว็บเซอรวิสและวิธีการติดตอขอรับบริการจากเว็บเซอรวิส

4) Universal Description Discovery and Integration (UDDI) เป็นมาตรฐานที่ให้ชุด พื้นฐาน ของ SOAP สามารถนํามาใชในการพัฒนาเพื่อเปนตัวแทนของผูใหบริการ UDDI ใช สําหรับการคนหาบริการ

# **การวิเคราะหและการออกแบบระบบ**

ในการวิจัยนี้ผู้วิจัยได้เลือกใช้ภาษายูเอ็มแอล (UML: Unified Modeling Language) เป็น เครื่องมือสำหรับสร้างหรือแสดงส่วนต่างๆ ของระบบโดยใช้แนวคิดและทฤษฎีที่เกี่ยวข้องจากบทที่ 2 เป็นแหล่งข้อมูลอ้างอิง

# **3.1 การวิเคราะหระบบ**

ผู้วิจัยใช้แผนภาพยูสเคส (Use Case Diagrams) เป็นเครื่องมือสำหรับแสดงความ ต้องการของระบบ แสดงเป็นภาพและมีการแบ่งระดับของยูสเคสออกเป็น 2 ระดับคือ

1) แผนภาพยูสเคสระดับที่ 1 เป็นแผนภาพหลักที่แสดงให้เห็นว่าระบบประกอบไปด้วย ส่วนหลักใดบ้าง แต่ละส่วนมีหน้าที่อะไร และมีใครเกี่ยวข้องบ้าง ี่ ี่

2) แผนภาพยูสเคสระดับที่ 2 เป็นแผนภาพที่อธิบายถึงรายละเอียดย่อยของยูสเคสที ประกอบอยู่ในแผนภาพยู<mark>สเคสระดับที่ 1</mark>

# **3.1.1 แผนภาพยูสเคสระดับท ี่ 1**

เป็นแผนภาพที่แสดงให้เห็นความต้องการของระบบโดยรวม ซึ่งประกอบไปด้วยแอคเตอร์ ึ่ (Actor) 3 แอคเตอร์ โดยที่แต่ละแอคเตอร์จะมีหน้าที่แตกต่างกันไปรายละเอียดดังตารางที่ 3.1 และประกอบไปด้วย 5 ยูสเคส ดังแสดงตามรูปที่ 3.1

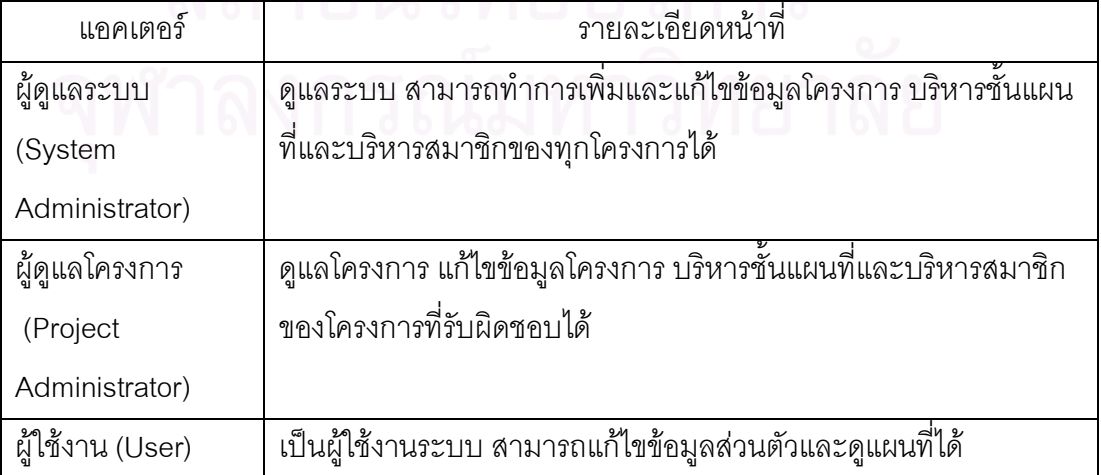

ตารางที่ 3.1 บทบาทและหน้าที่ของแอคเตอร์ในระบบ ี่ 1) ยูสเคสการบริหารโครงการ (Manage Project)

เป็นยูสเคสที่ทำหน้าที่จัดการข้อมูลต่างๆของแต่ละโครงการ ได้แก่การเพิ่มและการแก้ไข ี่ ข้อมูลโครงการ แอคเตอร์ที่เกี่ยวข้องได้แก่ ผู้ดูแลระบบและผู้ดูแลโครงการ

2) ยูสเคสการบริหารชันแผนที่ (Manage Map Layer)

เปนยูสเคสที่ทําหนาที่จัดการชั้นแผนที่ตางๆของแตละโครงการ ไดแก การเพิ่ม ลบ จัด เรียงลำดับ การเลือกหรือไม่เลือกใช้ชันแผนที่ การปรับเปลี่ยนค่าคุณสมบัติของชันแผนที่ แอคเตอร์  $\,$ ที่เกี่ยวข้องได้แก่ ผู้ดูแลระบบและผู้ดูแลโครงการ ี่

3) ยูสเคสการบริหารสมาชิก (Manage Member)

เปนยูสเคสที่ทําหนาที่จัดการขอมูลสมาชิกของแตละโครงการ ไดแก การเพิ่ม ลบ แกไข และการอนุณาติหรือไม่อนุญาตผู้ใช้งานให้ใช้งาน แอคเตอร์ที่เกี่ยวข้องได้แก่ ผู้ดูแลระบบและ ผูดูแลโครงการ

4) ยูสเคสการดูแผนที่(View Map)

เป็นยูสเคสที่ทำหน้าที่ให้บริการดูแผนที่ของแต่ละโครงการ แอคเตอร์ที่เกี่ยวข้องได้แก่ ผู้ดูแลระบบ ผู้ดูแลโครงการและผู้ใช้งาน

5) ยูสเคสระบบรักษาความปลอดภัย (Security)

เป็นยูสเคสที่ทำหน้าที่ตรวจสอบสิทธิการเข้าใช้งานระบบ ประกอบไปด้วยการขอเข้าใช้ งาน การตรวจสิทธิการใช้งาน การเปลี่ยนรหัสผ่านและการออกจากระบบ แอคเตอร์ที่เกี่ยวข้อง ได้แก่ ผู้ดูแลระบบ ผู้ดูแลโครงการและผู้ใช้งาน

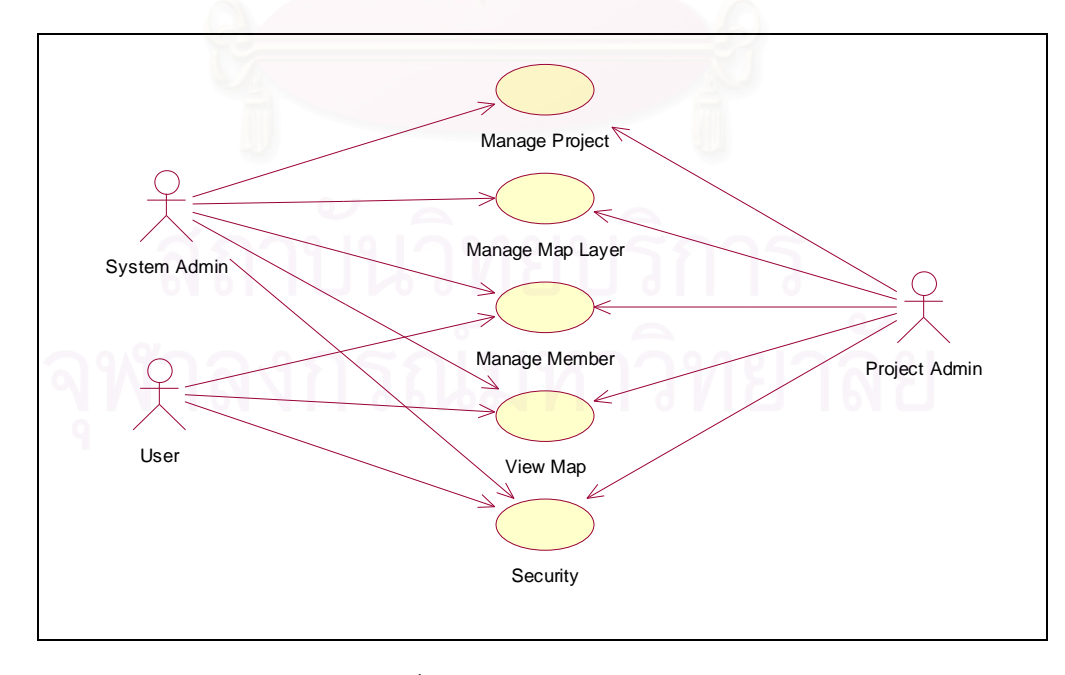

รูปท ี่3.1 แผนภาพยูสเคสหลัก

# **3.1.2 แผนภาพยูสเคสระดับท ี่ 2**

### **3.1.2.1 แผนภาพยูสเคสการบริหารโครงการ (Manage Project Use Case)**

เปนแผนภาพยูสเคสที่แสดงถึงหนาที่การบริหารขอมูลโครงการตางๆ ดังแสดงตามรูปท 3.2 ซึ่งประกอบไปดวยยูสเคสยอยดังตอไปน

3.1.2.1.1 ยูสเคสการเพิ่มโครงการ(Add Project)

เป็นยูสเคสการเพิ่มโครง<mark>การใหม่ที่ต้องการใช้งานระบบ โดยที่ผู้ดูแลระบบจะเป็น</mark> ผู้กรอกข้อมูลของโครงการใหม่นี้ เช่น ชื่อโครงการ คำอธิบาย ชื่อผู้ติดต่อ อีเมล์ ที่อยู่หน่วยงาน เบอร์โทรศัพท์และประเภทของผู้ใช้งานระบบ เป็นต้น ส่วนของประเภทผู้ใช้งานระบบผู้วิจัยขอ กลาวถึงในภายหลัง

ส่วนของการเพิ่มโครงการใหม่นี้จะแยกโครงการออกเป็น 2 ประเภท ได้แก่

- 1) โครงการที่มีข้อมูลชั้นแผนที่เป็นของตัวเอง
- 2) โครงการที่ต้องการใช้ข้อมูลชันแผนที่ที่มีอยู่ในระบบ ี่

ซึ่งโครงก<mark>ารทัง</mark> 2 ประเภทนี้จะมีความแตกต่างกันตรงที่ โครงการแบบแรกนันจะ สามารถเพิ่มชันแผนที่จากเชบไฟล์เองได้ ขณะที่โครงการแบบที่สอง ไม่สามารถทำได้ ี่ ี่

3.1.2.1.2 ยูสเคสการแกไขขอมูลโครงการ(Edit Project)

เปนยูสเคสการแกไขขอมูลโครงการ โดยที่ผูดูแลระบบสามารถแกไขขอมูล โครงการได้ทุกโครงการ ส่วนผู้ดูแลโครงการสามารถแก้ไขข้อมูลได้เฉพาะโครงการที่รับผิดชอบ

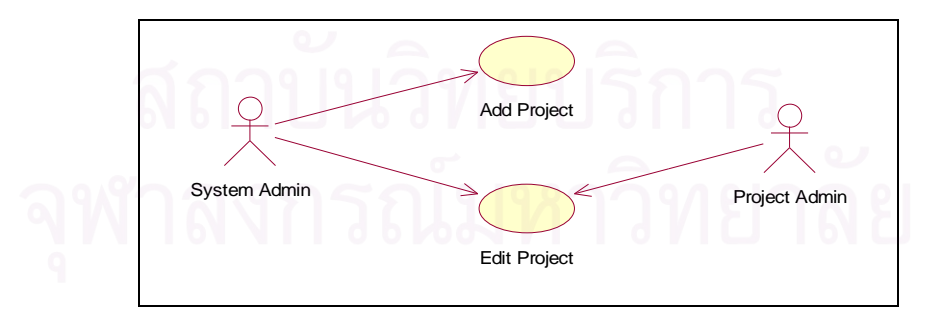

รูปท ี่3.2 แผนภาพยูสเคสการบริหารโครงการ

# **3.1.2.2 แผนภาพยูสเคสการบริหารชั้นแผนท ี่ (Manage Map Layer Use Case)**

เป็นแผนภาพยูสเคสที่แสดงถึงหน้าที่การบริหารชันแผนที่ของแต่ละโครงการ ดังแสดงตาม ี่ ี่ รูปท ี่3.3 ซึ่งประกอบไปดวยยูสเคสยอยดังตอไปน ี้

3.1.2.2.1 ยูสเคสการเพิ่มชัน้แผนที่ (Add Layer)

เป็นยูสเคสการเพิ่มขันแผนที่ โดยที่ผู้ใช้งานคือสามารถทำได้โดยผู้ดูแลระบบ และ ี่ ผู้ดูแลโครงการ ซึ่งผู้ดูแลโครงการจะสามารถเพิ่มชันแผนที่ได้เฉพาะโครงการที่ตนรับผิดชอบเท่านั้น และผู้ดูแลระบบสามารถเพิ่มขันแผนที่ได้ทุกโครงการ

> การเพิ่มชันแผนที่สามารถแบ่ง<mark>ออกเป็น 3 ประเภท ได้แ</mark>ก่ ี่

1) การเพิ่มจากเชบไฟล (Add Layer)

เป็นการเพิ่มชั้นแผนที่โดยใช้ข้อมูลจากเชบไฟล์ที่ถูกบีบอัด (Compress) ใน รูปแบบจีซิบ (Gzip) ซึ่งแฟ้มที่ถูกบีบอัดนี้จะประกอบไปด้วย แฟ้มหลัก แฟ้มเก็บดรรชนีและแฟ้ม ี่ ดีเบส

ในการเพิ่มชั้นแผนที่นั้นผู้ใช้จะใช้ส่วนต่อประสานงานกับผู้ใช้ จากนั้นผู้ใช้ทำการ กำหนดชื่อชั้นแผนที่และระบุที่อยู่ของแฟ้มที่ถูกบีบอัดจากเครื่องผู้ใช้งาน ผลจากการทำงานจะได้ ֧<u>֘</u> ชันแผนที่เพิ่มขึ้นมา 1 ชัน

> 2) การเพิ่มชันแผนที่เสมือน (Add Virtual Layer) ี่

เป็นการเพิ่มชั้นแผนที่โดยอ้างอิงจากชั้นแผนที่เดิมที่มีอยู่ในระบบ ในการเพิ่มชั้น แผนที่นั้นผู้ใช้งานจะใช้ส่วนต่อประสานงานกับผู้ใช้ จากนั้นทำการกำหนดชื่อชั้นแผนที่ เลือกชั้น ี่ แผนที่ที่ต้องการอ้างอิง และทำการสร้างเขตข้อมูลลักษณะประจำของชันแผนที่ใหม่ ผลจากการ ี่ ทำงานจะได้ชั้นแผนที่เพิ่มขึ้นมา 1 ชั้น จากนั้นผู้ใช้สามารถทำการเติมค่าข้อมูลลักษณะประจำของ ี่ ชั้นแผนที่ผ่านทางส่วนต่อประสานงานกับผู้ใช้ หรือผ่านทางเว็บเซอร์วิส ก็ได้

3) การเพิ่มชันแผนที่แบบกำหนดตำแหน่งของวัตถุเองได้ (Add Marker Layer) ี่ เป็นการเพิ่มชั้นแผนที่แบบกำหนดตำแหน่งวัตถุเองได้ผ่านทางส่วนต่อ ประสานงานกับผู้ใช้ โดยผู้ใช้จะทำการกำหนดชื่อชั้นแผนที่ จากนั้นทำการเลือกชั้นแผนที่ที่จะใช้ ้อ้างอิงเพื่อการกำหนดตำแหน่งของวัตถุ และทำการสร้างเขตข้อมูลลักษณะประจำของชั้นแผนที่ ใหม่ ผลจากการทำงานจะได้ชั้นแผนที่เพิ่มขึ้นมา 1 ชั้น ซึ่งผู้ใช้งานสามารถทำการเพิ่มหรือลบ ตำแหน่งของวัตถุผ่านทางส่วนต่อประสานงานกับผู้ใช้ จากนั้นผู้ใช้สามารถทำการเติมค่าข้อมูล ลักษณะประจำของชั้นแผนที่ผ่านทางส่วนต่อประสานงานกับผู้ใช้ หรือผ่านทางเว็บเซอร์วิส ก็ได้

3.1.2.2.2 ยูสเคสการแก้ไขคุณสมบัติชันแผนที่ (Edit Layer Property) เปนยูสเคสการแกไขหรือปรับเปลี่ยนคุณสมบัติของชั้นแผนที่ผานสวนติดตอ ประสานงานกับผู้ใช้ โดยมีผู้ดูแลระบบหรือผู้ดูแลโครงการ เป็นผู้ใช้งาน

> ในการแก้ไขคุณสมบัติชันแผนที่นั่นสามารถแบ่งออกเป็น 2 ประเภทได้แก่ ี่

1) การแกไขสี (Edit Layer Color)

เป็นการกำหนดสีของวัตถุภายในชั้นแผนที่ ซึ่งจะประกอบไปด้วยสีและสีเส้นขอบ ของวัตถุ โดยผู้ใช้งานสามารถทำการเลือกชันแผนที่ที่ต้องการแก้ไขสี จากนั้นทำการเลือกรูปแบบ การกำหนดสีเช่น กำหนดแบบแสดงเป็นสีเดียวทั้งชั้นแผนที่ กำหนดแบบแสดงเป็นสีเฉพาะของแต่ ละวัตถุหรือกําหนดแบบเปนสีเฉพาะตามชวงของคาลักษณะประจํา (Attribute) ของวัตถุซึ่งเมื่อ เลือกรูปแบบการกำหนดสีแล้วผู้ใช้งานก็สามารถเลือกหรือปรับเปลี่ยนสีและสีเส้นขอบของแต่ละ รูปแบบได

2) การเลือกเขตข้อมูลลักษณะประจำของชั้นแผนที่ (Select Layer Attribute) เป็นการเลือกเขตข้อมูลลักษณะประจำของชันแผนที่เพื่อต้องการนำไปใช้งานหรือ  $\mathcal{L}^{\mathcal{L}}(\mathcal{L}^{\mathcal{L}})$  and  $\mathcal{L}^{\mathcal{L}}(\mathcal{L}^{\mathcal{L}})$  and  $\mathcal{L}^{\mathcal{L}}(\mathcal{L}^{\mathcal{L}})$ นำไปแสดงร่วมกับวัตถุของชั้นแผนที่ และเลือกเขตข้อมูลเพื่อให้แสดงเป็นชื่อของวัตถุ โดยที่ ผู้ใช้งานสามารถทำการเลือกเขตข้อมูลลักษณะประจำของชั้นแผนที่ผ่านทางส่วนติดต่อ ประสานงานกับผูใช

3.1.2.2.3 ยูสเคสการลบ การเลือกใช้งานและการจัดเรียงลำดับของชันแผนที (Delete/Enable/Set Layer Order)

เป็นยูสเคสการลบชั้นแผนที่ที่ไม่ต้องการใช้งานแล้วออกจากระบบ การเลือก เพื่อให้แสดงหรือไม่ให้แสดงชั้นแผนที่ในแผนที่ และการจัดเรียงลำดับของชั้นแผนที่เพื่อกำหนด ลำดับที่การซ้อนทับกันของชันแผนที่ ซึ่งมีผู้ดูแลระบบและผู้ดูแลโครงการเป็นผู้ใช้งานผ่านทางส่วน ติดตอประสานงานกับผูใช

3.1.2.2.4 ยูสเคสการแก้ไขข้อมูลลักษณะประจำของชั้นแผนที่ (Edit Layer Attribute)

เป็นยูสเคสการเรียกดูและแก้ไขข้อมูลลักษณะประจำของแต่ละชั้นแผนที่ ซึ่งมี ผู้ดูแลระบบและผู้ดูแลโครงการเป็นผู้ใช้งาน โดยที่ผู้ใช้งานสามารถเลือกชั้นแผนที่ เรียกดูข้อมูล และแก้ไขข้อมูลลักษณะประจำผ่านส่วนติดต่อประสานงานกับผู้ใช้ หากว่าชั้นแผนที่ที่ต้องการ
แก้ไขข้อมูลลักษณะประจำนันเป็นประเภท ชันแผนที่เสมือน ก็จะทำให้ผู้ใช้งานสามารถแก้ไขข้อมูล  $\mathcal{L}^{\text{max}}_{\text{max}}$ ได้เฉพาะเขตข้อมูลที่สร้างขึ้นมาใหม่เท่านั้น ผู้ใช้งานจะไม่สามารถแก้ไขข้อมูลของเขตข้อมูลที่ ได้มาจากชันแผนที่ที่ใช้อ้าง<mark>อิ</mark>ง ี่

3.1.2.2.5 ยูสเคสการแกไขขอมูลลักษณะประจําของชั้นแผนที่ผานทางเว็บ เซอรวิส (Edit Layer Attribute Via Web Service)

เป็นยูสเคสการเรียกดูและแก้ไขข้อมูลลักษณะประจำของแต่ละชันแผนที่ผ่านทาง เว็บเซอรวิส ซึ่งมีผูดูแลระบบและผูดูแลโครงการเปนผูใชงาน โดยผูใชงานจะตองเปนผูสรางระบบ หรือโปรแกรมตามข้อกำหนดของเว็บเซอร์วิสเพื่อให้สามารถทำงานร่วมกันได้กับเว็บเซอร์วิสที่ ระบบใหบริการอยู

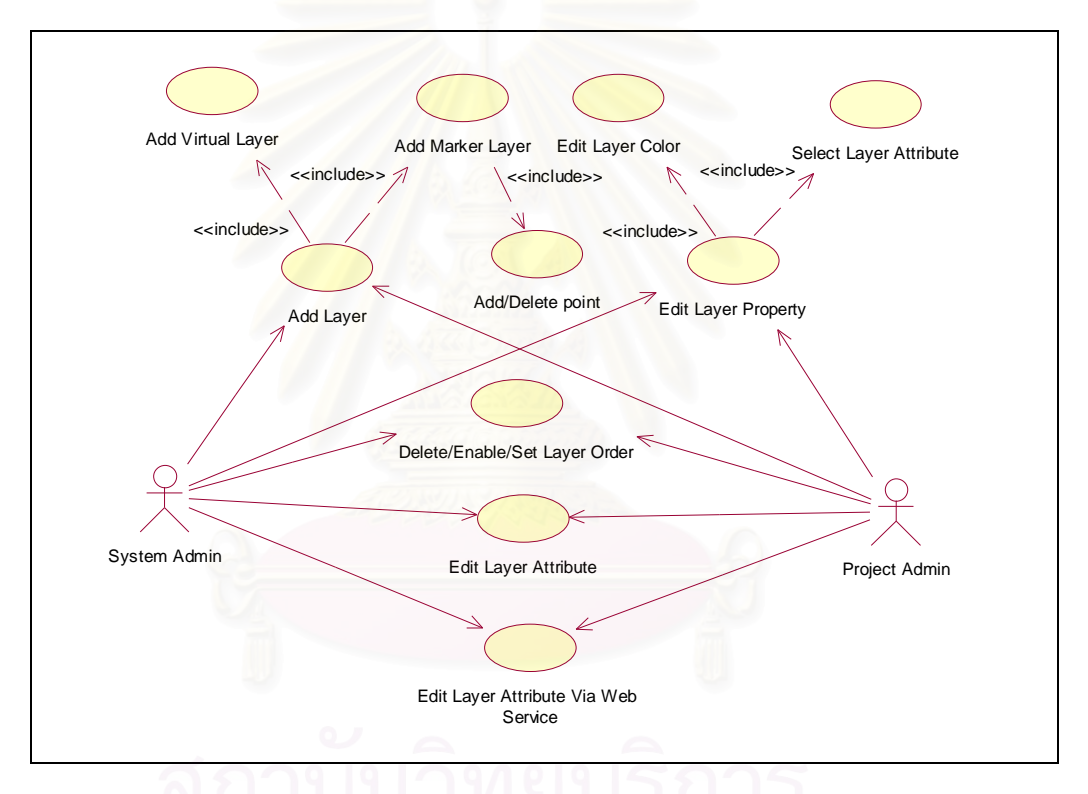

รูปท ี่3.3 แผนภาพยูสเคสการบริหารชั้นแผนที่

## **3.1.2.3 แผนภาพยูสเคสการบริหารสมาชิก (Manage Member Use Case)**

เปนแผนภาพยูสเคสการบริหารสมาชิกผูใชงานระบบของแตละโครงการ ดังแสดงตามรูปที่ 3.4 โดยที่แต่ละโครงการสามารถกำหนดได้ว่าจะให้ผู้ใช้งานประเภทใดสามารถใช้งานระบบได้ โดยแบ่งประเภทของผู้ใช้งานออกเป็น 2 ประเภทได้แก่

> 1) ผู้สมัครใช้งานเพื่อเป็นสมาชิก (Member) และได้รับอนุญาตให้ใช้งาน 2) ผู้ใช้งานที่เป็นบุคคลทั่วไป ซึ่งไม่จำเป็นต้องสมัครใช้งานเพื่อเป็นสมาชิก  $\mathcal{L}^{\mathcal{L}}(\mathcal{L}^{\mathcal{L}})$  and  $\mathcal{L}^{\mathcal{L}}(\mathcal{L}^{\mathcal{L}})$  and  $\mathcal{L}^{\mathcal{L}}(\mathcal{L}^{\mathcal{L}})$ ั่

แผนภาพยูสเคสการบริหารสมาชิกนั้นประกอบไปด้วยยูสเคสย่อยดังต่อไปนี้

3.1.2.3.1 ยูสเคสการเพิ่มสมาชิก (Add Member)

เปนยูสเคสการเพิ่มสมาชิกใหมของแตละโครงการ โดยผูดูแลระบบหรือหรือผูดูแล โครงการทำการกรอกข้อมูลเช่น ชื่อ นามสกุล ชื่อผู้ใช้ระบบ (Username) รหัสผู้ใช้ระบบ (Password) และอีเมล (Electronic Mail) เป็นต้น

3.1.2.3.2 ยูสเคสการอนุญาตให้ใช้งานและลบสมาชิกออกจากระบบ (Enable/Delete Member)

เปนยูสเคสการอนุญาตหรือไมอนุญาตการใชงานระบบใหกับแตละสมาชิกของ แตละโครงการ และการลบสมาชิกออกจากระบบ โดยที่ผูดูแลระบบหรือผูดูแลโครงการทําการ เลือกสมาชิกที่ตองการแลวทําการเลือกอนุญาตหรือไมอนุญาต หรือทําการลบสมาชิก

3.1.2.3.3 ยูสเคสการแกไขขอมูลสมาชิก (Edit Member)

เปนยูสเคสการแกไขขอมูลตางๆของสมาชิกของแตละโครงการ โดยมีผูดูแลระบบ ผู้ดูแลโครงการ หรือผู้ใช้งานที่สมัครเป็นสมาชิกเป็นผู้ใช้งาน ซึ่งผู้ใช้งานจะไม่สามารถแก้ไขชื่อผู้ใช้ ี่ ระบบได

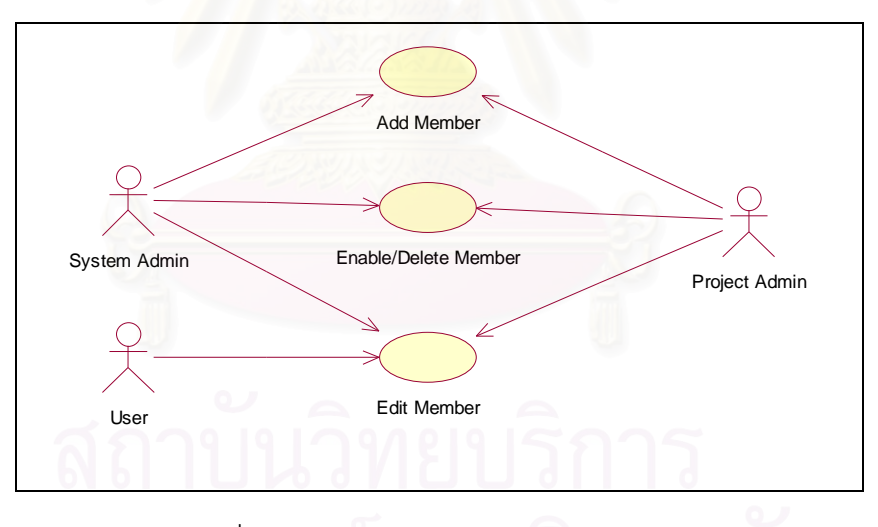

รูปท ี่3.4 แผนภาพยูสเคสการบริหารสมาชิก

**3.1.2.4 แผนภาพยูสเคสการดูแผนท ี่ (View Map Use Case)** 

เปนแผนภาพยูสเคสของการเรียกดูแผนที่ของแตละโครงการ ซึ่งมีผูดูแลระบบ ผูแล โครงการและผู้ใช้งานเป็นผู้ใช้ ดังแสดงตามรูปที่ 3.5 ซึ่งประกอบไปด้วยยูสเคสย่อยดังต่อไปนี

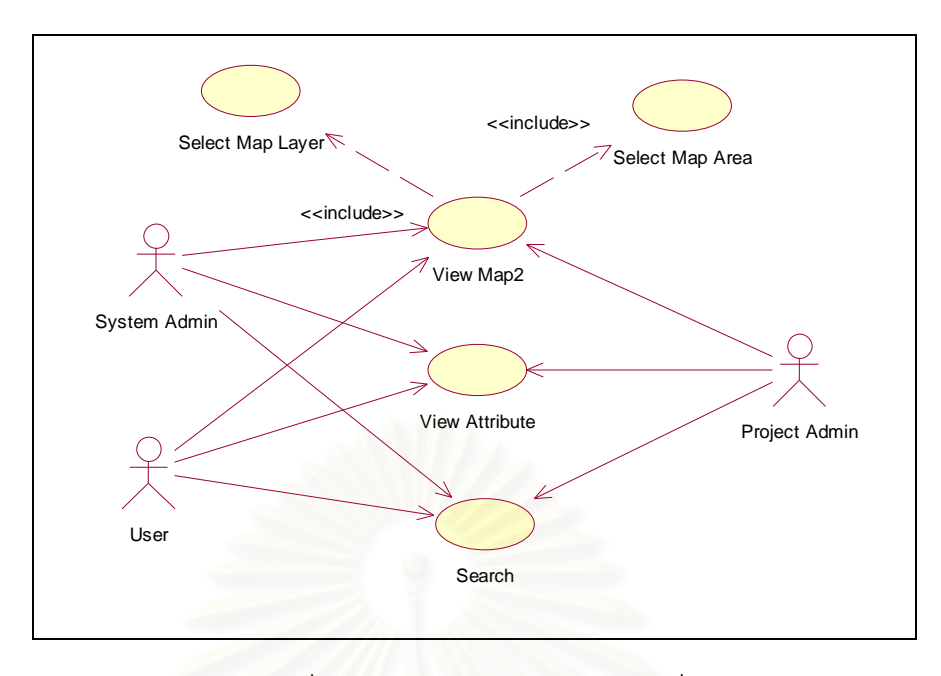

รูปท ี่3.5แผนภาพยูสเคสการดูแผนท

3.1.2.4.1 ยูสเคสการเลือกชัน้แผนที่ (Select Map Layer)

เป็นยูสเคสการเลือกชั้นแผนที่ที่ต้องการให้แสดงผล จากชั้นแผนที่ทั้งหมดที่มีของ ี่ ี่ แต่ละโครงการ โดยที่ผู้ใช้ง<mark>านสามารถเลือกชันแผนที่ได้จากรายการ</mark>ชื่อชั้นแผนที่ที่ระบบแสดงให้  $\overline{a}$ เห็น และต้องทำการเลือกอย่<mark>างน้</mark>อย 1 ชันแผนที

3.1.2.4.2 ยูสเคสการเลือกพื้นที่ของแผนที่ที่ต้องการให้แสดงผล (Select Map Area)

เปนยูสเคสการเลือกพื้นที่ของแผนที่ที่ตองการใหแสดงผล โดยที่ผูใชสามารถ ปรับเปลี่ยนขนาดของพื้นที่ที่ต้องการเลือกดูได้ และทำการเลือกได้ว่าต้องการดูพื้นที่ตรงส่วนใหน ี่ ี่ ของแผนท

3.1.2.4.3 ยูสเคสการดูแผนท ี่ (View Map2)

เปนยูสเคสการดูแผนที่ของผูใชงาน โดยที่ผูใชงานสามารถที่จะยอ ขยายหรือ เล ื่อนดูสวนตางๆของแผนท ี่ได

3.1.2.4.4 ยูสเคสการดูข้อมูลลักษณะประจำของแผนที่ (View Attribute) เป็นยูสเคสการดูข้อมูลลักษณะประจำของชันแผนที่ โดยผู้ใช้งานสามารถดูข้อมูล ตรงวัตถุที่ตองการดูได

3.1.2.4.5 ยูสเคสการคนหาขอมูล (Search)

เป็นยูสเคสการค้นหาข้อมูลของวัตถุบนชั้นแผนที่ โดยผู้ใช้งานสามารถระบุชัน แผนที่ที่ต้องการค้นหาและระบุคำที่ต้องการค้นหาได้ เช่นการค้นหาบนชันแผนที่ "จังหวัด" ด้วยคำ ี่ วา "nayok"

#### **3.1.2.5 แผนภาพยูสเคสระบบรักษาความปลอดภัย(Security Use Case)**

เปนแผนภาพยูสเคสของการรักษาความปลอดภัยของระบบที่คอยทําหนาที่ตรวจสอบสิทธิ การเข้าใช้งานระบบจากผู้ดูแลระบบ ผู้ดูแลโครงการและผู้ใช้งานที่เป็นสมาชิก ดังแสดงตามรูปที่ 3.6 ซึ่งประกอบไปด้วยยูสเคสย่อยดังต่อไปนี

3.1.2.5.1 ยูสเคสการลงบันทึกเข้าใช้งานระบบ (Login)

เป็นยูสเคสการลงบันทึกเข้าใช้งานระบบเพื่อตรวจสอบสิทธิการใช้งานและ ้กำหนดสิทธิการเข้าใช้งาน โดยที่ผู้ใช้งานทำการกรอกชื่อผู้ใช้และรหัสผ่านผู้ใช้เพื่อทำการ ตรวจสอบ หากชื่อผู้ใช้และรหัสผ่านผู้ใช้ถูกต้องระบบจะอนุญาตให้ใช้งาน ื่

3.1.2.5.2 ยูสเคสการลงบันทึกออกจากการใช้งานระบบ (Logout)

เป็นยูสเคสการลงบันทึกออกจากการใช้งานระบบเพื่อการยกเลิกสิทธิการเข้าใช้ งานระบบ ณ. เวลานั้น

3.1.2.5.3 ยูสเคสการเปล ี่ยนรหัสผาน (Change Password)

เป็นยูสเคสการเปลี่ยนรหัสผ่านของผู้ใช้งานระบบ โดยที่ผู้ใช้งานจะต้องทำการลง ี่ บันทึกเข้าใช้งานระบบก่อน จึงจะสามารถทำการเปลี่ยนรหัสผ่านได้

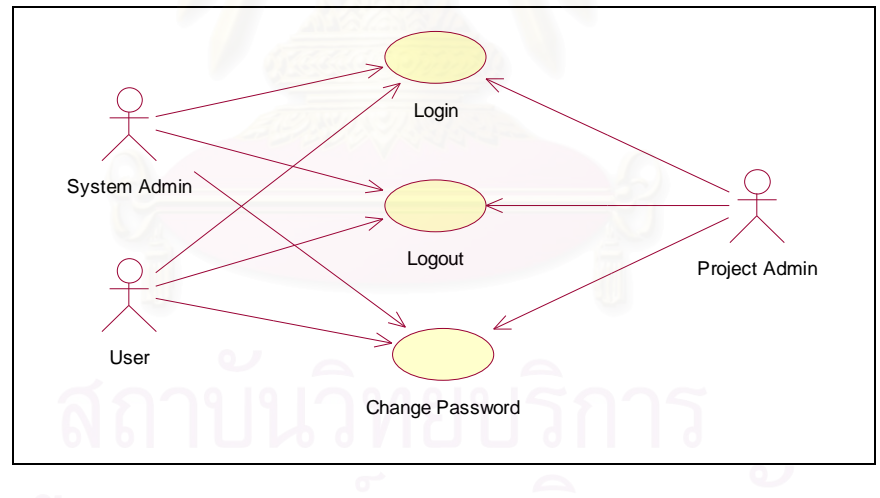

รูปท ี่3.6แผนภาพยูสเคสระบบรักษาความปลอดภัย

#### **3.2 การออกแบบระบบ**

#### **3.2.1 คลาสและความสัมพันธระหวางคลาส**

ผู้วิจัยได้นำแผนภาพยูสเคสจากการวิเคราะห์ความต้องการของระบบมาทำการออกแบบ โครงสร้างของระบบ ซึ่งมีการกำหนดหน้าที่ ความสามารถและคุณสมบัติอื่นๆ โดยใช้เครื่องมือ แผนภาพคลาส (Class Diagrams) ในการออกแบบและมีการแสดงความสัมพันธระหวางคลาส

การกําหนดคลาสและความสัมพันธระหวางคลาสที่สัมพันธกับแผนภาพยูสเคส โดยมี รายละเอียดดังตอไปน ี้

#### **3.2.1.1 แผนภาพคลาสของสวนการบริหารโครงการ**

เปนแผนภาพคลาสและความสัมพันธระหวางคลาสตางๆ ที่เกี่ยวของกับการบริหารโครง ดังแสดงตามรูปที่ 3.7 ซึ่งประกอบไปด้วยคลาสดังต่อไปนี้

1) คลาส System Admin เป็นคลาสนามธรรม (Abstract Class) ใช้สำหรับเป็น ตัวแทนของผูดูแลระบบ

2) <u>คลาส Project Admin</u> เป็นคลาสนามธรรมใช้สำหรับเป็นตัวแทนของผู้ดูแล โครงการ

3) คลาส BizModel ทำหน้าที่สร้างการเชื่อมโยง (Connection) และปิดการ เชื่อมโยง (Close Connection) ระหว่างโปรแกรมและฐานข้อมูล

4) <u>คลาส Project</u> ทำหน้าที่ในการบันทึกและดึงข้อมูลรายละเอียดต่างๆของ ข้อมูลโครงการ ซึ่งคลาสนี้เป็นซับคลาส (Subcalss) ของคลาส BizModel และประกอบไปด้วย เมท็อดดังตารางท ี่3.2

ตารางท ี่3.2เมท็อดของคลาส Project

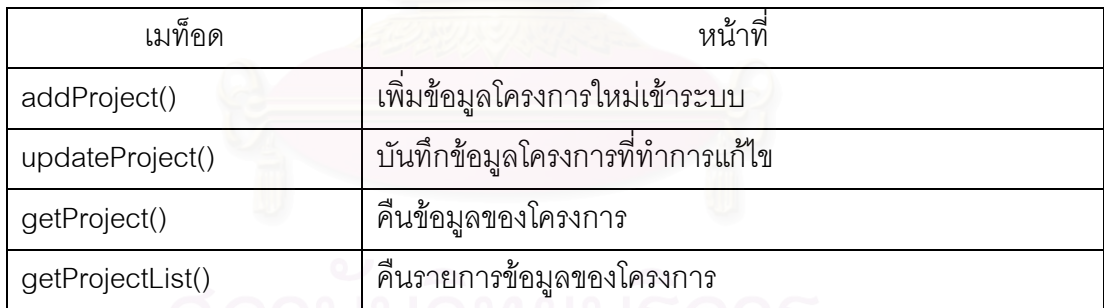

5) <u>คลาส ProjectDetails</u> เป็นคลาสที่ประกอบไปด้วยลักษณะประจำ (Attribute) ต่างๆที่ทำหน้าที่เก็บข้อมูลรายละเอียดของโครงการ ซึ่งคลาสนี่จะมีเมท็อดประเภท Getter และ ี่ Setter ของแตละลักษณะประจํา

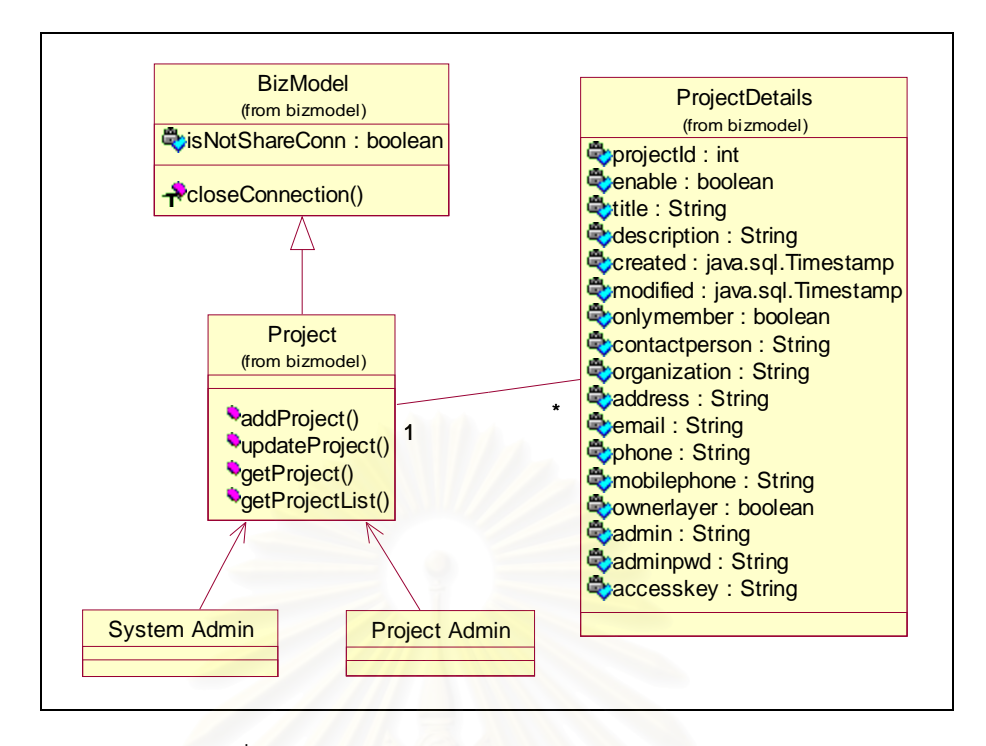

รูปท ี่3.7 แผนภาพคลาสของสวนการบริหารโครงการ

## **3.2.1.2 แผนภาพคลาสของสวนการบริหารชั้นแผนท**

เปนแผนภาพคลาสและความสัมพันธระหวางคลาสตางๆ ที่เกีย่ วของกับการบริหารชั้น แผนที่ ดังแสดงตามรูปที่ 3.8 ซึ่งประกอบไปด้วยคลาสดังต่อไปนี้

1) <u>คลาส Layer</u> ทำหน้าที่ในการบันทึก ดึงและลบข้อมูลรายละเอียดต่างๆของ ข้อมูลชันแผนที่ ซึ่งคลาสนี่เป็นซับคลาสของคลาส BizModel และประกอบไปด้วยเมท็อดดังตาราง ท ี่3.3

ตารางท ี่3.3เมท็อดของคลาส Layer

| เมท็อด                  | หน้าที่                                    |
|-------------------------|--------------------------------------------|
| getAttrubuteTableName() | คืนค่าชื่อตารางข้อมูลลักษณะประจำของชั้น    |
| addLayer()              | เพิ่มข้อมูลชั้นแผนที่                      |
| updateLayer()           | บันทึกข้อมูลชั้นแผนที่ที่แก้ไข             |
| getLayer()              | ์ คืนค่าข้อมูลชั้นแผนที่                   |
| getLayerList()          | ์ คืนค่ารายการข้อมูลชั้นแผนที่             |
| getLayerEnableList()    | คืนค่ารายการข้อมูลชั้นแผนที่ที่เลือกใช้งาน |

ตารางที่ 3.3 เมท็อดของคลาส Layer (ต่อ)

| เมท็อด                   | หน้าที่                                                         |
|--------------------------|-----------------------------------------------------------------|
| getSvgLayerEnableList()  | คืนค่ารายการข้อมูลชั้นแผนที่ที่เลือกใช้งานที่มีการจัดเรียงลำดับ |
|                          | ชั้นสำหรับสร้างเอกสารเอสวีจี                                    |
| getShareLayer()          | ้คืนค่ารายการข้อมูลชั้นแผนที่ที่แบ่งให้ใช้งาน                   |
| enableDisableLayer()     | บันทึกข้อมูลเพื่อเลือกใช้และไม่เลือกใช้งานของชั้นแผนที่         |
| moveZindexDown()         | บันทึกค่าเพื่อทำการเลื่อนชั้นแผนที่ลง                           |
| moveZindexUp()           | บันทึกค่าเพื่อทำการเลื่อนชั้นแผนที่ขึ้น                         |
| deleteLayer()            | ลบชั้นแผนที่                                                    |
| addLayerAtttibute()      | เพิ่มข้อมูลของข้อมูลลักษณะประจำของชั้นแผนที่                    |
| getLayerAttList()        | คืนค่ารายการข้อมูลข้อมูลลักษณะประจำของชั้นแผนที่                |
| getCaptionField()        | คืนค่าข้อมูลของข้อมูลลักษณะประจำของชั้นแผนที่ที่ถูก             |
|                          | <u>กำหนดให้เป็นชื่อของวัตถุในชั้นแผนที่</u>                     |
| getClassificationField() | คืนค่าข้อมูลของข้อมูลลักษณะประจำของชั้นแผนที่ที่ถูก             |
|                          | กำหนดให้เป็นตัวแบ่งข้อมูลสำหรับการกำหนดสีของวัตถุ               |
| buildStyle()             | ใช้สร้างรูปแบบการแสดงสีของวัตถุ                                 |

2) <u>คลาส LayerDetails</u> เป็นคลาสที่ประกอบไปด้วยลักษณะประจำต่างๆที่ทำ หน้าที่เก็บข้อมูลรายละเอียดของชันแผนที่ ซึ่งคลาสนีจะมีเมท็อดประเภท Getter และ Setter ของ ี่ แตละลักษณะประจํา

3) <u>คลาส LayerAttributes</u> เป็นคลาสที่ประกอบไปด้วยลักษณะประจำต่างๆที่ทำ หน้าที่เก็บข้อมูลรายละเอียดของข้อมูลลักษณะประจำของชันแผนที่ ซึ่งคลาสนีจะมีเมท็อดประเภท ี่ Getter และ Setter ของแตละลักษณะประจํา

4) <u>คลาส PointLayer</u> ทำหน้าบันทึกข้อมูลภูมิศาสตร์ที่อ่านได้จากเชบไฟล์แบบ จุดเข้าสู่ฐานข้อมูล

5) <u>คลาส PointShape</u> ทำหน้าที่อ่านข้อมูลภูมิศาสตร์จากเชบไฟล์แบบจุด เป็นซับ คลาสของคลาส Shape

6) <u>คลาส PointRecord</u> ทำหน้าที่เก็บรายการข้อมูลภูมิศาสตร์ที่อ่านได้จากเชบ ไฟลแบบจุด

> 7) <u>คลาส Point</u> ทำหน้าที่เก็บข้อมูลข้อมูลภูมิศาสตร์ที่อ่านได้จากเชบไฟล์แบบจุด ี่

8) <u>คลาส PolyLayer</u> ทำหน้าที่บันทึกข้อมูลภูมิศาสตร์ที่อ่านได้จากเชบไฟล์แบบ ี่ โพลีกอนและแบบโพลีไลนเขาสูฐานขอมูล

9) <u>คลาส PolyShape</u> ทำหน้าที่อ่านข้อมูลภูมิศาสตร์จากเชบไฟล์แบบโพลีกอน และแบบโพลีไลน์ เป็นซับคลาสของคลาส Shape

10) <u>คลาส PolyRecord</u> ทำหน้าที่เก็บรายการข้อมูลภูมิศาสตร์ที่อ่านได้จากเชบ ไฟลแบบโพลีกอนและแบบโพลีไลน

11) <u>คลาส BoundindBox</u> ทำหน้าที่เก็บค่าขอบเขตของวัตถุ

12) <u>คลาส Shape</u> ทำหน้าที่อ่านข้อมูลภูมิศาสตร์จากเชบไฟล์แบบต่าง ประกอบ ี่ ไปด้วยเมท็อดดังตารางที่ 3.4

ตารางท ี่3.4เมท็อดของคลาส Shape

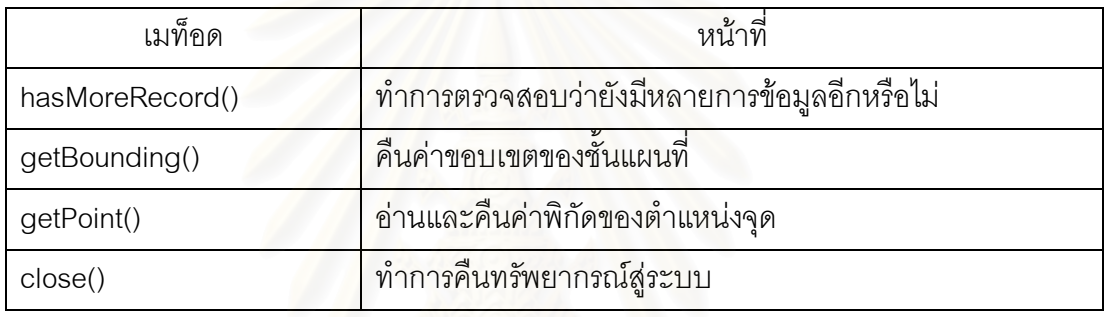

13) <u>คลาส ReadNumeric</u> ทำหน้าที่แปลงข้อมูลตัวเลขแบบต่างๆประกอบไปด้วย

เมท็อดดังตารางท ี่3.5

ตารางท ี่3.5เมท็อดของคลาส ReadNumeric

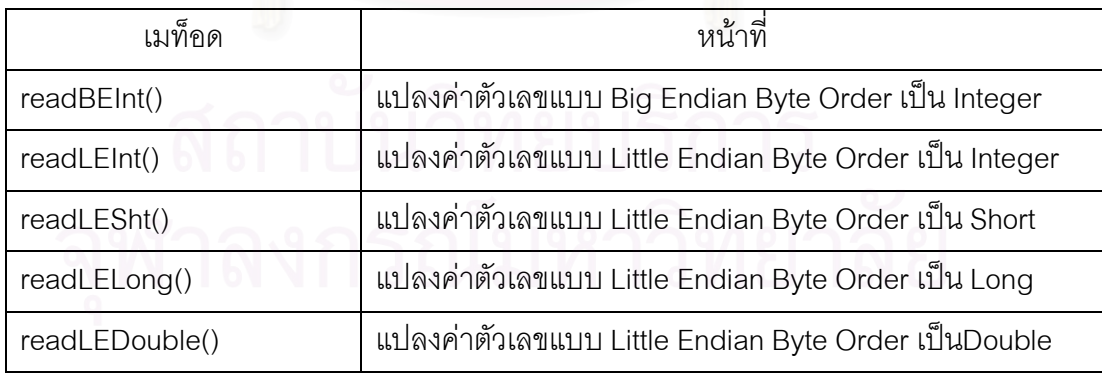

14) <u>คลาส Dbase</u> ทำหน้าที่อ่านค่าข้อมูลจากแฟ้มดีเบส ประกอบด้วยเมท็อดดัง

ตารางท ี่3.6

ตารางท ี่3.6เมท็อดของคลาส Dbase

| เมท็อด          | หน้าที่                                            |
|-----------------|----------------------------------------------------|
| hasMoreRecord() | ตรวจสอบดูว่ายังมีรายการข้อมูลอีกหรือไม่            |
| getNextRecord() | ้อ่านและคืนค่ารายการข้อมูล                         |
| getMySqlType()  | ทำการแปลงค่าชนิดข้อมูลจากแฟ้มดีเบสเป็นมายเอสคิวแอล |
|                 | (MySQL)                                            |
| close()         | ทำการคืนทรัพยากรณ์สู่ระบบ                          |

15) <u>คลาส DbaseField</u> ทำหน้าที่เก็บข้อมูลรายละเอียดของเขตข้อมูลที่มีอยู่ใน แฟมดีเบส

16) <u>คลาส UnzipShape</u> ทำหน้าที่ขยายเชบไฟล์ที่ถูกบีบอัดที่ได้จากขันตอนการ ี่ เพิ่มชันแผนที่จากเชบไฟล์ ประกอบด้วยเมท็อดดังตารางที่ 3.7 ี่

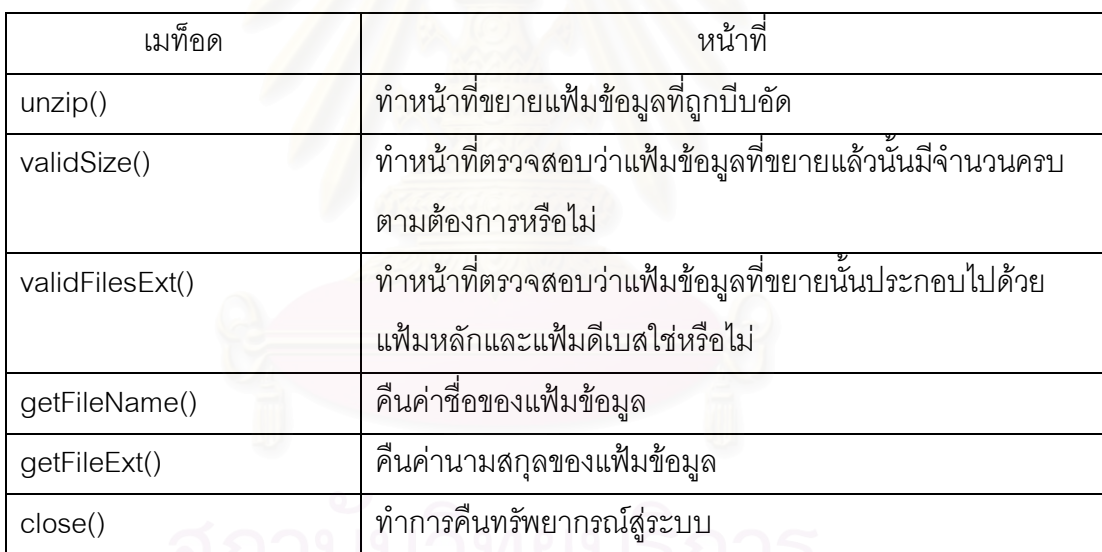

ตารางท ี่3.7เมท็อดของคลาส UnzipShape

17) <u>คลาส GradualValue</u> ทำหน้าที่ในการบันทึก ดึงและลบข้อมูลรายละเอียด ตางๆของการกําหนดสีของวัตถุแบบ Gradual Value ซึ่งคลาสนี้เปนซับคลาสของคลาส BizModel และประกอบไปด้วยเมท็อดดังตารางท<mark>ี่</mark> 3.8

18) คลาส GradualValueDetails เปนคลาสที่ประกอบไปดวยลักษณะประจํา ตางๆที่ทําหนาที่เก็บขอมูลรายละเอียดการกําหนดสีของวัตถุ ซึ่งคลาสนี้จะมีเมท็อดประเภท Getter และ Setter ของแตละลักษณะประจํา

19) <u>คลาส ThaiGisService</u> ทำหน้าที่ในการดึงและแก้ไขข้อมูลลักษณะประจำ ของชันแผนที่ทางเว็บเซอร์วิส ประกอบไปด้วยเมท็อดดังตารางที่ 3.9

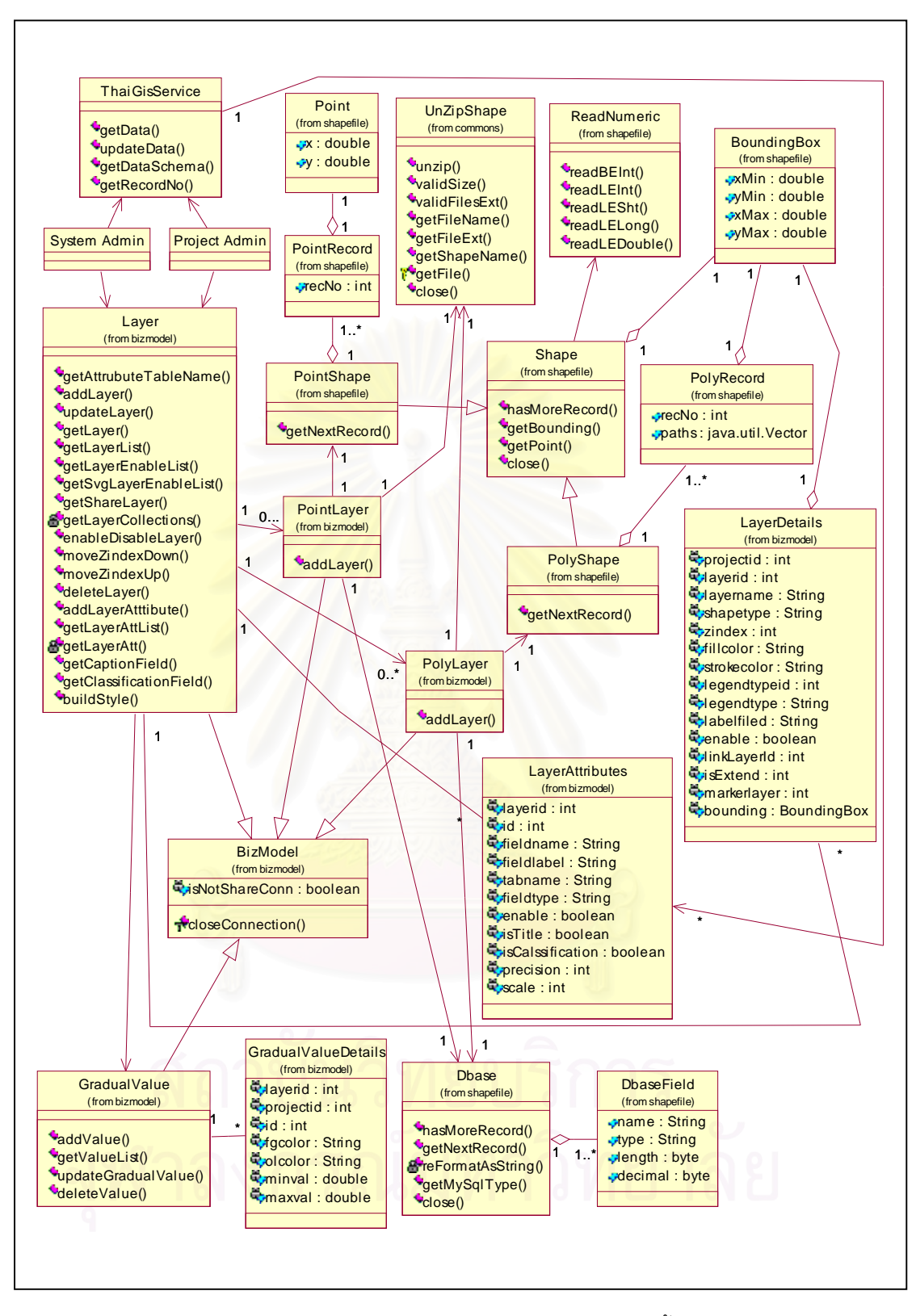

รูปที่ 3.8 แผนภาพคลาสของส่วนการบริหารชันแผนที่

ตารางท ี่3.8เมท็อดของคลาส GradualValue

| เมท็อด               | หน้าที่                                    |
|----------------------|--------------------------------------------|
| addValue()           | ทำการเพิ่มค่า                              |
| getValueList()       | ้คืนค่ารายการข้อมูลรายละเอียดของการกำหนดสี |
| updateGradualValue() | บันทึกค่าข้อมูลที่แก้ไข                    |
| deleteValue()        | ิลบค่าข้อมูล                               |

ตารางท ี่3.9 เมท็อดของคลาส ThaiGisService

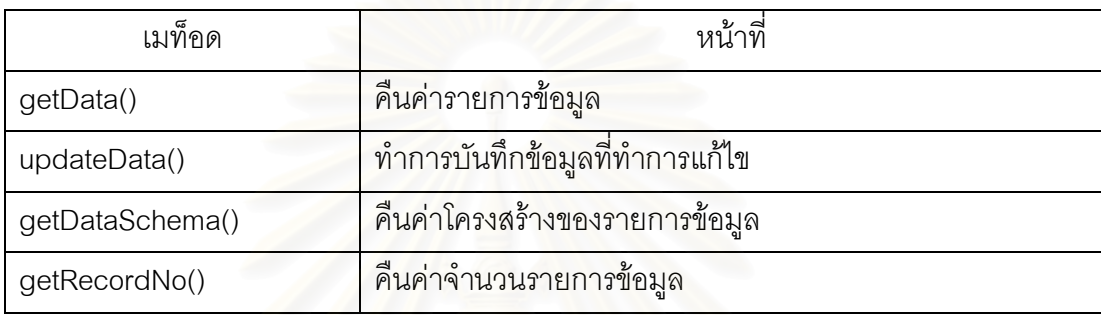

#### **3.2.1.3 แผนภาพคลาสของสวนการบริหารสมาชิก**

เป็นแผนภาพคลา<mark>สและ</mark>ความสัมพันธ์ระหว่างคลาสต่างๆ ที่เกี่ยวข้องกับการบริหาร สมาชิก ดังแสดงตามรูปที่ 3.9 ซึ่งประกอบไปด้วยคลาสดังต่อไปนี้

1) <u>คลาส Member</u> ทำหน้าที่ในการบันทึก ดึงและลบข้อมูลรายละเอียดต่างๆ ของข้อมูลสมาชิก ซึ่งคลาสนี้เป็นซับคลาสของคลาส BizModel และประกอบไปด้วยเมท็อดดัง ตารางท ี่3.10

ตารางท ี่3.10 เมท็อดของคลาส Member

| เมท็อด                | หน้าที่<br><b>AVIC</b>                         |
|-----------------------|------------------------------------------------|
| getMemberNo()         | คืนค่าจำนวนรวมสมาชิกของโครงการ                 |
| getMembers()          | คืนค่ารายการข้อมูลของสมาชิกของโครงการ          |
| deleteMember()        | ลบข้อมูลสมาชิก                                 |
| addMember()           | เพิ่มสมาชิก                                    |
| updateMember()        | บันทึกข้อมูลสมาชิกที่ทำการแก้ไข                |
| getMember()           | คืนค่าข้อมูลสมาชิก                             |
| enableDisableMember() | ทำการอนุญาตหรือไม่อนุญาตการใช้งานระบบของสมาชิก |

2) <u>คลาส MemberDetails</u> เป็นคลาสที่ประกอบไปด้วยลักษณะประจำต่างๆที่ทำ หน้าที่เก็บข้อมูลรายละเอียดของสมาชิก ซึ่งคลาสนี่จะมีเมท็อดประเภท Getter และ Setter ของแต่ ี่ ละลักษณะประจํา

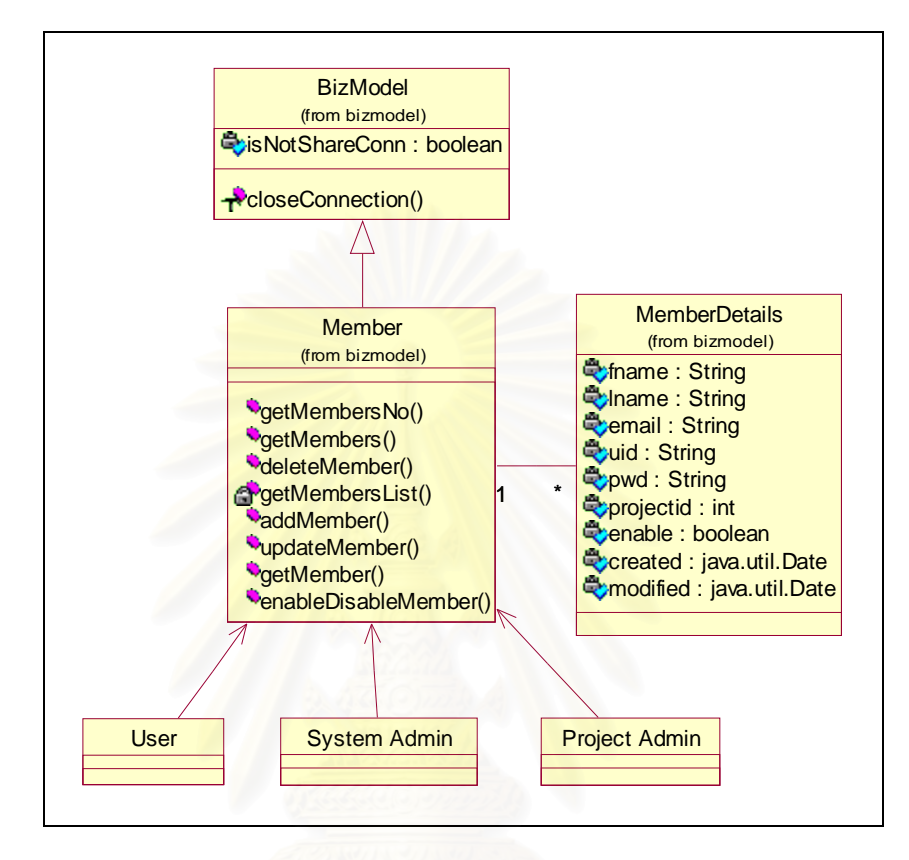

รูปท ี่3.9 แผนภาพคลาสของสวนการบริหารสมาชิก

#### **3.2.1.4 แผนภาพคลาสของสวนการดูแผนท**

เป็นแผนภาพคลาสและความสัมพันธ์ระหว่างคลาสต่างๆ ที่เกี่ยวข้องกับการดูแผนที่ ดัง แสดงตามรูปที่ 3.10 ซึ่งประกอบไปด้วยคลาสดังต่อไปนี

1) <u>คลาส GradualColor</u> ทำหน้าที่กำหนดสีของวัตถุตามช่วงของค่าข้อมูลที่ กําหนดมาจากเขตขอมูลที่เลือกใชเปนตัวกําหนดสีแบบ Gradual Value ประกอบดวยเมท็อดดัง ตารางท ี่3.11

2) <u>คลาส SvgObjectColor</u> ทำหน้าที่เก็บค่าสีและสีเส้นขอบของแต่ละวัตถุ ประกอบด้วยเมท็อดดังตารางท<mark>ี่</mark> 3.12

3) <u>คลาส Sva</u> ทำหน้าที่สร้างเอกสารเอสวีจีเพื่อใช้แสดงผลเป็นแผนที่ ประกอบด้วยเมท็อดดังตารางที่ 3.13

## ตารางท ี่3.11 เมท็อดของคลาส GradualColor

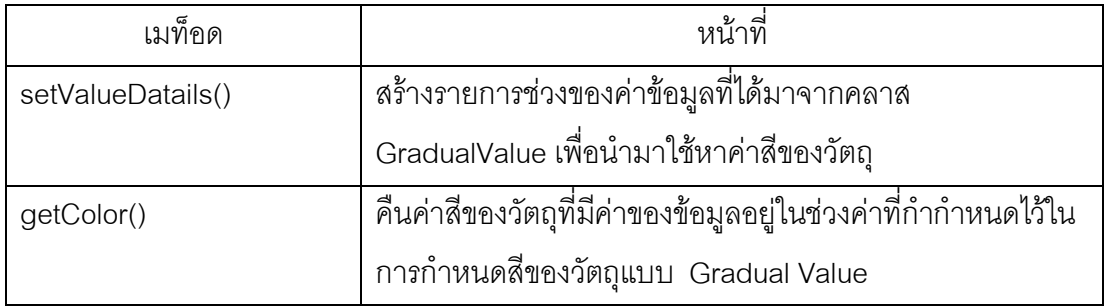

ตารางท ี่3.12 เมท็อดของคลาส SvgObjectColor

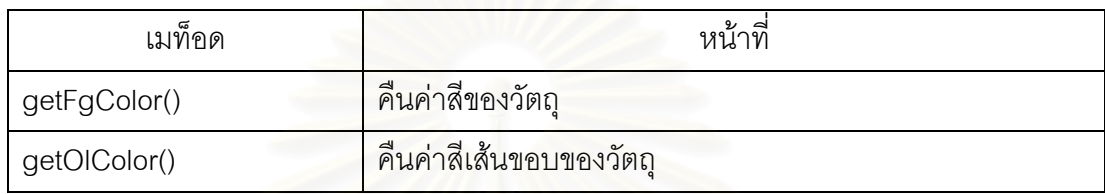

ตารางท ี่3.13 เมท็อดของคลาส Svg

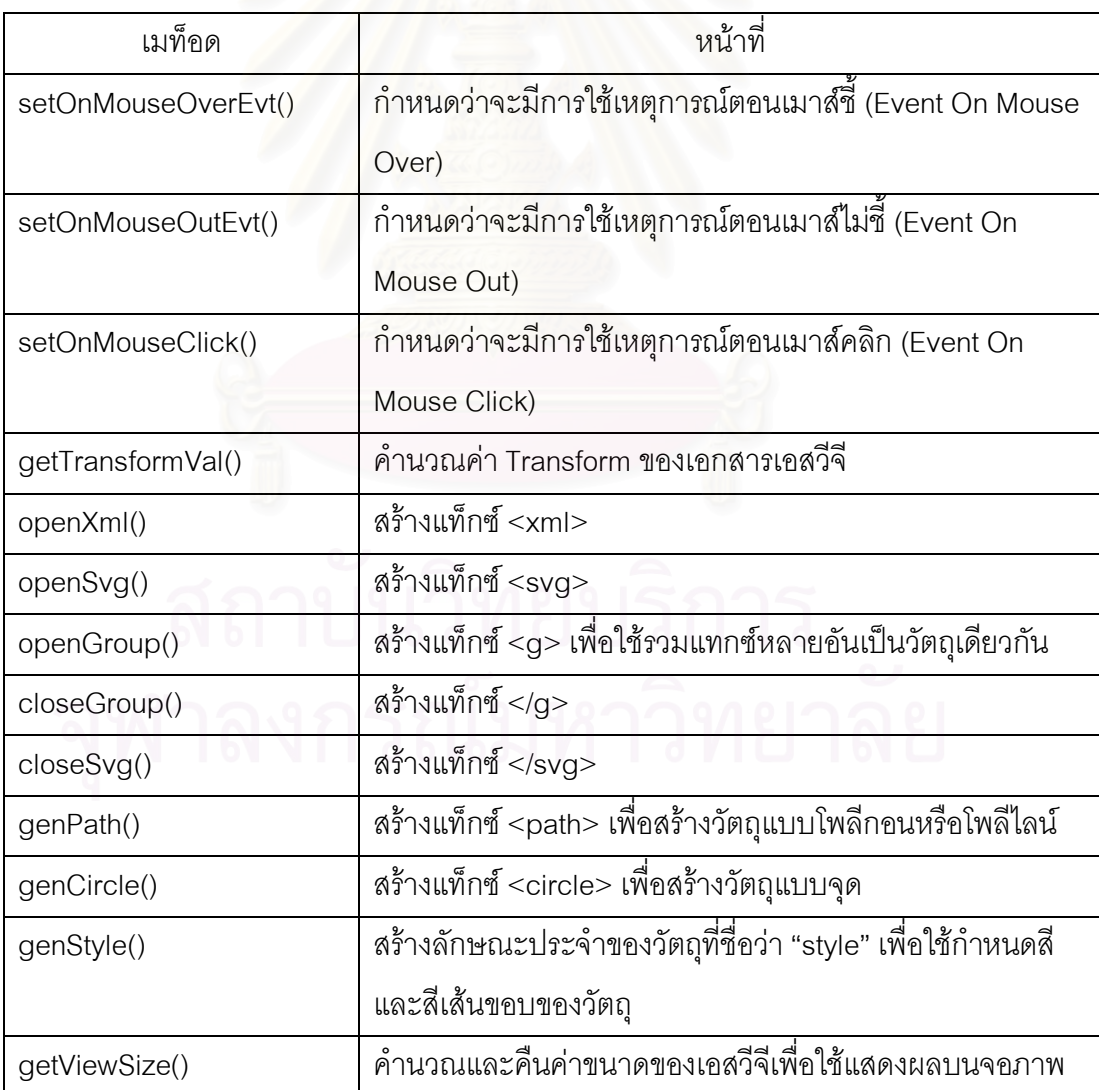

ตารางที่ 3.13 เมท็อดของคลาส Svg (ต่อ)

| เมท็อด                 | หน้าที่                                                      |
|------------------------|--------------------------------------------------------------|
| getSvgSize()           | คืนค่าขนาดของเอสวีจี                                         |
| getScriptAddXml()      | สร้างสคริปท์ (Script) เพื่อสำหรับการกำหนดจุดบนแผนที่         |
| getScriptToolsSvg()    | สร้างสคริปท์เพื่อใช้สำหรับการแสดงผลเอสวีจี                   |
| getDragRectForRefMap() | สร้างแทกซ์เพื่อให้ได้วัตถุรูปสี่เหลี่ยมสำหรับใช้เลือกส่วนของ |
|                        | แผนที่ที่ต้องการดู                                           |
| getPointSize()         | ้คืนค่าขนาดของจุดที่ใช้ประกอบการสร้างแทกซ์ <circle></circle> |

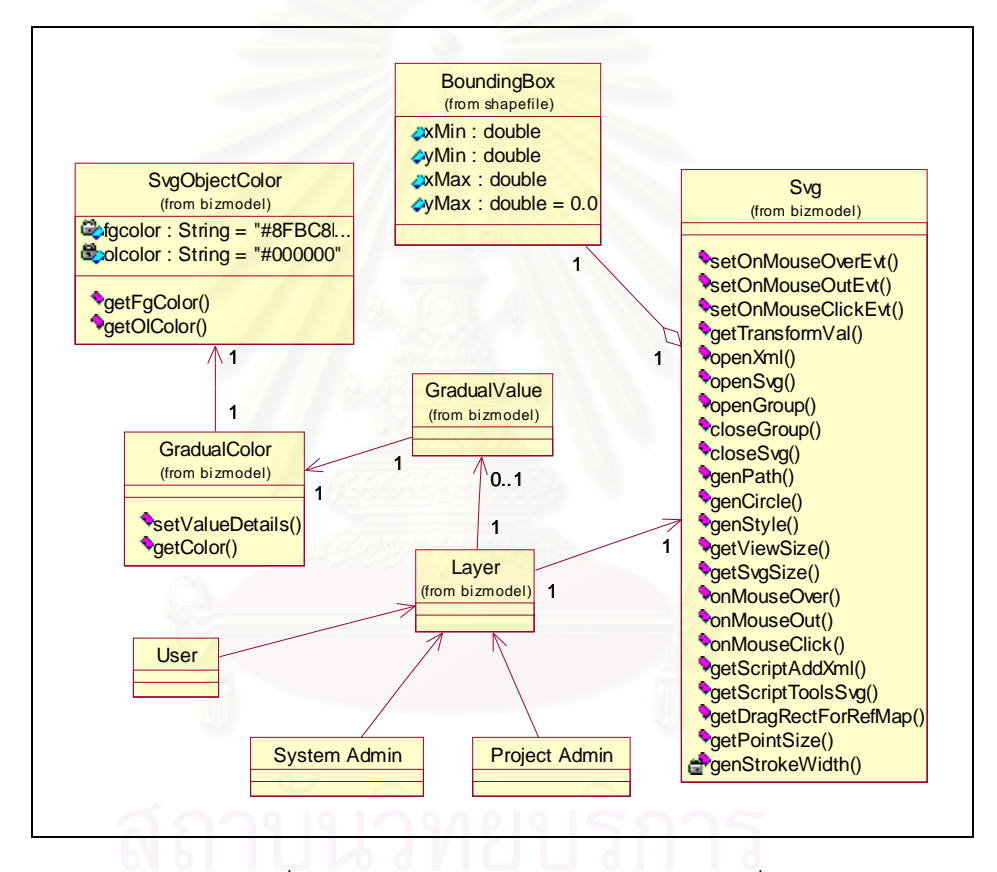

รูปท ี่3.10 แผนภาพคลาสของสวนการดูแผนท

**3.2.1.5. แผนภาพคลาสของสวนระบบรักษาความปลอดภัย**

แผนภาพคลาสและความสัมพันธระหวางคลาสในสวนระบบรักษาความปลอดภัยดัง แสดงตามรูปที่ 3.11 นั้นจะเห็นได้ว่าระบบมีการใช้งานคลาสที่ได้เคยทำการออกแบบและอธิบาย มาแล้วข้างต้น

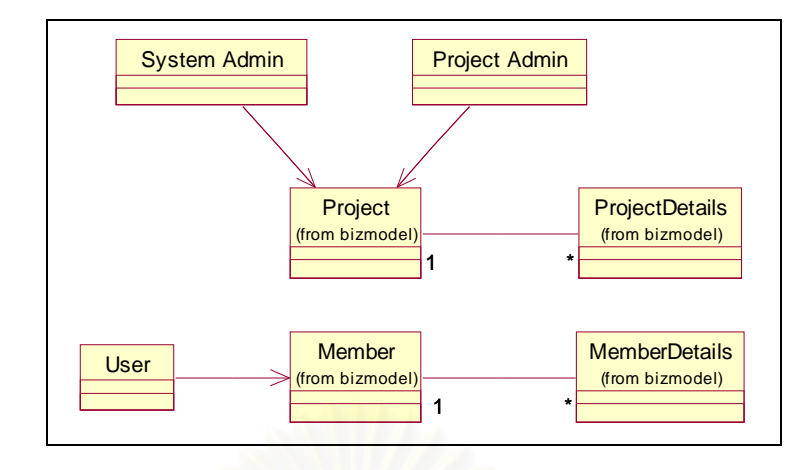

รูปท ี่3.11 แผนภาพคลาสของสวนระบบรักษาความปลอดภัย

#### **3.2.2 การออกแบบฐานขอมูล**

เป็นการออกแบบฐานข้อมูลของระบบ ซึ่งการออกแบบนี่ผู้วิจัยได้ใช้ความต้องการของ ระบบที่ได้จากการวิเคราะห์ระบบเป็นข้อกำหนดของการออกแบบ โดยใช้แบบจำลองอีอาร์ (Entity Relationship Model) แสดงตารางข้อมูลและความสัมพันธ์ระหว่างตารางข้อมูลดังแสดงตามรูปที่ 3.12 (ดูรายละเอียดโครงสร้างตารางข้อมูลได้ที่ภาคผนวก ก) ี่

จากแบบจำลองอีอาร์ของระบบ สามารถอธิบายหน้าที่ของตารางข้อมูลได้ดังนี้ ี่

1) ตาราง Projects เป็นตารางที่ใช้เก็บข้อมูลรายละเอียดของแต่ละโครงการ

2) ตาราง Users เป็นตารางที่ใช้เก็บข้อมูลรายละเอียดของผู้ใช้งานที่สมัครเป็น สมาชิกของแตละโครงการ

3) ตาราง Layers เป็นตารางที่ใช้เก็บข้อมูลรายละเอียดของแต่ละชันแผนที

่ 4) ตาราง Layeratt เป็นตารางที่ใช้เก็บข้อมูลรายละเอียดของแต่ละลักษณะ ประจำของแต่ละชันแผนท<mark>ี</mark>

5) ตาราง Layerpoly เป็นตารางที่ใช้เก็บข้อมูลรายละเอียดส่วนประกอบของชัน แผนที่ ที่ได้จากเชบไฟล์ที่มีชนิดเป็นแบบรูปโพลีกอนและแบบรูปโพลีไลน์

6) ตาราง Layerpolyparts เป็นตารางที่ใช้เก็บข้อมูลทางภูมิศาสตร์ของชันแผนที่ ท ี่ไดจากเชบไฟลที่มีชนิดเปนแบบรูปโพลีกอนและแบบรูปโพลีไลน

7) ตาราง Layerpoint เป็นตารางที่ใช้เก็บข้อมูลทางภูมิศาสตร์ของชันแผนที่ ที่ได้ จากเชบไฟลที่มีชนิดเปนแบบรูปจุด

8) ตาราง Att\_ เป็นตารางที่ใช้เก็บข้อมูลลักษณะประจำของแต่ละชันแผนที่ โดยที่ ชื่อตารางจะเปลี่ยนไปตามค่ารหัสของชั้นแผนที่ เช่น ชั้นแผนที่จังหวัดมีค่ารหัสชั้นแผนที่เป็น 2 ตารางที่ใช้เก็บข้อมูลลักษณะประจำของชันแผนที่นี่คือ Att\_2

> 9) ตาราง Colors เป็นตารางที่ใช้เก็บข้อมูลชื่อสีที่ใช้ ื่

10) ตาราง Gradualvalue เป็นตารางที่ใช้เก็บข้อมูลการกำหนดสีตามช่วงของค่า ลักษณะประจำของวัตถุของแต่ละชันแผนที่

11) ตาราง Legendtype เป็นตารางที่ใช้เก็บข้อมูลรูปแบบการกำหนดสีของชั้น

แผนท

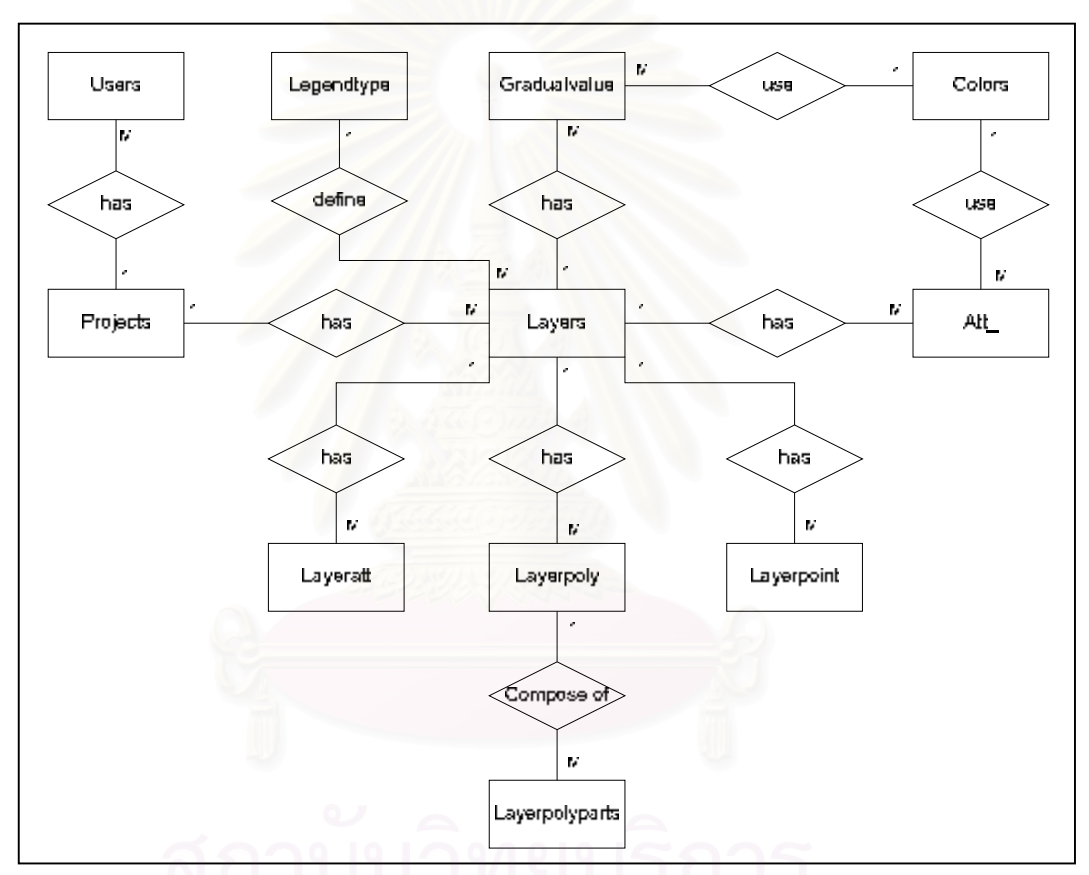

รูปท ี่3.12 แบบจําลองอีอารของฐานขอมูลระบบ

## **3.2.3 การออกแบบโครงสรางสวนตอประสานงานกับผูใช**

ผู้วิจัยได้นำผลจากการวิเคราะห์ระบบ มาทำการออกแบบโครงสร้างและหน้าที่ของส่วนต่อ ี่ ประสานงานกับผูใชหรือหนาจอการทํางานหลักของระบบ ซึ่งประกอบดวย 3 สวนหลัก ดังแสดง ตามรูปท ี่3.13 สวนรายละเอียดของแตละสวนจะแสดงและอธิบายเปนลําดับตอไป

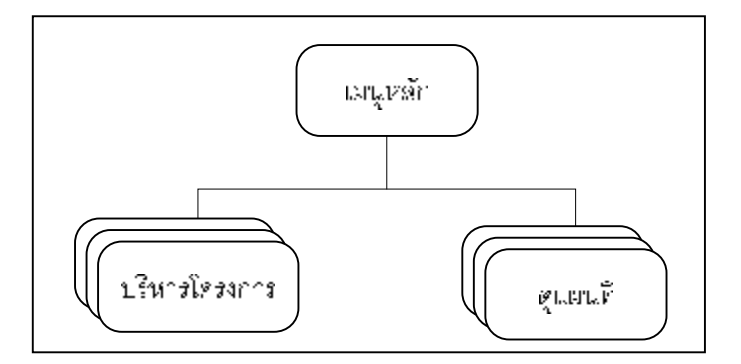

รูปที่ 3.13 โครงสร้างหน้าจอหลักของโปรแกรม

#### **3.2.3.1 เมนูหลัก**

้เป็นหน้าจอหลักสำหรับผู้ใช้งานหลังจากที่เข้าสู่ระบบ มีหน้าที่แสดงเมนูการทำงานหลัก ของผู้ใช้งาน จากส่วนนี้ผู้ใช้งานสามารถดำเนินการ การเปลี่ยนรหัสผ่านของผู้ใช้งาน การออกจาก ระบบ และการบริหารโครงการ มีผู้ดูและระบบและผู้ดูแลโครงการเป็นผู้ใช้งาน ผู้ใช้งานแต่ละ กลุ่มจะมีสิทธิการใช้งานที่แตกต่างกันไป

### **3.2.3.2 บริหารโครงการ**

เป็นหน้าจอที่มีหน้าที่แสดงรายการข้อมูลโครงการที่มีอยู่ในระบบ การเลือกโครงการเพื่อ ้บริหารจัดการส่วนประกอบย่อยต่างๆภายในโครงการ การเพิ่มโครงการใหม่ และแสดงเมนูการ ทำงานของผู้ใช้งาน ดังแสดงโครงสร้างตามรูปที่ 3.14 ซึ่งประกอบด้วยส่วนย่อยดังต่อไปนี้

> 1) บริหารข้อมูลโครงการ เป็นหน้าจอที่ใช้แสดงข้อมูลรายละเอียดของโครงการ และการทำการแก้ไขข้อมูล

โครงการ

2) บริหารชันแผนท<mark>ี</mark>

เป็นหน้าจอที่มีหน้าที่แสดงรายการข้อมูลชั้นแผนที่ภายในโครงการ และแสดงเมนู การทำงานเกี่ยวกับชั้นแผนที่ ซึ่งประกอบด้วยส่วนย่อยดังต่อไปนี้

2.1) เพิ่มชันแผนที่ เป็นหน้าจอการเพิ่มชันแผนที่เข้าสู่ระบบของโครงการ โดยการเพิ่มชั้นแผนที่แบ่งออกได้ 3 ประเภทดังนี้

- การเพิ่มชั้นแผนที่จากเชบไฟล์ เป็นหน้าจอที่ใช้เพิ่มชั้นแผนที่ ้จากเชบไฟล์ที่ทำการบีบอีดแล้ว ซึ่งผู้ใช้งานสามารถเลือกแฟ้มข้อมูลที่บีบอัดแล้วได้จากภายใน เครื่องคอมพิวเตอร์ (Computer) ของผู้ใช้งาน

- การเพิ่มชั้นแผนที่เสมือน เป็นหน้าจอที่ใช้เพิ่มชั้นแผนที่ใหม่

โดยอาศัยการอ้างอิงข้อมูลทางภูมิศาตร์จากชันแผนที่เดิมที่มีอยู่แล้วในระบบ - การเพิ่มชั้นแผนที่แบบกำหนดจุด เป็นหน้าจอที่ใช้เพิ่มชั้นแผน

ที่แบบที่ผู้ใช้งานสามารถเพิ่มหรือลบตำแหน่งต่างๆบนชันแผนที่เองได้ โดยอาศัยการอ้างอิงข้อมูล ี่  $\overline{\phantom{a}}$  $\mathcal{L}^{\mathcal{L}}(\mathcal{L}^{\mathcal{L}})$  and  $\mathcal{L}^{\mathcal{L}}(\mathcal{L}^{\mathcal{L}})$  and  $\mathcal{L}^{\mathcal{L}}(\mathcal{L}^{\mathcal{L}})$ ทางภูมิศาตร์จากชั้นแผนที่เดิมที่มีอยู่แล้วในระบบเพื่อการกำหนดพิกัดของตำแหน่งใหม่บนแผนที่

2.2) กำหนดคุณสมบัติชันแผนที่ เป็นหน้าจอการกำหนดคุณสมบัติต่างๆ ของชันแผนที่ เช่น การกำหนดสี สีเส้นขอบ เป็นต้น

2.3) บริหารข้อมูลลักษณะประจำ เป็นหน้าจอสำหรับการเรียกดูและการ แก้ไขข้อมูลลักษณะประจำของชันแผนที่ต่างๆ

2.4) เพิ่ม-ลบตำแหน่งวัตถุของชั้นแผนที่แบบกำหนดตำแหน่งวัตถุ เป็น หน้าจอที่ใช้สำหรับการเพิ่ม ลบ ตำแหน่งต่างๆ บนชันแผนที่

2.5) ดูแผนที่ เป็นหน้าจอสำหรับการดูแผนที่ ซึ่งจะกล่าวถึงรายละเอียดที่

หัวข้อถัดไป

3) บริหารข้อมูลสมาชิก

เป็นหน้า<mark>จอที่มี</mark>หน้าที่แสดงรายการข้อมูลสมาชิกที่อยู่ภายในโครงการ การแก้ไข ขอมูลสมาชิก การเพิ่มและลบสมาชิก

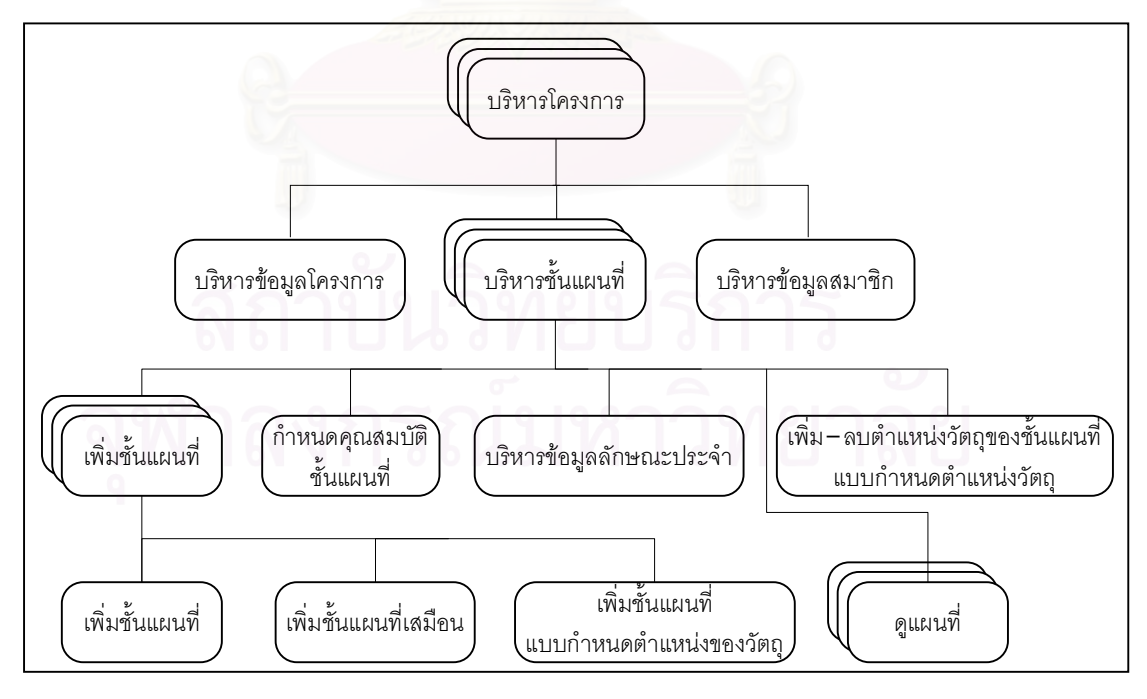

รูปท ี่3.14 โครงสรางสวนยอยหนาจอการบริหารโครงการ

## **3.2.3.3 ดูแผนท**

เป็นหน้าจอที่มีหน้าที่แสดงแผนที่ของแต่ละโครงการ ดังแสดงโครงสร้างตามรูปที่ 3.15 ซึ่ง ี่ ประกอบด้วยส่วนย่อยดังต่อไปนี้<br>-

> 1) เลือกชันแผนที่และส่วนของแผนที่ ี่

เป็นหน้าจอที่ใช้แสดงแผนที่และชื่อชั้นแผนที่ของโครงการ เพื่อให้ผู้ใช้งานสามารถ ื่ ี่ เลือกส่วนของแผนที่และชั้นแผนที่ที่ต้องการดูได้ แสดงเมนูส่วนการแก้ไขข้อมูลของสมาชิกโดย สมาชิกและการออกจากระบบ

2) ดแผนที่

เป็นหน้าจอที่ใช้แสดงแผนที่และข้อมูลต่างๆ ที่ผู้ใช้งานเลือกดู ผู้ใช้งานสามารถ เลือนดูส่วนต่างๆ ของแผนที่ เลือกดูเฉพาะชัน ค้นหาวัตถุบนชันแผนที

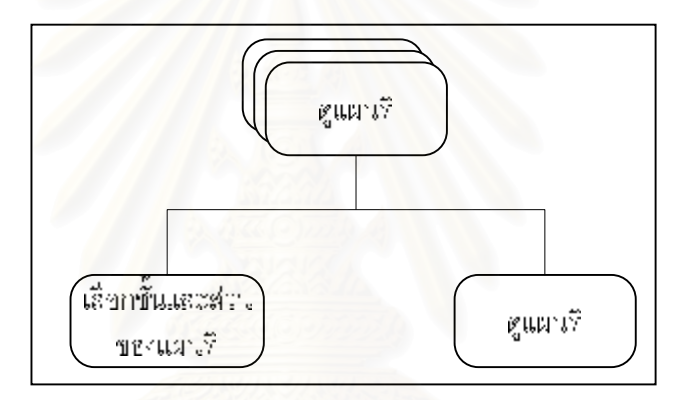

รูปท ี่3.15 โครงสรางสวนยอยหนาจอการดูแผนท

# **บทท ี่ 4**

## **การพัฒนาระบบ**

จากการวิเคระห์และการออกแบบระบบในบทที่ 3 สามารถนำมาพัฒนาโปรแกรมหลักเป็น เว็บไซต์ (Web Site) ด้วยเจเอสพี เพื่อการให้บริการแก่ผู้ใช้งานผ่านเว็บเบราว์เซอร์ ซึ่งโปรแกรมที่ พัฒนาขึ้น จะประกอบดวยหนาจอการทํางานหลักตามการออกแบบโครงสรางสวนตอประสานงาน กับผู้ใช้ และส่วนของการพัฒนาเว็บเซอร์วิสสำหรับการแก้ไขข้อมูลลักษณะประจำของชั้นแผนที่<br>ส่วนรายละเอียดของโปรแกรมแต่ละส่วน มีดังนี้

#### **4.1 การพัฒนาโปรแกรมหลัก**

#### **4.1.1 เมนูหลัก**

เป็นหน้าจอแรกที่แสดงแก่ผู้ใช้งานหลังจากที่ผู้ใช้งานทำการลงบันทึกเข้าใช้งานระบบแล้ว โดยหน้าจอจะแสดงเมนูการทำงานหลักของผู้ใช้ประกอบไปด้วย การเปลี่ยนรหัสผ่านของผู้ใช้งาน การออกจากระบบ และการบริหารโครงการ ซึ่งมีผูดูแลระบบและผูดูแลโครงการเปนผูใชงาน รูปที่ 4.1 และ 4.2 เป็นตัวอย่างหน้าจอสำหรับการลงบันทึกเข้าใช้งานและการเปลี่ยนรหัสผ่าน ด้านบน ของรูปที่ 4.3 และ 4.5 เป็นตัวอย่างหน้าจอเมนูหลักสำหรับผู้ดูแลระบบและผู้ดูแลโครงการ ตามลำดับ

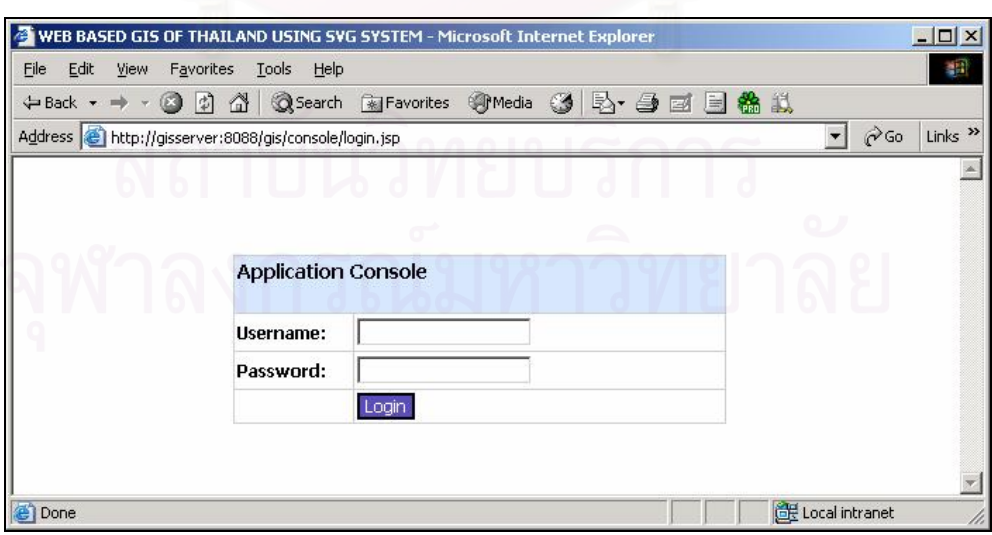

รูปที่ 4.1 ตัวอย่างหน้าจอการลงบันทึกเข้าใช้งานระบบ

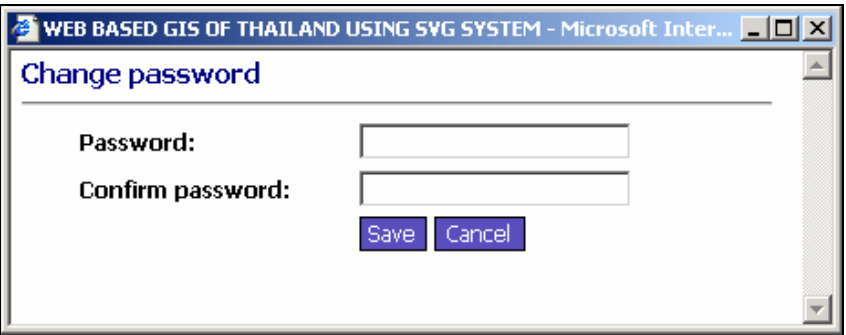

รูปที่ 4.2 ตัวอย่างหน้าจอการเปลี่ยนรหัสผ่าน ี่

### **4.1.2 บริหารโครงการ**

4.1.2.1 <u>การบริหารโครงการโดยผู้ดูแลระบบ</u> เป็นหน้าจอที่ใช้แสดงรายการข้อมูลโครงการ ที่มีอยู่ในระบบ การเลือกโครงการเพื่อบริหารจัดการส่วนประกอบย่อยต่างๆ ภายในโครงการได้แก่ การเปลี่ยนแปลงข้อมูลโครงการ การบริหารชันแผนที่ การบริหารสมาชิก การเพิ่มโครงการใหม่ การ บริหารชั้นแผนที่หลักของระบบ ดังแสดงตามรูปที่ 4.3 - 4.4

4.1.2.2 <u>การบริหารโครงการโดยผู้ดูแลโครงการ</u> เป็นหน้าจอที่ใช้แสดงข้อมูลโครงการ การ ้ บริหารจัดการส่วนประกอบย่อยต่างๆ ภายในโครงการได้แก่ การเปลี่ยนแปลงข้อมูลโครงการ การ บริหารชั้นแผนที่ การบริหารสมาชิก โดยผูดูแลโครงการสามารถทําการบริหารโครงการที่ตนเปน ผู้ดูแลรับผิดชอบได้เท่านั้น ดังแสดงตามรูปที่ 4.5

|                 | 中Bad · → · ③ 日 G 3 35mich 国Favories 別Meda ③ 马 コ 三 国 熱 以    |          |              |        |                                                   |                        |  |
|-----------------|------------------------------------------------------------|----------|--------------|--------|---------------------------------------------------|------------------------|--|
|                 | Address [3] http://gisserver.6099/gis/console/setframe.jsp |          |              |        |                                                   | $P$ Go Links $P$<br>∙⊩ |  |
|                 | WEB BASED GIS OF THAILAND USING SVG SYSTEM                 |          |              |        |                                                   |                        |  |
|                 |                                                            |          |              |        | Thaland map   Projects   Change password   Logout |                        |  |
| User: admin     |                                                            |          |              |        |                                                   |                        |  |
| Projects        |                                                            |          |              |        |                                                   |                        |  |
|                 |                                                            | والترادر | and the con- |        |                                                   |                        |  |
| Add new project |                                                            |          |              |        |                                                   |                        |  |
|                 | Project id.                                                | Title    | Owner map    | Enable | <b>Created date</b>                               |                        |  |
| L.              | 1. Test owner map                                          |          | ٧            | ٧.     | 2549-02-18 15:07:44                               | Manage                 |  |
|                 | 2 Tesing system                                            |          | ۷            | ¥      | 2549-02-18 15:57:48                               | Manage                 |  |
| 2.5             |                                                            | w        |              |        |                                                   |                        |  |

รูปที่ 4.3 ตัวอย่างหน้าจอเมนูหลักและการบริหารโครงการสำหรับผู้ดูแลระบบ

- หน้าจอเพิ่มโครงการ เป็นหน้าจอสำหรับการเพิ่มโครงการโดยมีผู้ดูแลระบบเป็น ผู้ใช้งาน โดยผู้ดูแลระบบต้องกรอกข้อมูลที่ต้องการให้ครบถ้วน ระบบจึงจะสามารถบันทึกข้อมูล ได

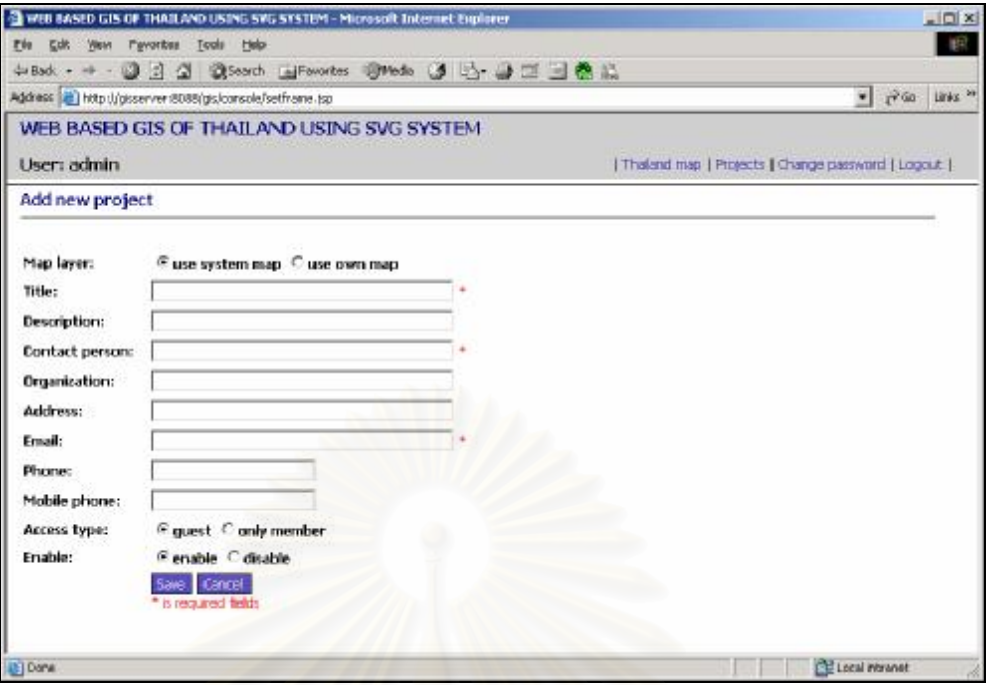

## รูปที่ 4.4 ตัวอย่างหน้าจอการเพิ่มโครงการ

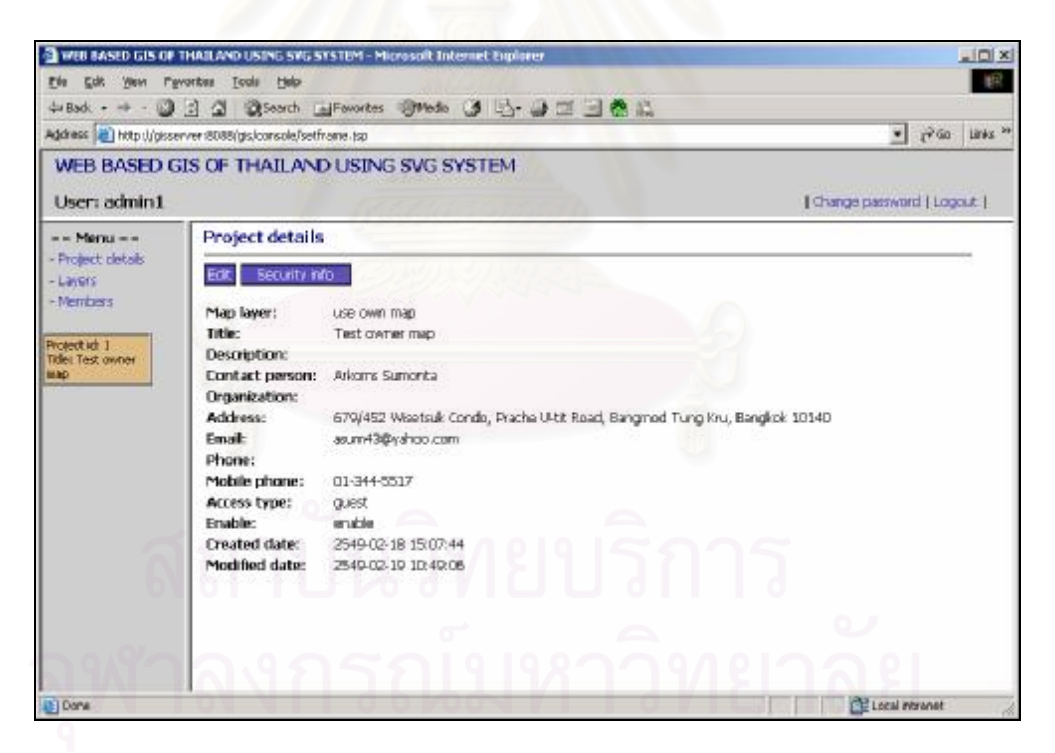

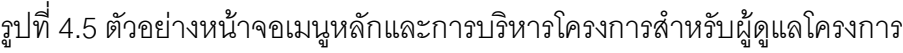

ส่วนการบริหารโครงการของแต่ละโครงการนั้นประกอบด้วยหน้าจอส่วนย่อยดังต่อไปนี้

1) บริหารข้อมูลโครงการ

เป็นหน้าจอที่ใช้แสดงข้อมูลรายละเอียดของโครงการ ประกอบด้วยหน้าจอย่อยดังนี้

- หนาจอการแกไขขอมูลโครงการ เปนหนาจอสําหรับใชแกไขขอมูลรายละเอียด โครงการ ดังแสดงตามรูปท ี่4.6

- หน้าจอแสดงข้อมูลการรักษาความปลอดภัยของโครงการ เป็นหน้าจอสำหรับ แสดงข้อมูลรายละเอียดที่ใช้ในการเข้าใช้งานระบบ ประกอบด้วย ชื่อผู้ใช้ รหัสผ่านและรหัสผ่าน สำหรับการใช้งานผ่านเว็บเซอร์วิส ซึ่งข้อมูลนี้ได้มาขณะที่ผู้ดูแลระบบทำการเพิ่มโครงการใหม่โดย  $\overline{\phantom{a}}$ ระบบจะกำหนดข้อมูลเหล่านี่เอง ดังแสดงตามรูปที่ 4.7

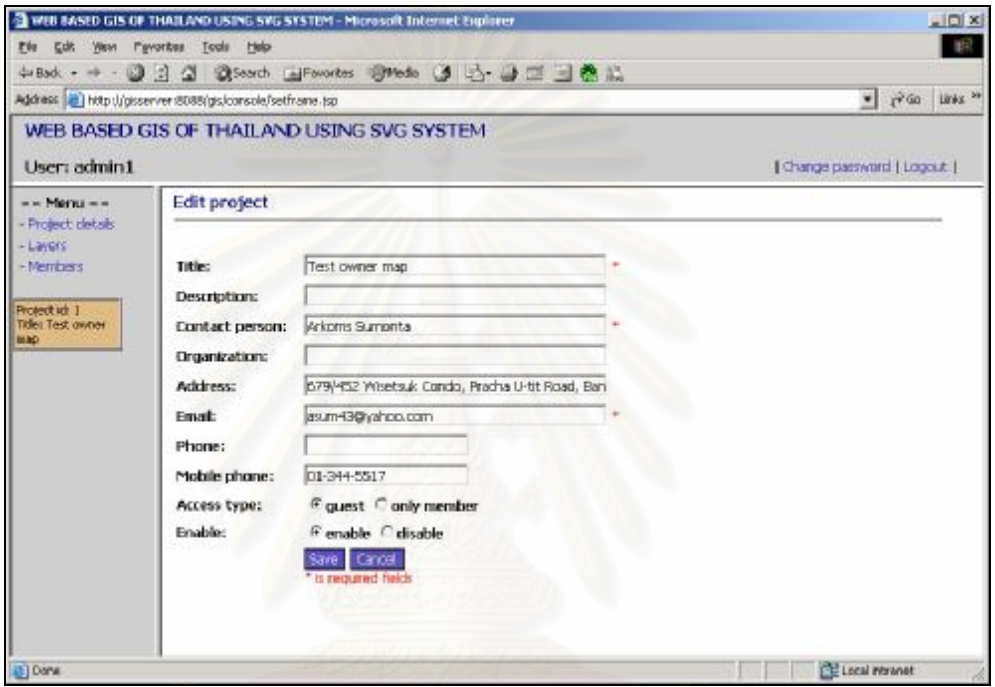

## รูปที่ 4.6 ตัวอย่างหน้าจอการแก้ไขข้อมูลโครงการ

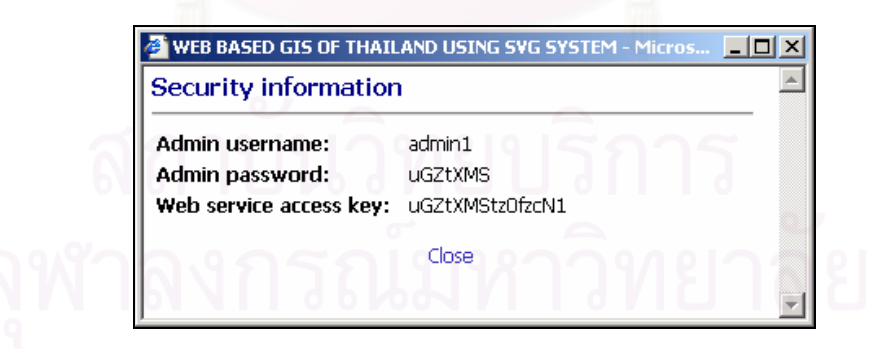

รูปที่ 4.7 ตัวอย่างหน้าจอแสดงข้อมูลการรักษาความปลอดภัย

2) บริหารชันแผนท<mark>ี</mark>

เปนหนาจอที่มีหนาที่แสดงรายการขอมูลชั้นแผนที่ภายในโครงการ และแสดงเมนูการ ทำงานเกี่ยวกับชันแผนที่ จากหน้าจอนี่ผู้ใช้สามารถทำการ การเพิ่มชันแผนที่ การเลือกใช้งานชัน

แผนที่ การดูแผนที่ ลบชั้นแผนที่ เลื่อนลำดับชั้นแผนที่ขึ้นและลง การจัดการข้อมูลลักษณะประจำ **่** และการกำหนดคุณสมบัติของชั้นแผนที่ ดังแสดงตามรูปที่ 4.8 ซึ่งประกอบด้วยหน้าจอย่อย ดังต่คไปนี้

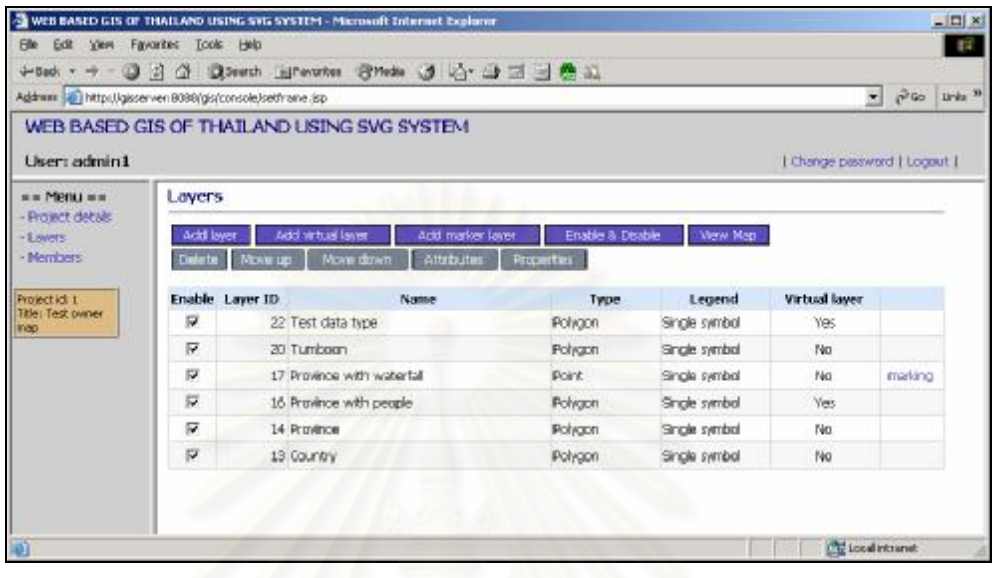

รูปที่ 4.8 ตัวอย่<mark>างหน้าจอแสดงรายการชันแผนที่และเมนู</mark>การทำงานที่เกี่ยวข้อง

2.1) เพิ่มชันแผนที่

- การเพิ่มชันแผนที่จากเชบไฟล์ ี่

เป็นหน้าจอที่ใช้เพิ่มชั้นแผนที่จากเชบไฟล์ที่ทำการบีบอีด ซึ่งผู้ใช้งานทำ การระบุชื่อชันแผนที่ แล้วทำการเลือกแฟ้มข้อมูลจากภายในเครื่องคอมพิวเตอร์ ของผู้ใช้งาน โดย ื่ แฟ้มนันจะต้องประกอบด้วย แฟ้มหลักที่มีรูปแบบเป็นโพลีกอน โพลีไลน์ หรือ จุด และแฟ้มดีเบส เมื่อทำการเพิ่มชั้นแผนที่ ระบบจะทำการขยายแฟ้มข้อมูลที่บีบอัดแล้วทำการอ่านข้อมูลภูมิศาสตร์ | จากแฟ้มหลักเข้าฐานข้อมูล อ่านข้อมูลจากแฟ้มดีเบสแล้วทำการสร้างตารางข้อมูลและจัดเก็บ ข้อมูลลักษณะประจำของชั้นแผนที่ จากนั้นทำการบันทึกข้อมูลชั้นแผนที่ใหม่เข้าฐานข้อมูล การ เพิ่มชันแผนที่ประเภทนี้ จะสามารถทำได้เฉพาะโครงการที่เป็นประเภทมีชันแผนที่ของโครงการเอง ี่ ี่ ซึ่งจะมีการระบุประเภทขณะทำการเพิ่มโครงการ ดังแสดงตามรูปที่ 4.9

- การเพิ่มชันแผนที่เสมือน

เปนหนาจอที่ใชเพิ่มชั้นแผนที่โดยอาศัยการอางอิงขอมูลทางภูมิศาตร จากชั้นแผนที่เดิมที่มีอยู่แล้วในระบบ โดยผู้ใช้งานทำการระบุชื่อชั้นแผนที่ เลือกชั้นแผนที่ที่ ต้องการอ้างอิง และทำการสร้างเขตข้อมูลที่ต้องการใช้งานพร้อมทั้งระบุชนิดของข้อมูลที่ต้องการ ้จัดเก็บ เมื่อทำการบันทึกข้อมูลระบบจะทำการสร้างตารางข้อมูลเพื่อใช้จัดเก็บข้อมูลลักษณะ

ประจำของชั้นแผนที่ตามที่ผู้ใช้งานกำหนดพร้อมทั้งสร้างรายการข้อมูลให้ตรงกับรายการข้อมูลของ  $\overline{a}$ ิตารางข้อมูลลักษณะประจำของชั้นแผนที่ที่ใช้อ้างอิง เพื่อใช้อ้างอิงกันระหว่างการแสดงข้อมูล จากนันทำการบันทึกข้อมูลชันแผนที่ใหม่เข้าฐานข้อมูล ดังแสดงตามรูปที่ 4.10

- การเพิ่มชันแผนที่แบบกำหนดตำแหน่งของวัตถุ

เปนหนาจอที่ใชเพิ่มชั้นแผนที่แบบที่ผูใชงานสามารถเพิ่มหรือลบตําแหนง วัตถุต่างๆ บนชั้นแผนที่เองได้ โดยอาศัยการอ้างอิงขอบเขตข้อมูลทางภูมิศาตร์จากชั้นแผนที่เดิมที ี่มีอยู่แล้วในระบบ เพื่อการกำหนดพิกัดของตำแหน่งวัตถุใหม่บนแผนที่ โดยผู้ใช้งานทำการระบุชื่อ ์ชั้นแผนที่ เลือกชั้นแผนที่ที่ต้องการอ้างอิง และทำการสร้างเขตข้อมูลที่ต้องการใช้งานพร้อมทั้งระบุ ชนิดของข้อมูลที่ต้องการจัดเก็บ เมื่อทำการบันทึกข้อมูลระบบจะทำการสร้างตารางข้อมูลเพื่อใช้ ้ จัดเก็บข้อมูลลักษณะประจำของชั้นแผนที่ตามที่ผู้ใช้งานกำหนด จากนั้นทำการบันทึกข้อมูลชั้น แผนที่ใหม่เข้าฐานข้อมูล ดังแสดงตามรูปที่ 4.11

ชั้นแผนที่ที่สามารถใช้อ้างอิงเพื่อการเพิ่มชั้นแผนที่เสมือนและการเพิ่มชั้น ี่ ี่ แผนที่แบบกำหนดตำแหน่งของวัตถุนั<sub>้</sub>น จะต้องไม่เป็นชันแผนที่เสมือน และสามารถแบ่งออกได้ 2 ี่ ประเภทคือ

ก) ชั้นแผนที่ที่มีอยูใ นระบบ สําหรับโครงการทีเ่ ปนประเภทไมมีชั้นแผนที่

ของโครงการเอง

ข) ชันแผนที่ที่มีอยู่ภายในโครงการนั้นๆ สำหรับโครงการที่เป็นประเภทมี ี่

ช ั้ นแผนท ี่ของโครงการเอง

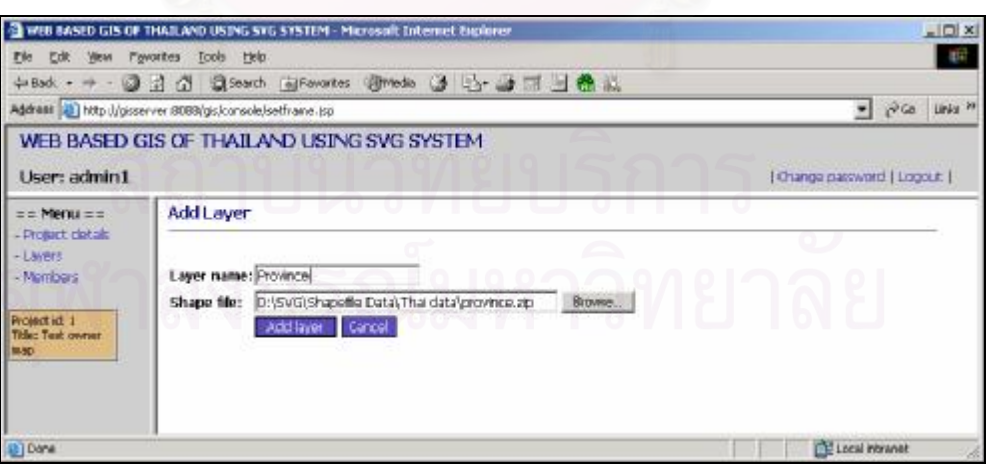

รูปที่ 4.9 ตัวอย่างหน้าจอการเพิ่มชันแผนที่จากเชบไฟล์<br>-

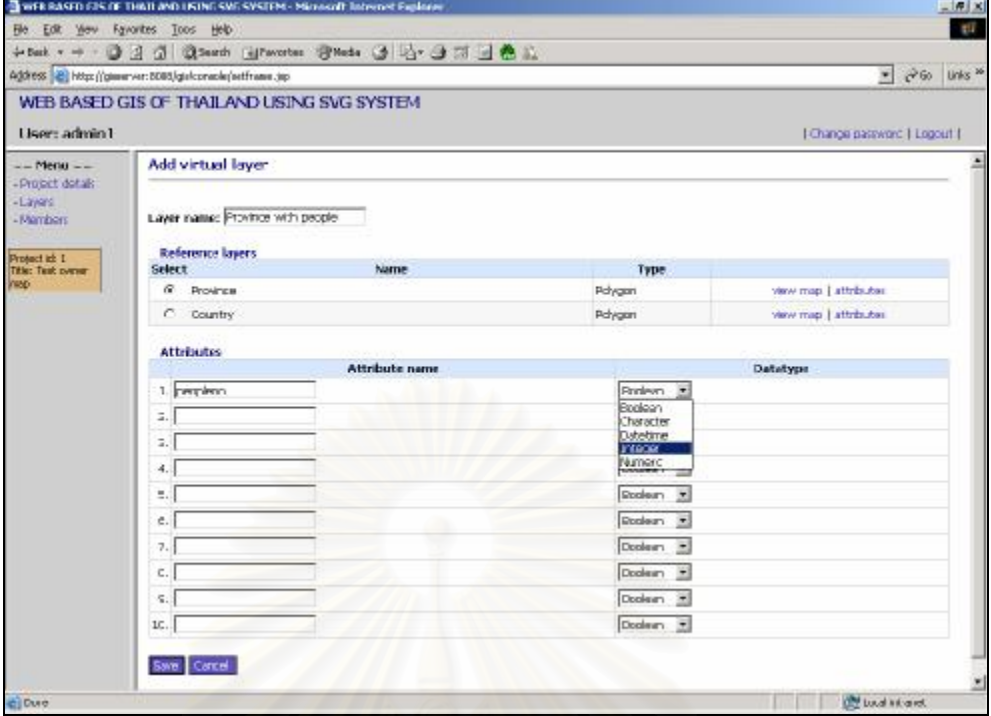

## รูปที่ 4.10 ตัวอย่างหน้าจอการเพิ่มชั<sub>้</sub>นแผนที่เสมือน

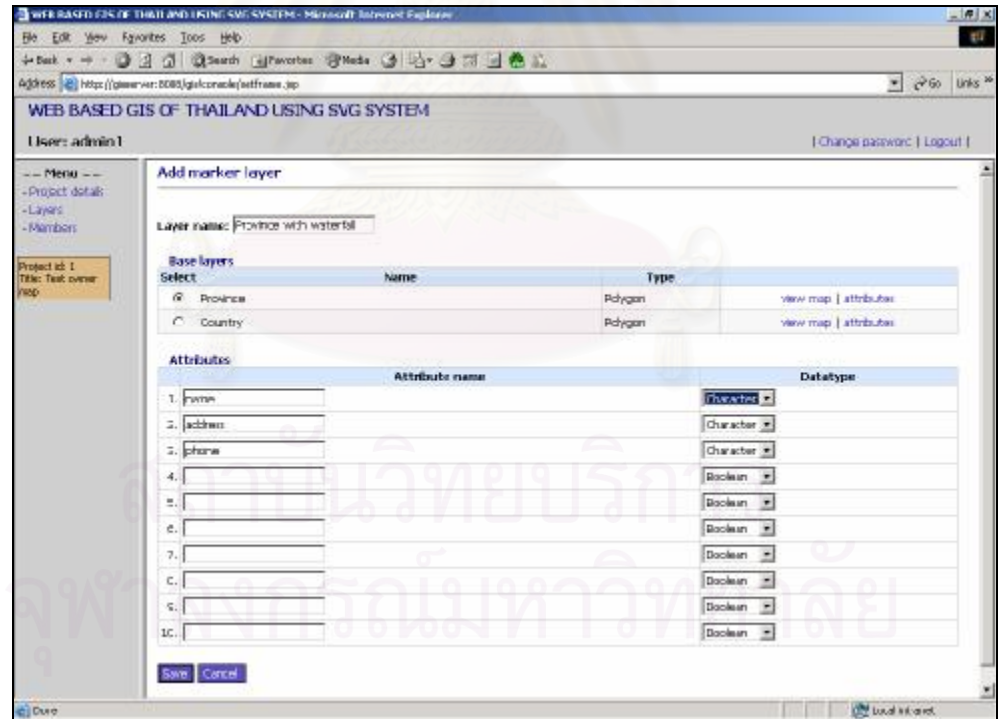

รูปที่ 4.11 ตัวอย่างหน้าจอการเพิ่มชั้นแผนที่แบบกำหนดตำแหน่งของวัตถุ

เป็นหน้าจอการกำหนดคุณสมบัติต่างๆของชันแผนที่ ดังแสดงตามรูปที่ 4.12 และ มีส่วนประกอบย่อยได้แก่

- การเลือกรูปแบบการกําหนดสีของวัตถุเปนรูปแบบการกําหนดสีและสี เส้นขอบให้แก่วัตถุภายในชั้นแผนที่ ซึ่งประกอบปด้วย 3 แบบคือ

ก) Single symbol คือทุกวัตถุภายในชั้นแผนที่จะมีสีเดียวกัน โดยระบบจะทำการกำหนดสีเบื<mark>อ</mark>งต้นให้

ข) Unique value คื<mark>อทุกวัตถุจะมีสีที่แตกต่างกัน โดยผู้ใ</mark>ช้ต้องทำ การเลือกเขตข้อมูลเพื่อใช้แยกหรือกำหนดความแตกต่างของวัตถุตามค่าของข้อมูลลักษณะประจำ ึจากนั้นระบบจะทำการหาค่า unique และทำการกำหนดสีเบื้องต้นให้แก่วัตถุ โดยเลือกจาก รายการสีที่มีอยูในระบบ ดังแสดงตามรูปท ี่4.13

ค) Gradual value คือการกําหนดคาสีใหกับวัตถุตามชวงคา ข้อมูลลักษณะประจำที่มีชนิดเป็นตัวเลขและผู้ใช้งานเลือกเป็นเขตข้อมูลที่จะใช้แบ่งแยกสี โดย ผู้ใช้ต้องทำการระบุช่วงของค่าลักษณะประจำที่ต้องการใช้ แล้วทำการกำหนดสี ดังแสดงตาม<u>ร</u>ูปที่ 4.14

- การเลือกเขตข้อมูลที่ต้องการใช้งาน

เป็นการเลือกเขตข้อมูลลักษณะประจำของชั้นแผนที่ ที่ต้องการให้ แสดงผลรวมกับการดูแผนท

> - การกำหนดป้ายชื่อเขตข้อมูล (Label) ื่

เป็นการกำหนดป้ายชื่อของแต่ละเขข้อมูลเพื่อนำไปแสดงผลขณะแสดง ื่ ข้อมูลลักษณะประจำร่วมกับการดูแผนที่ โดยผู้ใช้งานสามารถระบุคำที่ต้องการได้ ในเบื้องต้น ระบบจะกำหนดให้มีค่าเหมือนกับชื่อเขตข้อมูล

> - การกําหนดช อวัตถุ ื่

เปนการเลือกเขตขอมูลลักษณะประจําเพื่อใชแสดงเปนชื่อของวัตถุ

ภายในชั้นแผนท<mark>ี</mark>

- การเลือกเขตขอมูลเพื่อใชแบงแยกการกําหนดสี

เปนการเลือกเขตขอมูลเพื่อใชแบงแยกวัตถุตามคาขอมูล ใชสําหรับการ

กําหนดสีแบบ Uniquevalue และ Gradual value

- การเปล ยนสี ี่

เปนการเปล ยนสีและสีเสนขอบของวัตถุท ี่ไดจากการกําหนดรูปแบบการ ี่ กำหนดสีแล้ว โดยผู้ใช้สามารถคลิก (Click) ที่ส่วนของสีที่ต้องการเปลี่ยนจากนั้นเลือกสีจาก รายการสีที่มีอยู่ในระบบ ดังแสดงตามรูปที่ 4.15

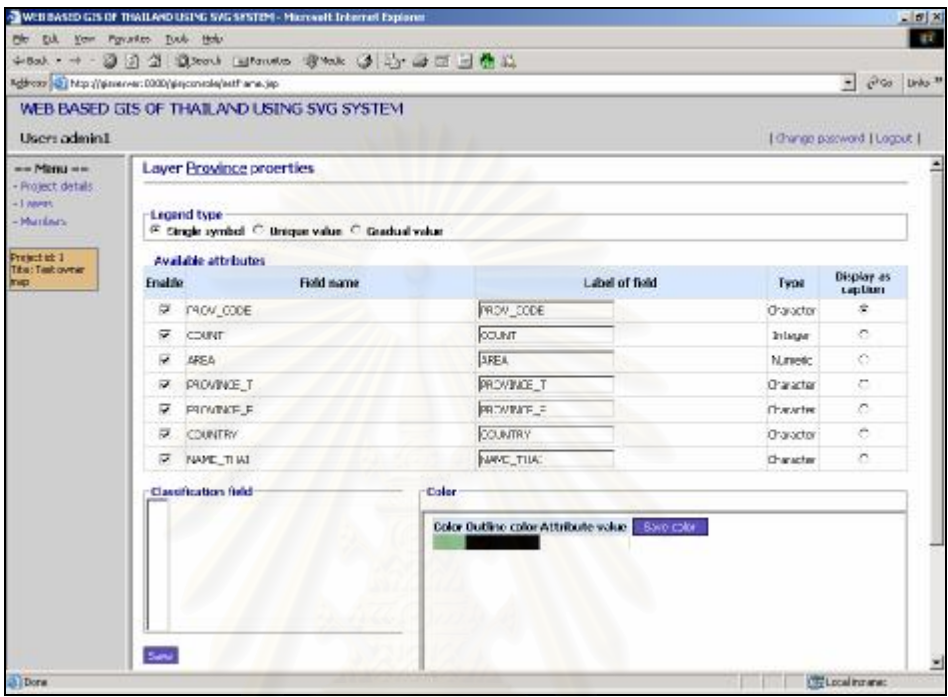

รูปที่ 4.12 ตัวอย่างหน้าจอการกำหนดคุณสมบัติชันแผนที่

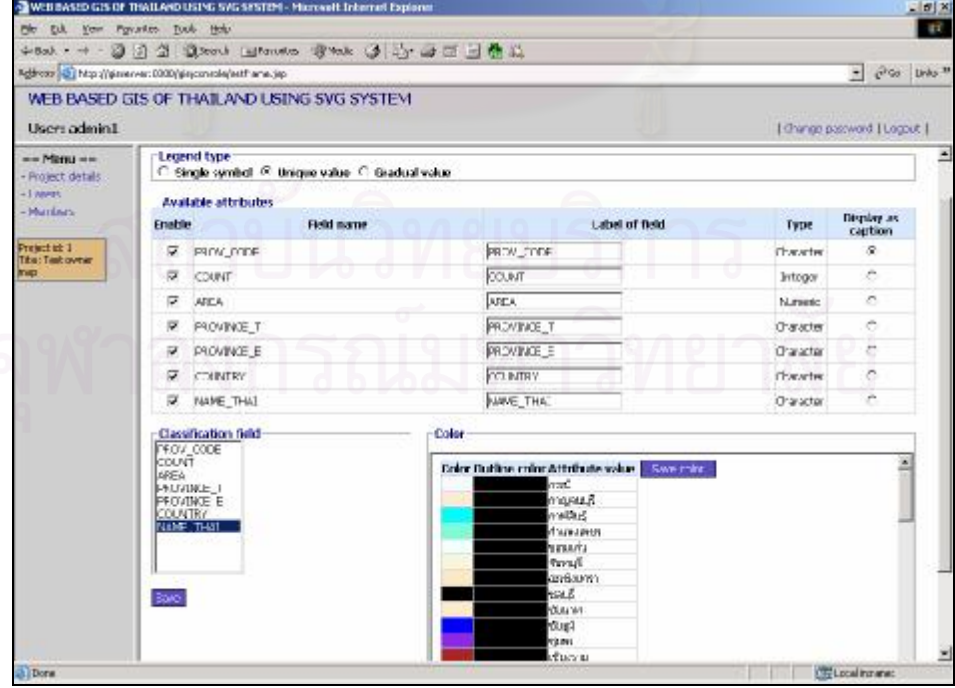

รูปที่ 4.13 ตัวอย่างหน้าจอการกำหนดสีแบบ Unique value

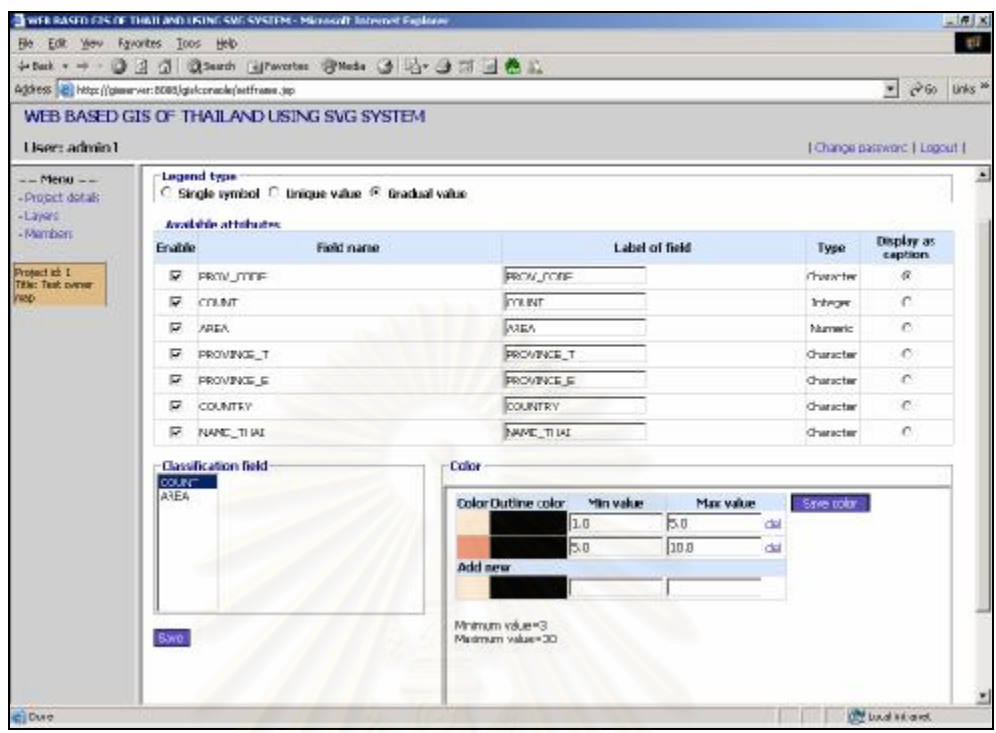

รูปที่ 4.14 ตัวอย่างหน้าจอการกำหนดสีแบบ Gradual value

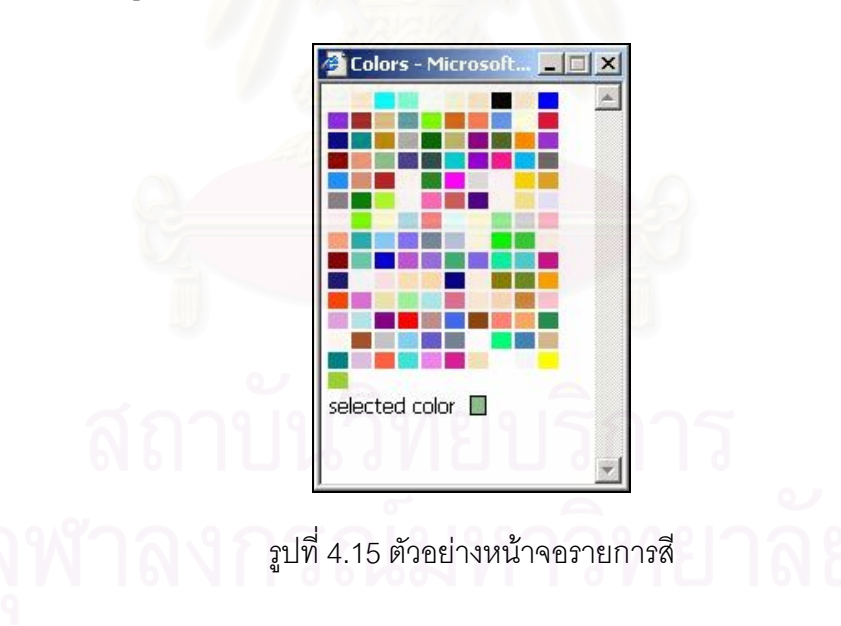

2.3) บริหารข้อมูลลักษณะประจำ

เป็นหน้าจอที่ใช้เรียกดูและแก้ไขข้อมูลลักษณะประจำของชั้นแผนที่ ตัวอย่าง หน้าจอตามรูปที่ 4.16 โดยที่หน้าจอการเรียกดูข้อมูลนั้นจะแสดงรายการข้อมูลหน้าละ 50 รายการ ี่

้เมื่อผู้ใช้งานทำการแก้ไขข้อมูลแล้วทำการบันทึกข้อมูลนั้น ระบบจะทำการ ิตรวจสอบความถูกต้องของข้อมูลก่อนการบันทึก หากข้อมูลถูกต้องจึงจะสามารถทำการบันทึก ข้อมูลได้ และหากข้อมูลไม่ถูกต้องระบบจะมีการแจ้งเตือนให้ผู้ใช้ทราบ

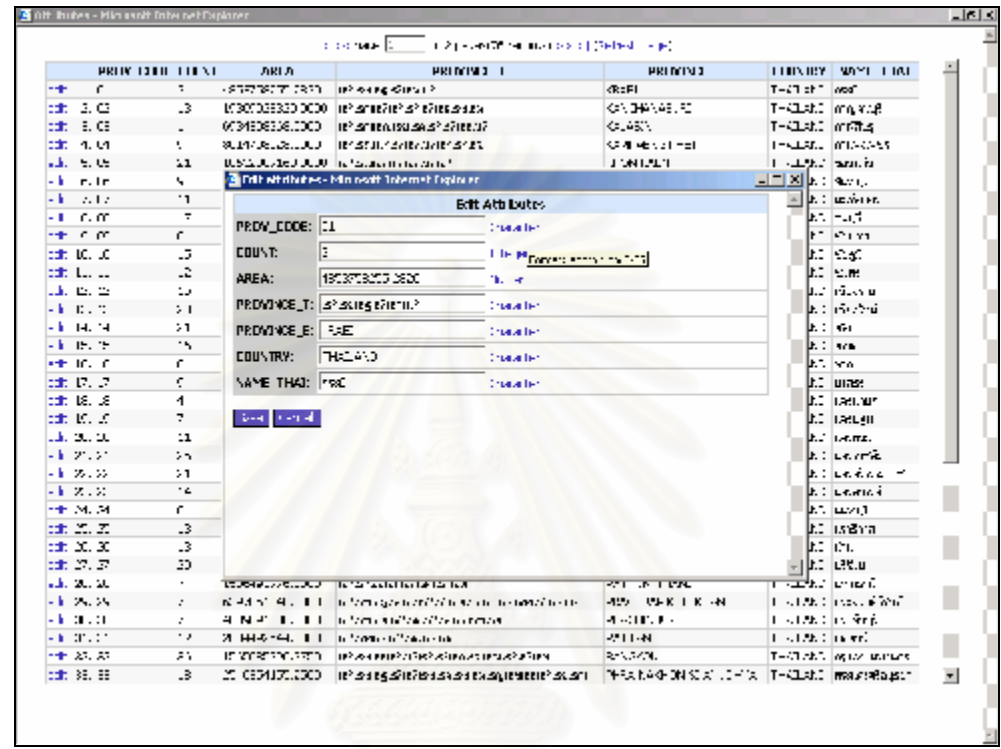

รูปที่ 4.16 ตัวอย่างหน้าจอการเรียกดูข้อมูลลักษณะประจำของชั้นแผนที่และการหน้าจอการแก้ไข ข้อมูล

2.4) เพิ่ม-ลบต่ำแหน่งวัตถุบนชันแผนที่แบบกำหนดตำแหน่งของวัตถุ เปนหนาจอสําหรับการเพิ่มและลบตําแหนงวัตถุบนชั้นแผนที่แบบกําหนด ตำแหน่งของวัตถุ โดยระบบจะแสดงหน้าจอแผนที่เพื่อให้ผู้ใช้เลือกส่วนของแผนที่ที่ต้องการทำการ จากนั้นระบบจะแสดงหน้าจอที่ใช้ทำการเพิ่มและลบต่ำแหน่งวัตถุ ซึ่งมีจุดสีน้ำเงินแทนตำแหน่งที่ ึ่ เคยทำการเพิ่มไว้แล้ว จุดสีแดงแทนตำแหน่งใหม่ที่พึ่งทำการเพิ่มบนชั้นแผนที่ พร้อมทั้งส่วนของ การระบุข้อมูลลักษณะประจำของชันแผนที่ ดังแสดงตามรูปที่ 4.17 และ 4.18

- การเพิ่มตำแหน่งวัตถุ ทำได้โดยผู้ใช้ทำการคลิกที่ปุ่ม Add new แล้วใช้เมาส์ (Mouse) คลิกบนชันแผนที่ ณ ตำแหน่งใดๆที่ต้องการ เมื่อทำการคลิกแล้ว ระบบจะทำการเพิ่มจุด สีแดง จากนั้นผู้ใช้ทำการระบุข้อมูลลักษณะประจำของชั้นแผนที่แล้วทำการบันทึกข้อมูล โดยก่อน การบันทึกข้อมูลระบบจะมีการตรวจสอบความถูกต้องของข้อมูลก่อน หากข้อมูลถูกต้องจึงจะทำ

การบันทึกข้อมูลได้ หากข้อมูลไม่ถูกต้องระบบจะเตือนให้ผู้ใช้ทราบ หรือหากผู้ใช้งานต้องการ ยกเลิกการเพิ่มตำแหน่ง ให้ทำการคลิกที่ปุ่ม Cancel

- การลบตำแหน่งวัตถุ ทำได้โดยผู้ใช้นำเมาส์ไปชี ณ จุดสีนำเงินบนแผนที่ที ต้องการลบจากนั้นทำการคลิกปุ่มขวาของเมาส์ เพื่อทำการลบ ระบบจะทำการสอบถามเพื่อยื่นยัน ึการลบตำแหน่งนั้น หากผู้ใช้ทำการยืนยันระบบก็จะทำการลบข้อมูลภูมิศาสตร์และข้อมูลลักษณะ ประจำของวัตถุนันออกจากฐานข้อมูล

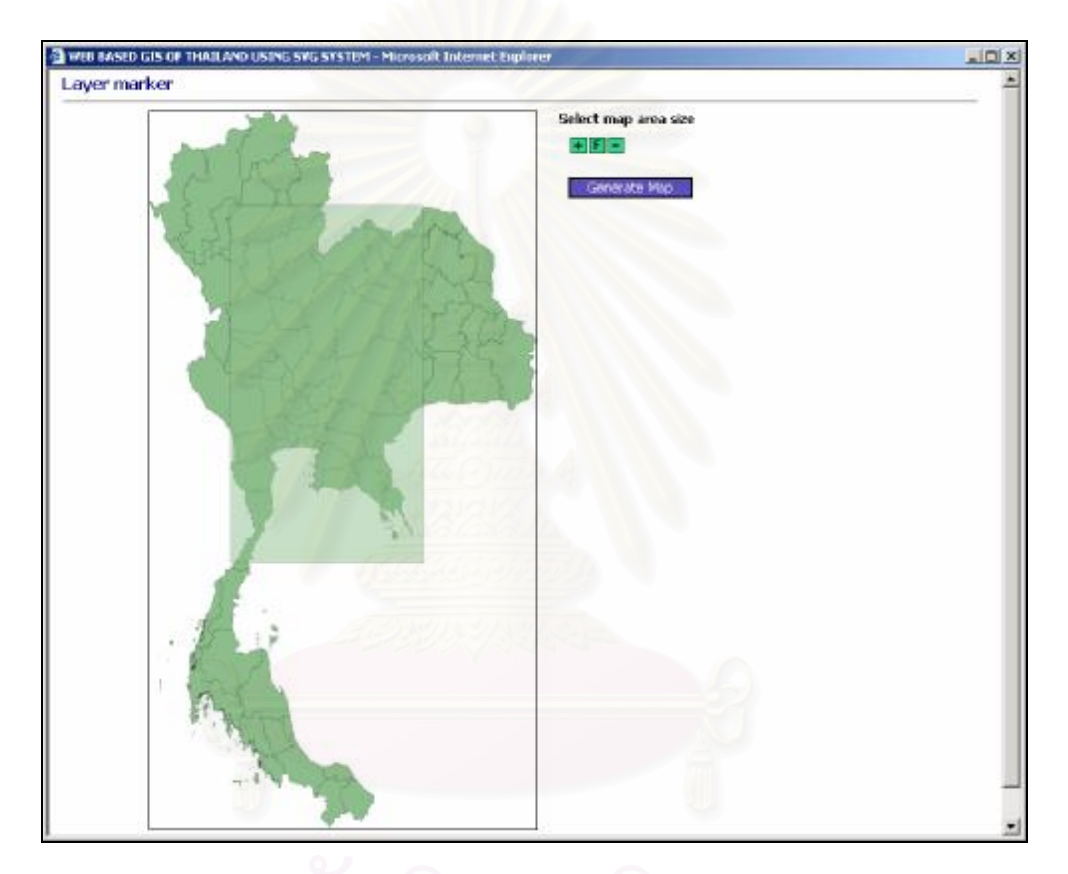

รูปที่ 4.17 ตัวอย่างหน้าจอการเลือกส่วนของแผนที่เพื่อทำการเพิ่มหรือลบตำแหน่งของวัตถุ

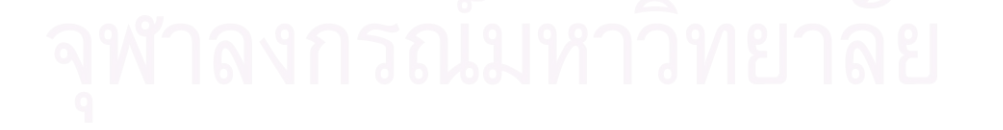

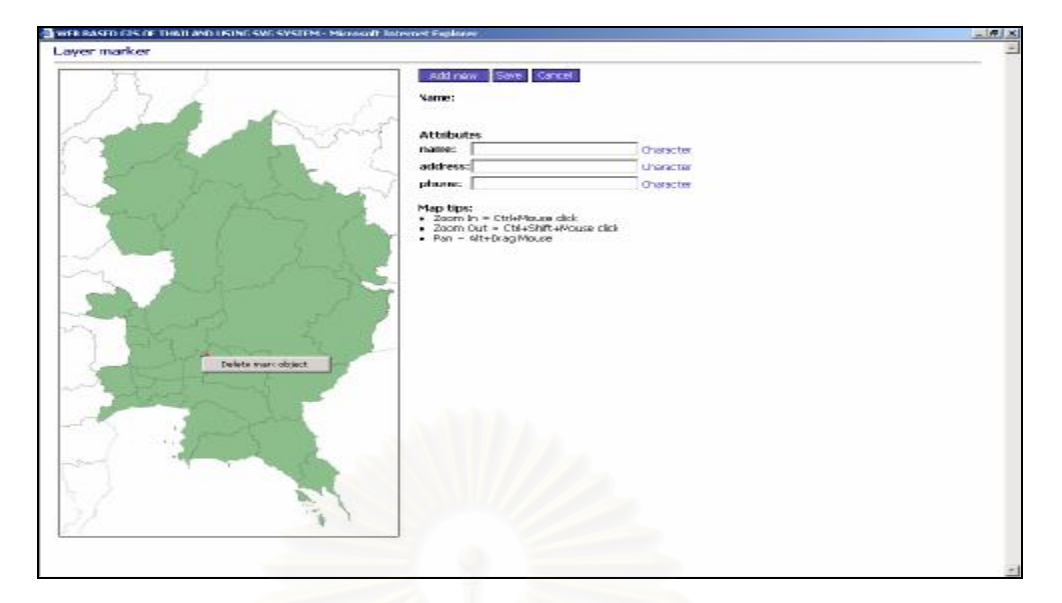

รูปที่ 4.18 ตัวอย่างหน้าจอการเพิ่มหรือลบตำแหน่งของวัตถุ

#### 2.5) ดูแผนที่

เปนหนาจอที่ใชดูแผนที่ของแตละโครงการ ซึ่งผูวิจัยขอกลาวถึงรายละเอียดใน

สวนถัดไป

3) บริหารข้อมูลส<mark>ม</mark>าชิก

เป็นหน้าจอที่มีหน้าที่แสดงรายการข้อมูลสมาชิกของโครงการ จากหน้าจอนี่ผู้ใช้สามารถ ้ ทำการ เพิ่มสมาชิก อนุญาตการใช้งานของสมาชิก การแก้ไขข้อมูลสมาชิกและลบสมาชิก ดังแสดง ตามรูปท ี่4.19 ประกอบดวยหนาจอยอย 2 หนาจอคือ

3.1) การเพิ่มสมาชิก

้เป็นหน้าจอใช้สำหรับเพิ่มสมาชิกของโครงการ โดยผู้ใช้ทำการระบุข้อมูลที่ ต้องการ จากนั้นทำการบันทึกข้อมูล ก่อนการบันทึกข้อมูลระบบจะทำการตรวจสอบชื่อผู้ใช้ใหม่ที่ ต้องการเพิ่มว่ามีอยู่ในระบบหรือยัง หากยังไม่มีจึงจะสามารถทำการบันทึกได้ หากมีแล้วอยู่แล้ว ระบบจะแจ้งให้ทราบว่าชื่อผู้ใช้ระบบซ้ำ ต้องทำการระบุชื่อใหม่ ดังแสดงตามรูปที่ 4.20 ื่

3.2) การแกไขขอมูลสมาชิก

เป็นหน้าจอใช้สำหรับแก้ไขข้อมูลสมาชิกที่ต้องการ ดังแสดงตามรูปที่ 4.21

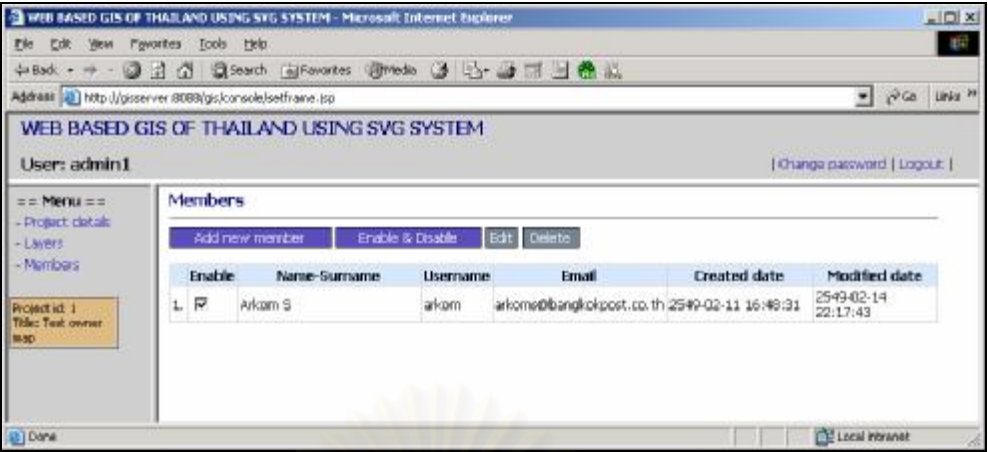

## รูปที่ 4.19 ตัวอย่างหน้าจอการบริหารข้อมูลสมาชิก

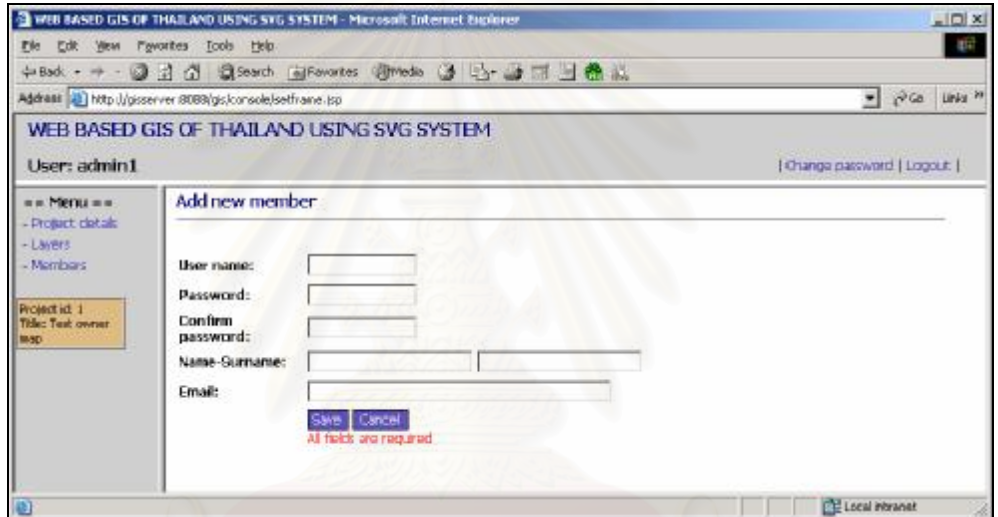

## รูปท ี่4.20 ตัวอยางหนาจอการเพิ่มสมาชิก

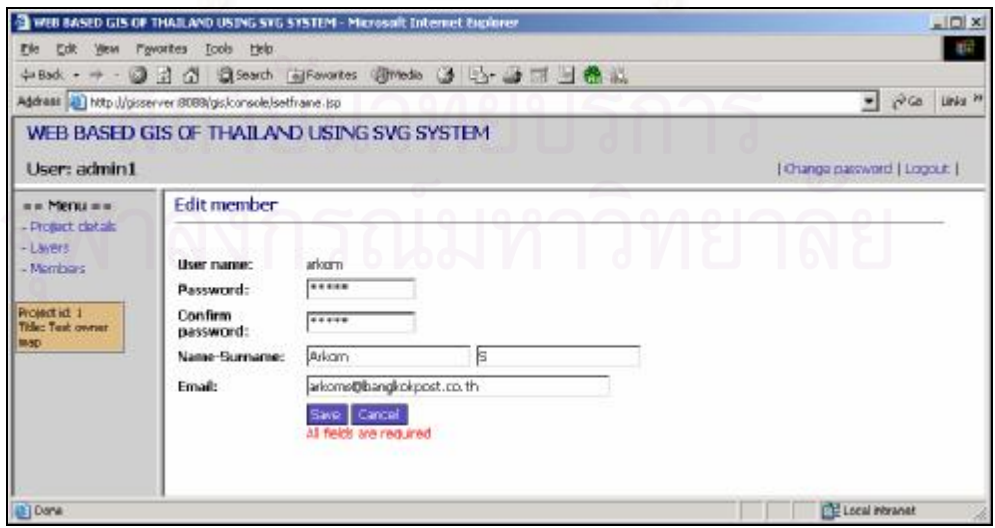

รูปที่ 4.21 ตัวอย่างหน้าจอการแก้ไขข้อมูลสมาชิก

## **4.1.3 ดูแผนท**

เปนหนาจอที่ใชแสดงแผนที่ของโครงการ ประกอบดวยหนาจอยอย 2 หนาจอ

1) หน้าจอการเลือกชั้นแผนที่และส่วนของแผนที่ที่ต้องการดู เป็นหน้าจอที่ใช้แสดงรายการชั้นแผนที่ที่มีอยู่ภายในโครงการเพื่อทำการเลือกดู พร้อมทั้งแสดงแผนที่ชั้นแรกเพื่อให้ผู้ใช้งานสามารถเลือกดูส่วนใดส่วนหนึ่งหรือดูพื้นที่ทั้งหมดของ ี่ แผนที่ โดยผู้ใช้สามารถเปลี่ยนขนาดการเลือกส่วนของแผนที่ได้ โดยผู้ใช้งานสามารถคลิกที่ เพื่อทำการเพิ่มขนาดของพื้นที่ที่ต้องเลือก หรือคลิกที่ <mark>- </mark> เพื่อลดขนาดพื้นที่ หรือคลิกที่ <mark>F</mark> เพื่อ เลือกพื้นที่ทั้งหมดของแผนที่ จากนั้นใช้เมาส์คลิกลงบนสี่เหลี่ยมผื่นผ้าสี่เขียวแล้วทำการลากสี่ เหลี่ยมนี่ไปยังส่วนของแผนที่ที่ต้องการดูเพื่อทำการกำหนดขอบเขตส่วนที่ต้องการดู ดังแสดงตาม รูปท ี่4.22

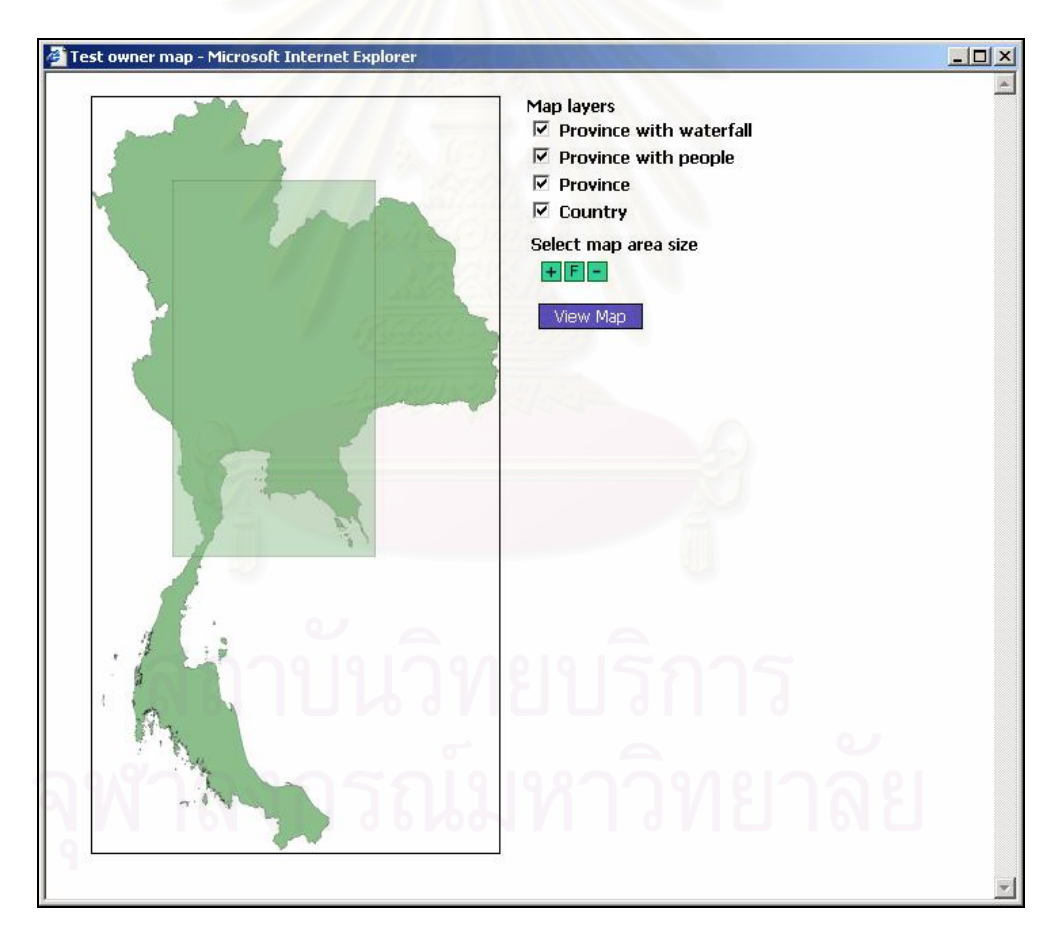

รูปที่ 4.22 ตัวอย่างหน้าจอการเลือกชันแผนที่และส่วนของแผนที่ที่ต้องการดู  $\mathcal{L}^{\mathcal{L}}(\mathcal{L}^{\mathcal{L}})$  and  $\mathcal{L}^{\mathcal{L}}(\mathcal{L}^{\mathcal{L}})$  and  $\mathcal{L}^{\mathcal{L}}(\mathcal{L}^{\mathcal{L}})$ ี่

### 2) หน้าจอดูแผนที่

เป็นหน้าจอแสดงแผนที่ ชื่อชั้นแผนที่ ชื่อของวัตถุภายในแผนที่ การเลื่อนดูส่วน ต่างๆ ของแผนที่ การย่อและการขยายแผนที่ การเลือกดูเฉพาะชันแผนที่ที่ต้องการ และค้นหาวัตถุ ี่ บนชั้นแผนที่โดยค้นหาจากชั้นแผนที่ที่ต้องการค้นหาและจากชื่อของวัตถุที่ได้จากการกำหนดเขต ข้อมูลลักษณะประจำในขั้นตอนการกำหนดคุณสมบัติของชั้นแผนที่ เมื่อผู้ใช้ใช้เมาส์ไปชีทีวัตถุ ใดๆบนแผนที่หรือไปชี้ที่รายการผลการค้นหา ระบบก็จะแสดงชื่อของวัตถุให้เห็นและเมื่อทำการ คลิกระบบก็จะแสดงหน้าจอข้อมูลลักษณะประจำของวัตถุนันๆ ดังแสดงตามรูปที่ 4.23 – 4.24

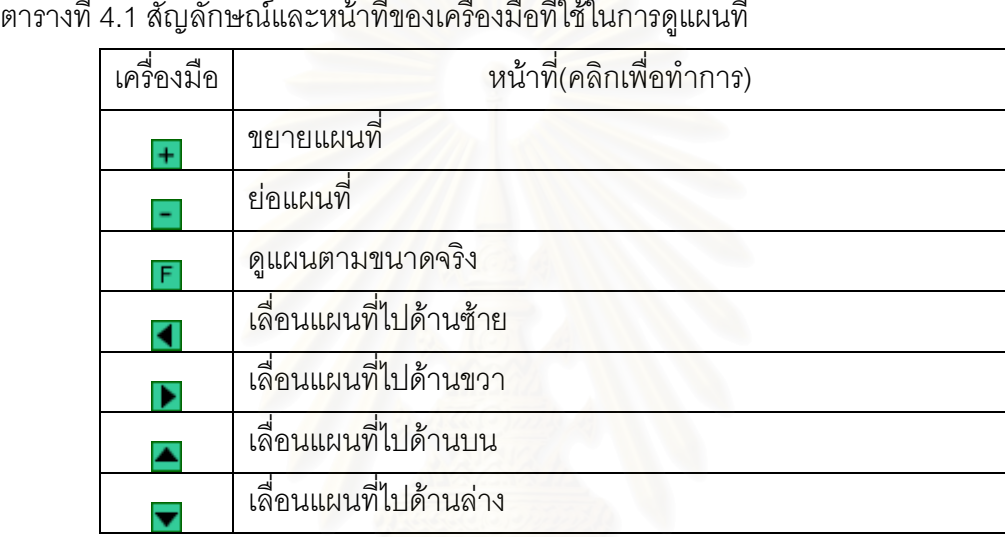

ี่

หลักการและขั้นตอนการสร้างแผนที่ของระบบมีขั้นตอนดังนี้

- ระบบรับข้อมูลจากผู้ใช้งานผ่านหน้าจอว่าต้องการดูแผนที่ชั้นใดบ้าง และมีค่า ของขอบเขตแผนที่ที่ต้องการดูเป็นเท่าไหร่ ี่

- ระบบทำการค้นหาข้อมูลภูมิศาสตร์และสร้างชั้นแผนที่ภายในขอบเขตที่ผู้ใช้ ตองการดูออกมาเปนเอกสารเอสวีจี

- ระบบทำการบีบอัดเอกสารเอสวีจีที่ได้มาจากขั้นตอนที่ 2 เพื่อทำการลดขนาด และเพื่อเพิ่มความเร็วในการส่งเอกสารเอสวีจีจากระบบไปยังเบราว์เซอร์ของผู้ใช้งาน

- เว็บเบราว์เซอร์และตัวแสดงเอกสารเอสวีจีของอโดบีทำการแสดงผลออกมาเป็น รูปแผนท

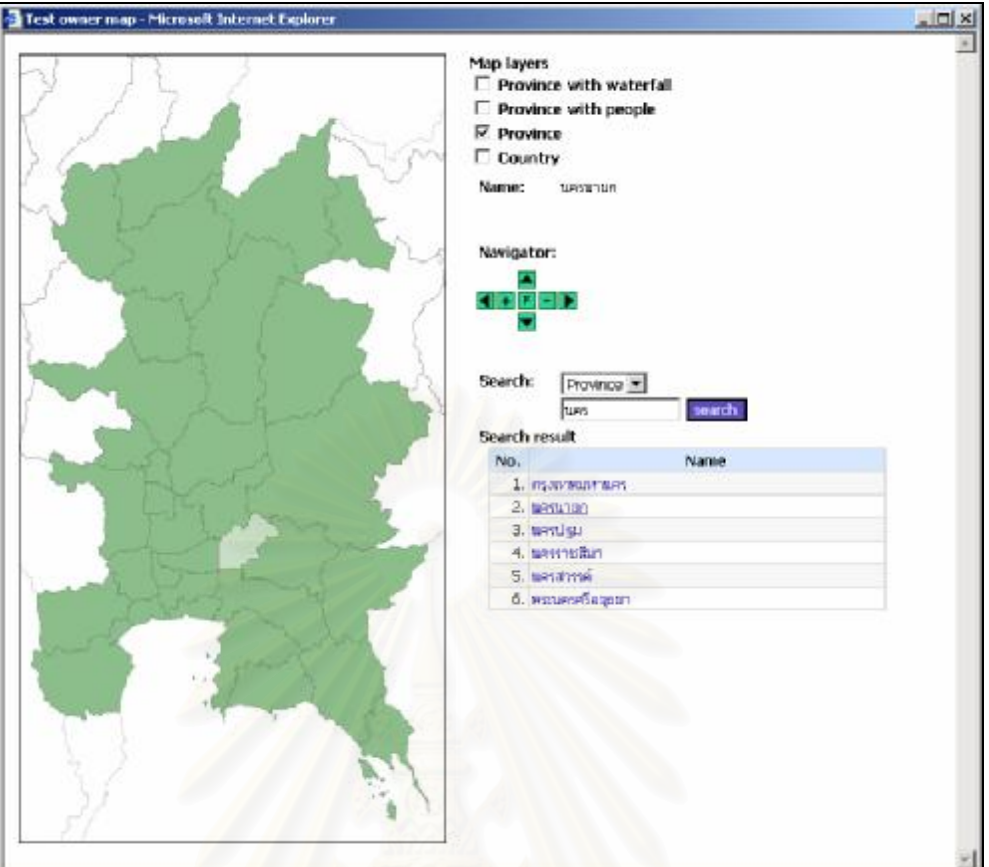

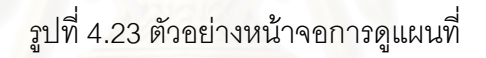

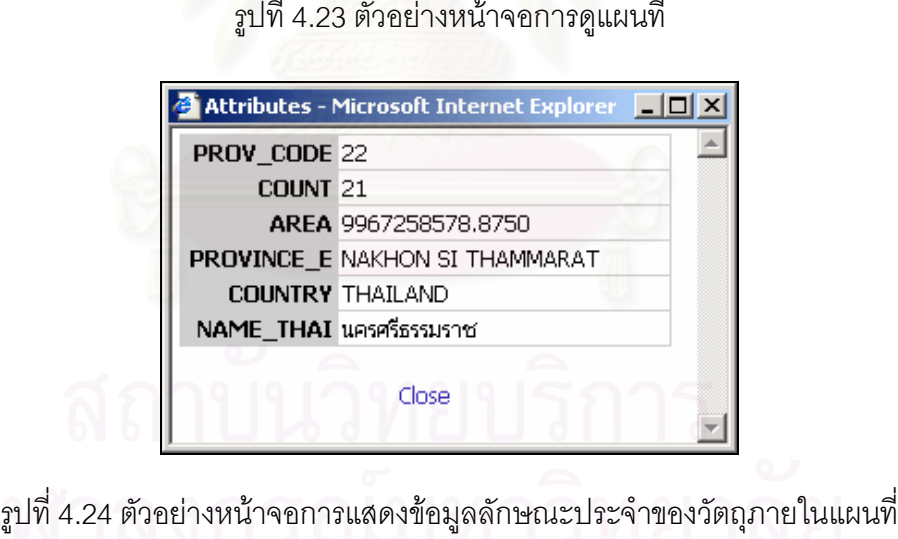

# **4.2 การพัฒนาเว็บเซอรวิส**

เปนการพัฒนาโปรแกรมเพื่อการใหบริการเรียกดูและแกไขขอมูลลักษณะประจําของชั้น แผนท ผานทางเว็บเซอรวิสซึ่งมีเมท็อดของการใหบริการดังน  $\overline{\phantom{a}}$
1) การดึงจำนวนรายการข้อมูล

เปนเมท็อดท ี่ใหบริการรายการดูจํานวนรายการขอมูลลักษณะประจําของชั้นแผนท ี่ โดยผู เรียกใช้งานต้องทำการระบุค่ารหัสการเข้าใช้งานเว็บเซอร์วิสที่ระบบกำหนดให้ และค่ารหัสชันแผน ี่ ที่ที่ต้องการดู จากนันระบบจะคืนค่าจำนวนรายการข้อมูลของชันแผนที่ ี่

2) การดึงโครงสร้างของรายการข้อมูล

เป็นเมท็อดที่ให้บริการข้อมูลโครงสร้างของรายการข้อมูลของแต่ละชันแผนที่ โดยผู้เรียกใช้ งานต้องทำการระบุค่ารหัสการเข้าใช้งานเว็บเซอร์วิส ค่ารหัสชันแผนที่ จากนั้นระบบจะคืนค่า โครงสรางของรายการขอมูลในรูปแบบของเอกสารโครงสรางของเอกสารเอกซเอ็มแอล (XML Schema) โดยที่รายการข้อมูลทั้งหมดจะอยู่ภายใต้แทกซ์ <records> แต่ละรายการข้อมูลจะอยู่ ภายใต้แทกซ์ <record> และมีลักษณะประจำ "recordid" ที่เป็นตัวบอกค่าหมายเลขประจำของ รายการข้อมูล ดังแสดงรูปที่ 4.25 - 4.26 แสดงตัวอย่างเอกสารโครงสร้างของเอกสารเอกซ์เอ็มแอล โดยในเอกสารนี้จะประกอบด้วย 2 ส่วนหลักคือ

2.1) <u> ส่วนเขตข้อมูล</u> เป็นส่วนที่แสดงถึงรายชื่อเขตข้อมูล ชนิดเขตข้อมูล และ ้ลักษณะประจำ "editable" ที่เป็นตัวบ่งบอกว่า เขตข้อมูลนี้สามารถทำการแก้ไขได้หรือไม่ ของ รายการข้อมูล ดังแสดงตามรูปที่ 4.25

2.2) <u>ส่วนอธิบายชนิดเขตข้อมูล</u> เป็นส่วนที่ใช้อธิบายชนิดเขตข้อมูลรวมถึง ข้อจำกัดของข้อมูล เช่น ขนาดความยาวของข้อมูลสำหรับเขตข้อมูลที่มีชนิดเป็นอักขระ (Character) ค่าน้อยสุดและค่ามากสุดที่เป็นไปได้ของข้อมูลสำหรับเขตข้อมูลที่มีชนิดเป็นตัวเลข (Numeric) ดังแสดงตามรูปท ี่4.26

3) การดึงรายการข้อมูล

เป็นเมท็อดที่ให้บริการรายการข้อมูลลักษณะประจำของชั้นแผนที่ โดยผู้เรียกใช้งานต้อง ทำการระบุค่ารหัสการเข้าใช้งานเว็บเซอร์วิส รหัสชั้นแผนที่และค่าลำดับที่ของรายการข้อมูล จากนั้นระบบจะคืนค่ารายการข้อมูลครั้งละ 100 รายการที่อยู่ในรูปแบบของเอกสารเอกซ์เอ็มแอล และมีโครงสรางของเอกสารตามเอกสารโครงสราง ดังแสดงตามรูปท ี่4.26

่ 4) การบันทึกข้อมูลที่ต้องการแก้ไข

เป็นเมท็อดที่ให้บริการการบันทึกข้อมูลลักษณะประจำของชันแผนที่ที่แก้ไข โดยผู้เรียกใช้ งานต้องทำการระบุค่ารหัสการเข้าใช้งานเว็บเซอร์วิส รหัสชั้นแผนที่และรายการข้อมูลที่อยู่ใน รูปแบบของเอกซเอ็มแอลซึ่งจะตองมีโครงสรางเอกสารเหมือนกับโครงสรางเอกสารรายการขอมูล ขณะทำการดึงข้อมูล โดยการบันทึกข้อมูลนั้นจะทำได้ครั้งละ 1 ถึง 100 รายการ

ผู้ใช้งานสามารถศึกษารายละเอียดการใช้บริการเว็บเซอร์วิสได้จากแฟ้ม WSDL ของเว็บ เซอรวิสไดในสวนภาคผนวก ข.

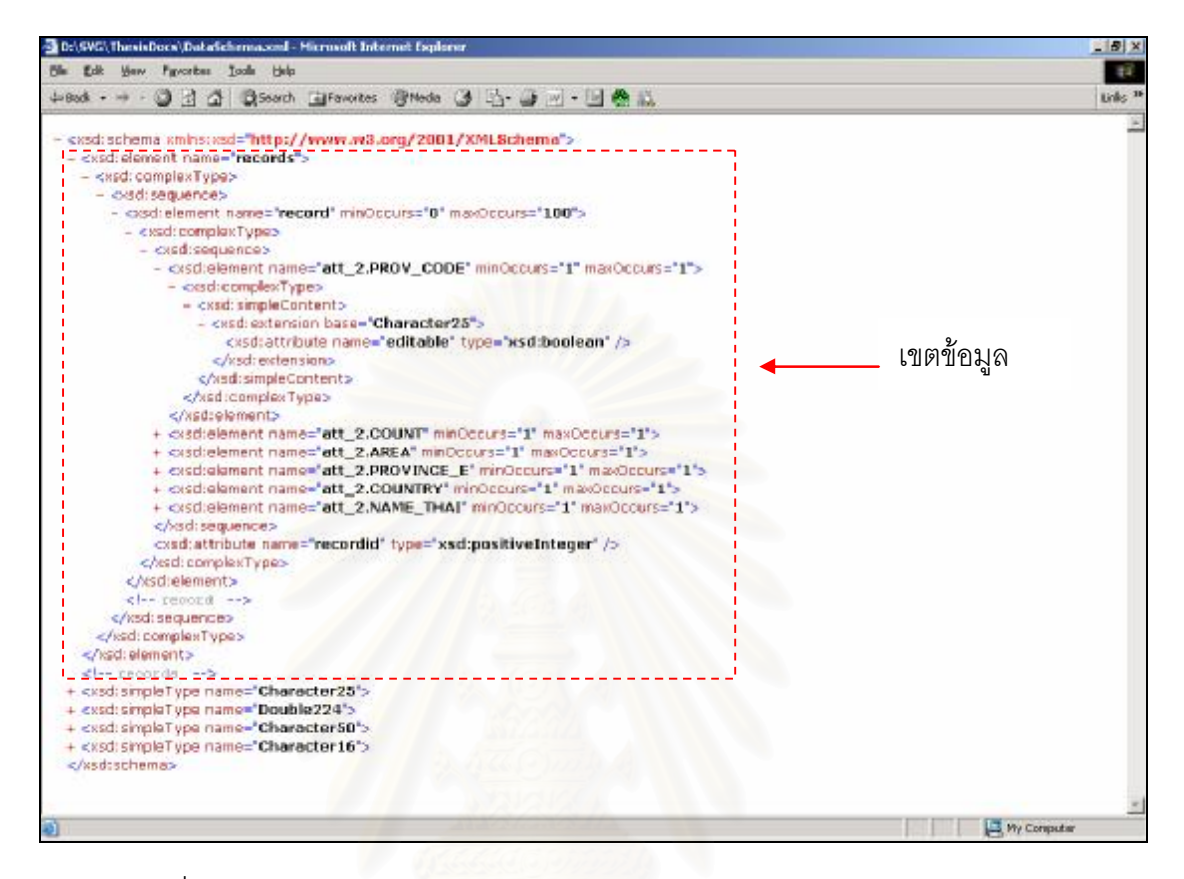

รูปที่ 4.25 ตัวอย่างส่วนเขตข้อมูลของเอกสารโครงสร้างของเอกสารเอกซ์เอ็มแอล

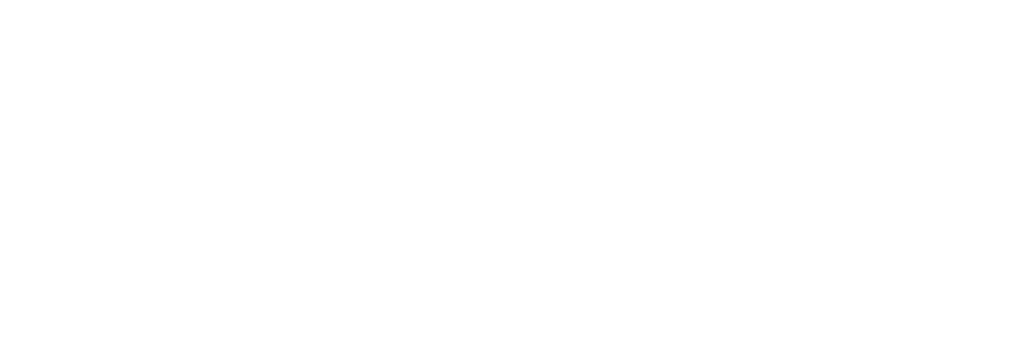

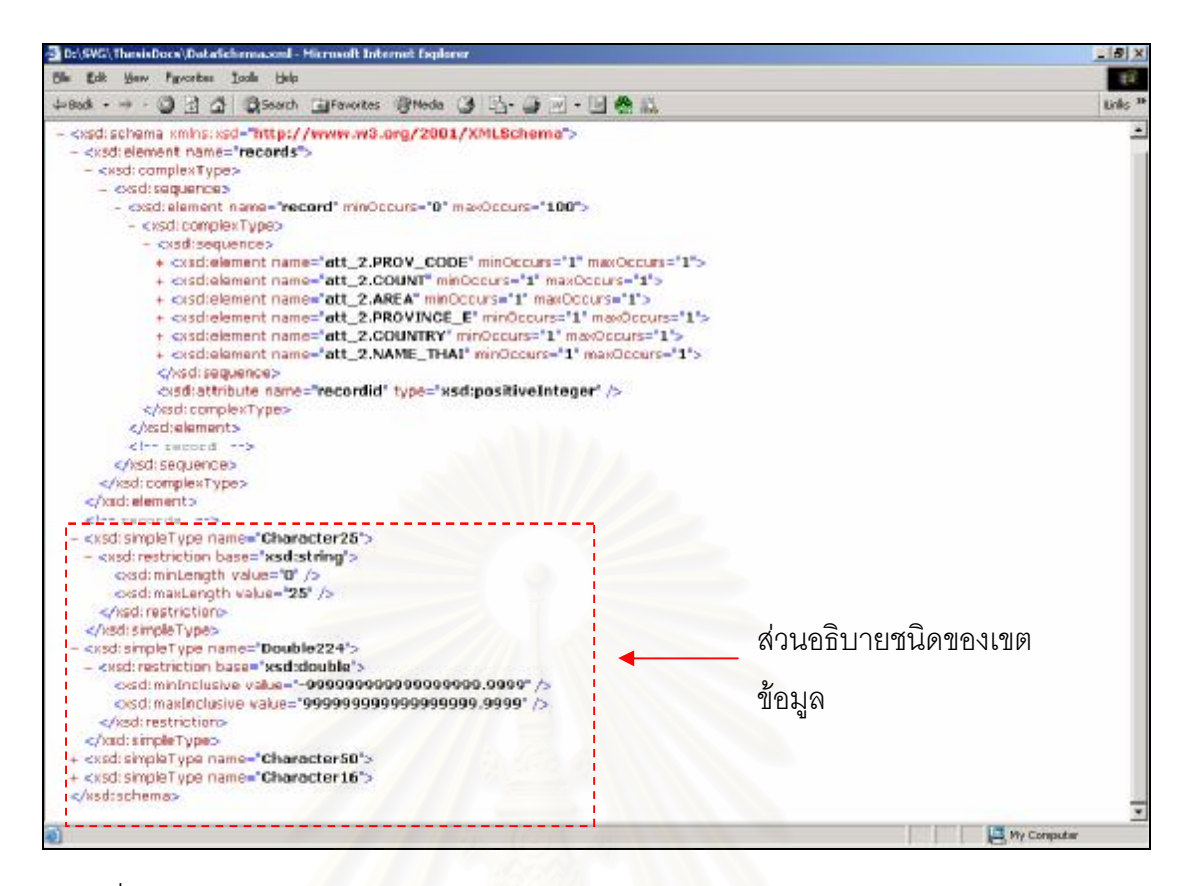

## รูปที่ 4.26 ตัวอย่างส่วนอธิบายชนิดเขตข้อมูลของเอกสารโครงสร้างของเอกสารเอกซ์เอ็มแอล

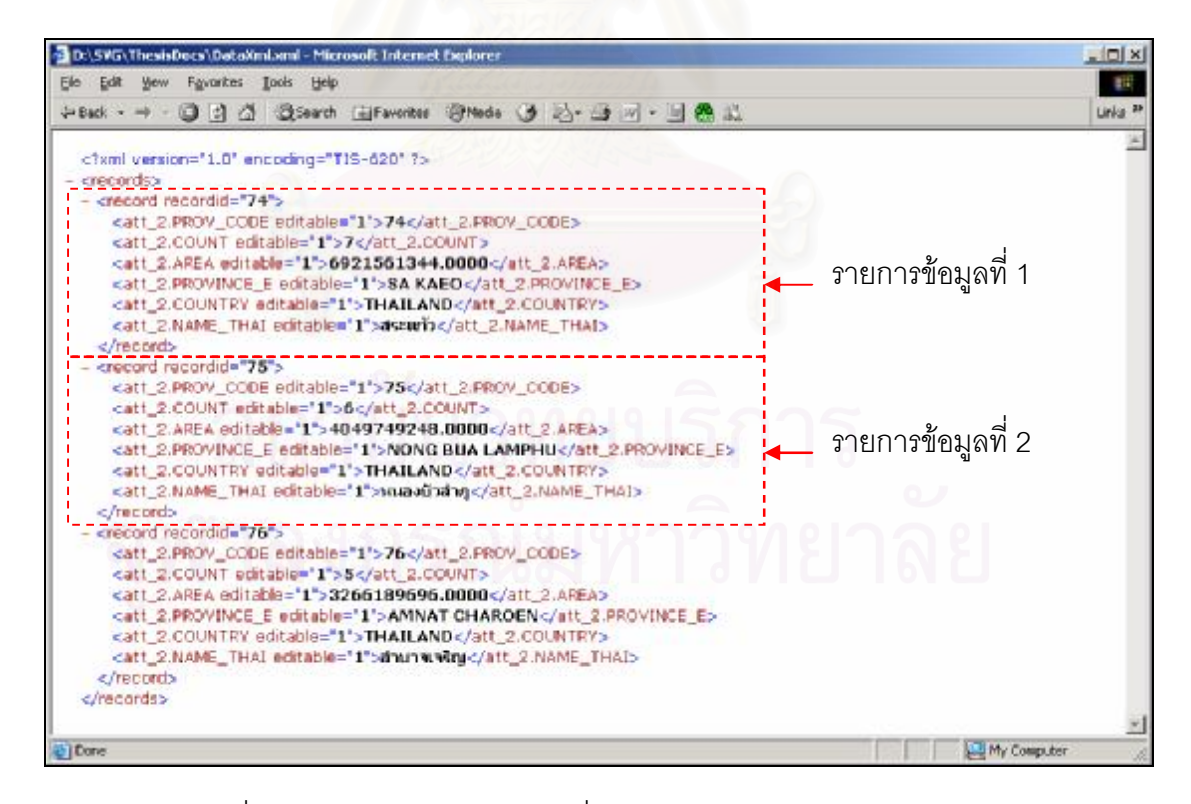

รูปที่ 4.27 ตัวอย่างรายการข้อมูลที่ได้จากการใช้บริการผ่านเว็บเซอร์วิส

# **บทท ี่ 5**

### **การทดสอบระบบ**

#### **5.1 เคร องมือท ี่ใชในการทดสอบ ื่**

เครื่องมือที่ใช้ทดสอบการทำงานของระบบประกอบไปด้วย เครื่องคอมพิวเตอร์ 2 เครื่องที่ ื่ ทำหน้าที่เป็นเครื่องให้บริการและเครื่องใช้บริการ ซึ่งทั้ง 2 เครื่องนี้ต่อกันอยู่บนเครือข่ายเฉพาะที่ **่** ื่ (LAN: Local Area Network) เดียวกัน โดยมีรายละเอียดของฮารดแวรและซอฟตแวรของแตละ เคร ื่องดังน ี้

#### **5.1.1 ฮารดแวรและซอฟตแวรเคร องใหบริการ ื่**

1) เครื่องคอมพิวเตอร์ 1 เครื่อง ฮาร์ดดิสก์ 40 กิกะไบต์ หน่วยความจำ 512 เมกะไบต์ หน่วยประมวลผลกลางยี่ห้อ AMD รุ่น Athlon XP 2200+ ความถี่ 1.8 กิกะเฮิรตซ์

2) ระบบปฏิบัติการไมโครซอฟต์วินโดว์ 2000

3) ระบบจัดการฐานข้อมูลมายเอสคิวแอลเซิร์ฟเวอร์ เวอร์ชัน 4.1 (MySQL Server Version 4.1)

4) อปาเชทอมแคท เวอร์ชัน 5.0 (Apache Tomcat Version 5.0)

5) ชุดพัฒนาภาษาจาวา เวอรชัน 1.4 (Java Development Kit Version1.4)

#### **5.1.2 ฮารดแวรและซอฟตแวรเคร องใชบริการ ื่**

1) เครื่องคอมพิวเตอร์ 1 เครื่อง ฮาร์ดดิสก์ 40 กิกะไบต์ หน่วยความจำ 512 เมกะไบต์ หน่วยประมวลผลกลางยี่ห้อ INTEL รุ่น Pentium IV ความถี่ 2.8 กิกะเฮิรตซ์ <sub>-</sub>

2) ระบบปฏิบัติการไมโครซอฟตวินโดวเอกซพี

3) ตัวแสดงเอกสารเอสวีจีของอโดบีเวอรชัน 3.01 (Adobe SVG Viewer Version3.01)

 $4)$  อินเทอร์เน็ตเอ็กซ์พลอเรอร์ เวอร์ชัน 6.0 (Internet Explorer Version 6.0)

### **5.2 การทดสอบการทํางานของระบบ**

### **5.2.1 ทดสอบการทํางานของโปรแกรมหลัก**

### **5.2.1.1 การทดสอบเพิม่ โครงการ**

ในการดำเนินการทดสอบระบบผู้วิจัยได้ทำการเข้าใช้งานระบบในฐานะของผู้ดูแลระบบ เพื่อที่ทำการเพิ่มโครงการเพื่อใช้สำหรับทดสอบการทำงานระบบ โดยเมื่อเข้าสู่ระบบแล้ว ก็ทำการ เพิ่มโครงการโดยกำหนดข้อมูลโครงการจากนั้นทำการบันทึกข้อมูล ดังแสดงตามรูปที่ 5.1

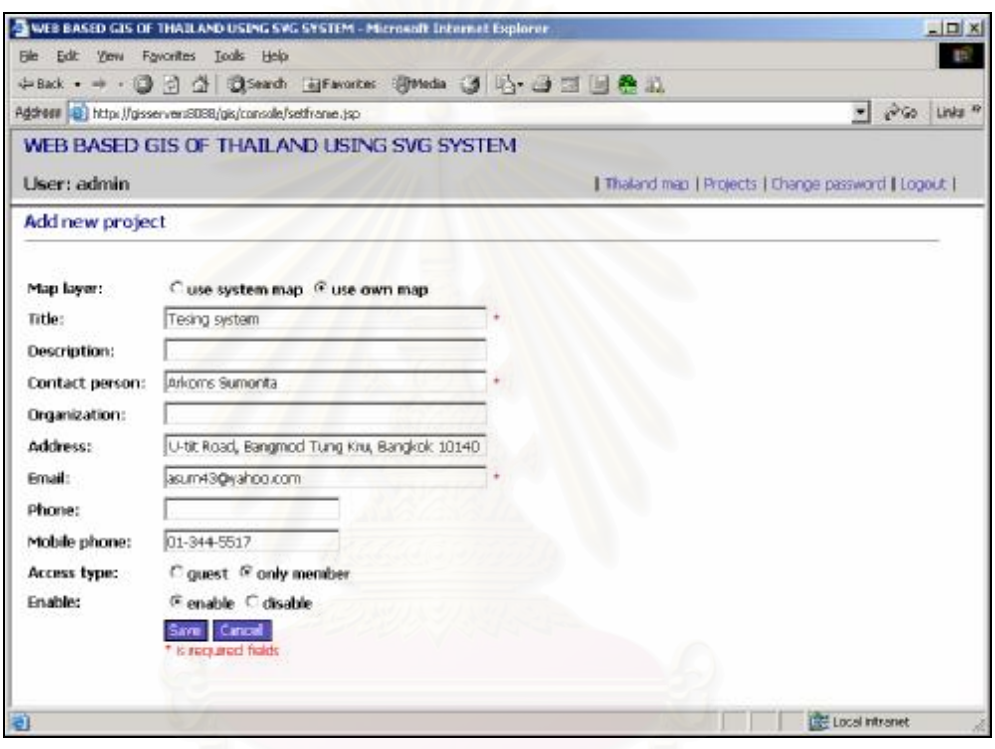

รูปที่ 5.1 หน้าจ<sub>ั</sub>อการเพิ่มโครงการสำหรับทดสอบระบบ

# **5.2.1.2 บริหารชั้นแผนท**

จากข ั้ นตอนท 5.2.1.1 เมื่อทําการเพิ่มโครงการแลวตอไปเปนทดสอบการบริหารชั้นแผนท ี่ของโครงการ โดยมีข ั้ นตอนทดสอบยอยดังน ี้

# 1) การเพิ่มชัน้แผนที่

- เปนการเพิ่มชั้นแผนที่ตางๆ จากเชบไฟลโดยผูวิจัยไดใชเชบไฟลที่มีอยูจาก เครื่องคอมพิวเตอร์ที่ใช้ทดสอบ จากนั้นทำการเลือกเชบไฟล์ที่ต้องการพร้อมทั้งระบุชื่อชั้นแผนที่ที่ ต้องการ แล้วทำการเพิ่มชั้นแผนที่ที่ละชั้น ซึ่งประกอบด้วยชั้นแผนที่ ประเทศ จังหวัด อำเภอ ตำบล ี่ และแม่น้ำ

- การเพิ่มชั้นแผนที่แบบเสมือน

เปนการเพิ่มชั้นแผนที่แบบเสมือน โดยผูวิจัยไดทําการสรางชั้นแผนที่ใหมชื่อ "Province with region" ซึ้งชันแผนที่นี่จะใช้แสดงข้อมูลรายละเอียดของจังหวัดซึ้งได้ข้อมูลมาจาก ึ่ ี่ ชันแผนที่ที่อ้างอิง รวมกับข้อมูลภูมิภาคของแต่ละจังหวัดที่ทำการสร้างขึ้นใหม่ การสร้างจะอ้างอิง ี่ ี่ จากชันแผนที่จังหวัด แล้วทำการเพิ่มเขตข้อมูลภาค (Region) ที่มีชนิดเขตข้อมูลเป็นอักขระ เพื่อใช้ เก็บข้อมูลภูมิภาคของแต่ละจังหวัด ดังแสดงตามรูปที่ 5.2

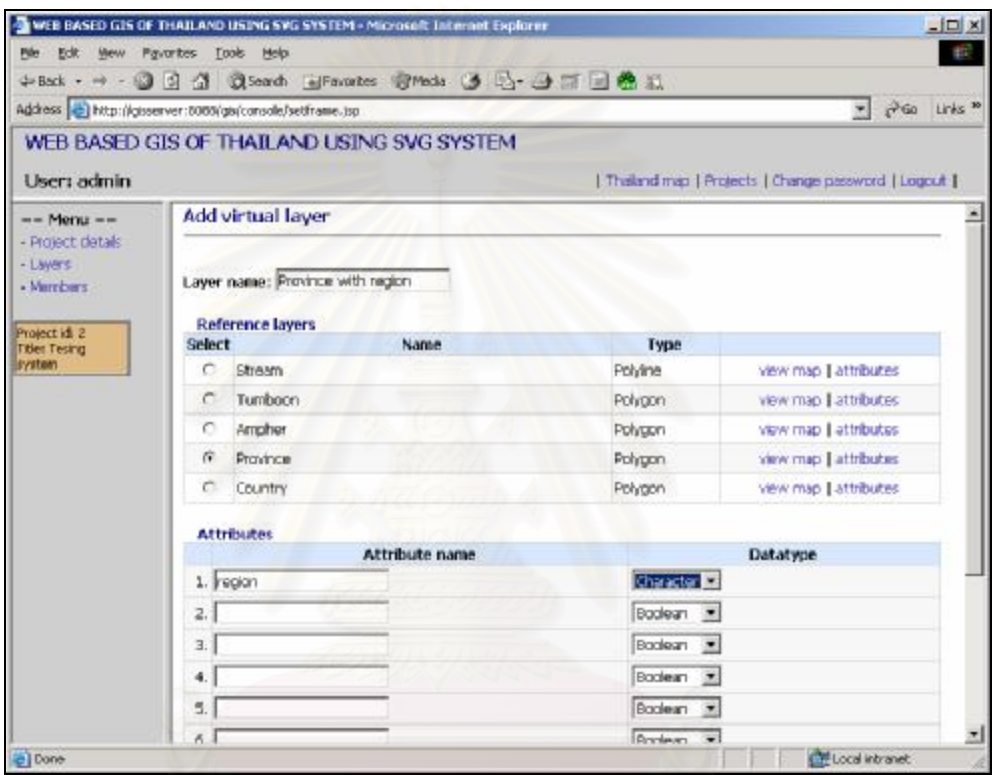

รูปที่ 5.2 หน้าจอการสร้างชันแผนที่ภูมิภาค

- การเพิ่มชันแผนที่แบบกำหนดจุด

เป็นการเพิ่มชั้นแผนที่แบบกำหนดจุด โดยผู้วิจัยได้ทำการสร้างชั้นแผนที่ใหม่ชื่อ "National Park" ซึ่งชันแผนที่นี่จะใช้แสดงข้อมูลรายละเอียดของอุทยานแห่งชาติในประเทศไทย ี่ การสร้างจะอ้างอิงจากชั้นแผนที่จังหวัด แล้วทำการเพิ่มเขตข้อมูล ชื่ออุทยาน (Name) ที่อยู่ (Address) เบอร์โทรศัพท์ (Phone) ที่มีชนิดเขตข้อมูลเป็นอักขระ เพื่อใช้เก็บข้อมูลรายละเอียดของ ้ อุทยานแห่งชาติต่างๆ จากนั้นทำการกำหนดตำแหน่งของอุทยานแห่งชาติพร้อมทั้งข้อมูล รายละเอียด ดังแสดงตามรูปท ี่5.3 และ5.4

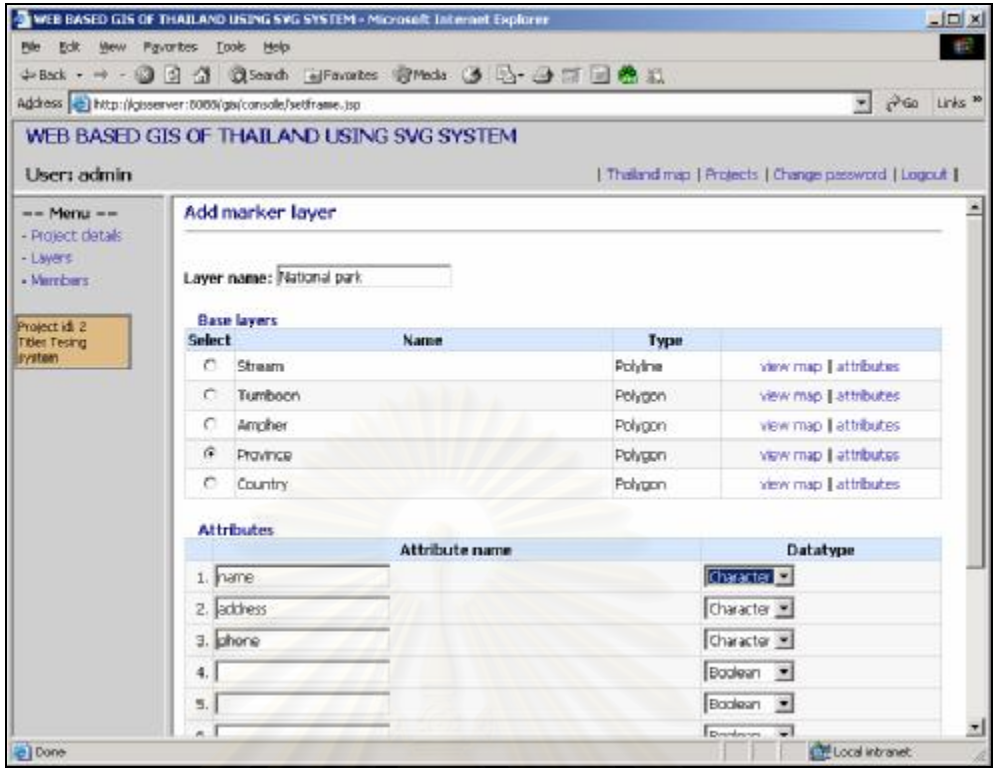

# รูปที่ 5.3 หน้าจอการสร้างชันแผนที่อุทยานแห่งชาติ

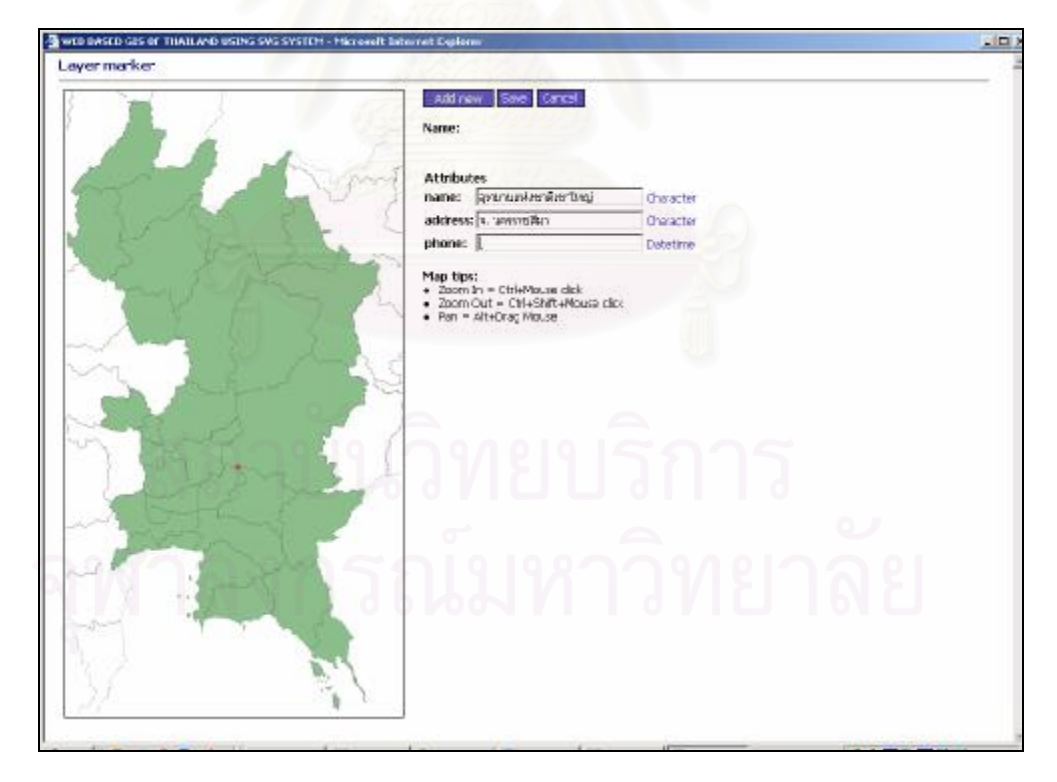

รูปที่ 5.4 หน้าจอการกำหนดตำแหน่งอุทยานแห่งชาติ

เมื่อทําการเพิม่ ชั้นแผนทีที่ ่ตองการแลว ทําใหโครงการนี้มีชั้นแผนที่ทั้งหมด ดังแสดงตาม

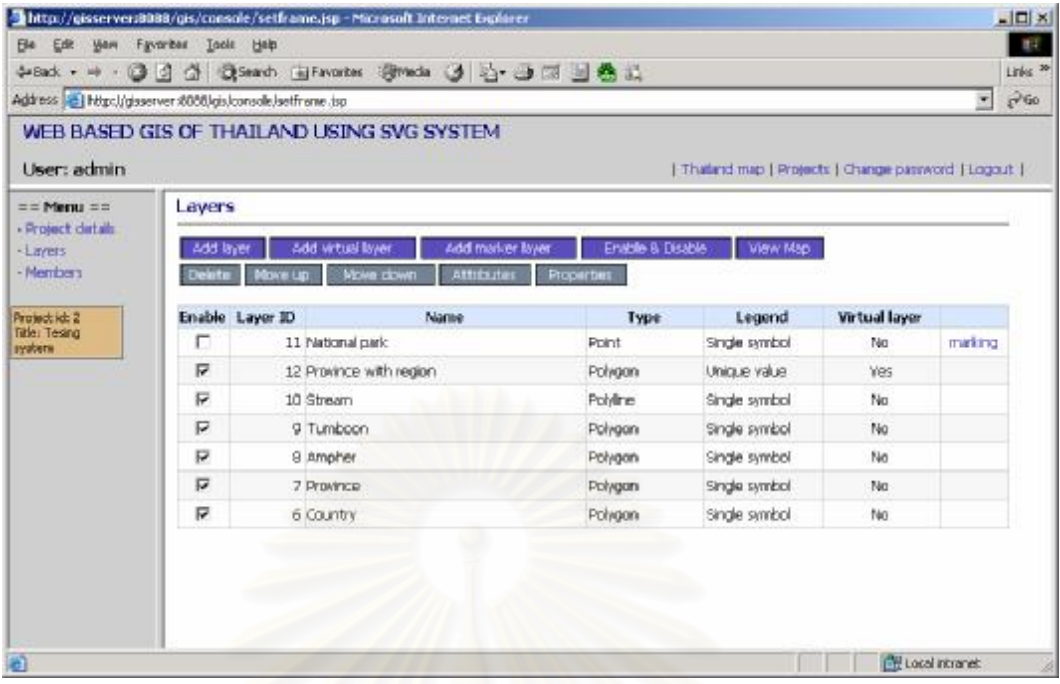

รูปที่ 5.5 หน้าจอการการบริหารชั<sub>้</sub>นแผนที

2) การดูและแกไขขอมูลลักษณะประจํา

เปนการแกไขขอมูลลักษณะประจําของชั้นแผนที่ภูมิภาคที่ไดจากการสรางใน

ขันตอนที่ผ่านมา โดยผู้วิจัยได้ทำการเพิ่มข้อมูลภูมิภาคของแต่ละจังหวัด ดังแสดงตามรูปที่ 5.6

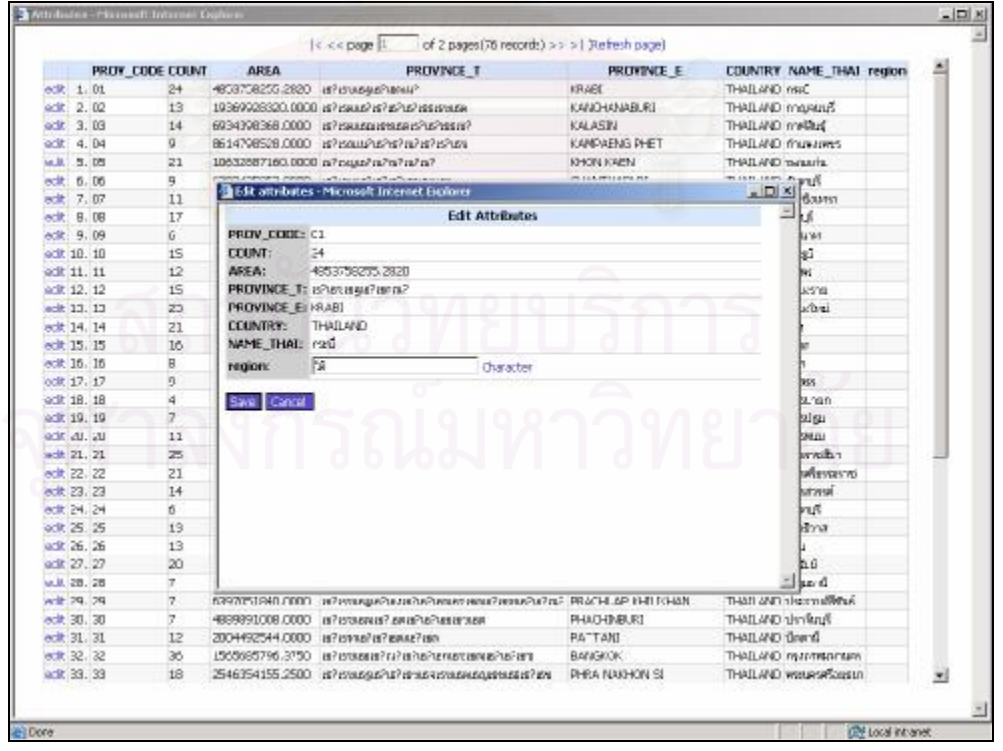

รูปที่ 5.6 หน้าจอการแก้ไขข้อมูลลักษณะประจำของชันแผนที่ภูมิภาค ี่ 3) การกำหนดคุณสมบัติของชันแผนที

เปนการกําหนดคุณสมบัติของชั้นแผนที่ภูมิภาค โดยผูวิจัยไดเลือกเขตขอมูล "NAME\_THAI" ให้แสดงเป็นชื่อของวัตถุ แล้วทำการกำหนดสีให้วัตถุแบบ "Unique value" โดยใช้ ื่ เขตข้อมูล "Region" เป็นตัวแบ่งเพื่อให้แต่ละจังหวัดที่อยู่ภูมิภาคเดี่ยวกันมีสีเดียวกัน ดังแสดงตาม รูปท 5.7

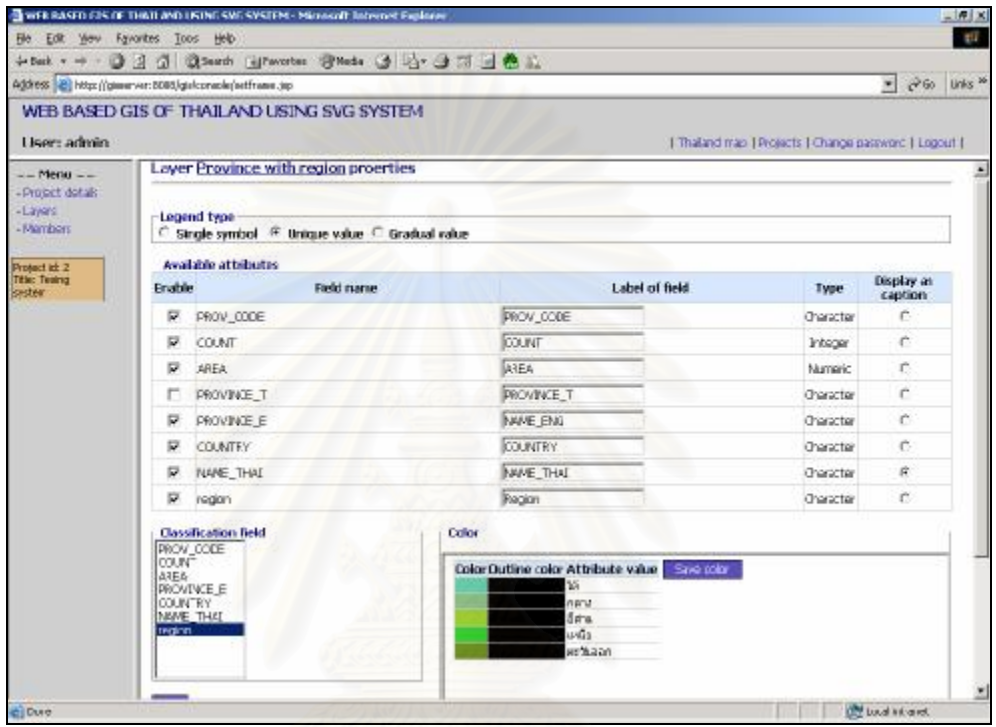

รูปที่ 5.7 หน้าจอการแก้ไขคุณสมบัติของชันแผนที่ภูมิภาค

# **5.2.1.3 การบริหารขอมูลสมาชิก**

เป็นการเพิ่มสมาชิกให้แก่โครงการ โดยผู้วิจัยได้ทำการเพิ่มสมาชิกที่มีชื่อผู้ใช้ระบบเป็น "user1" พร้อมทั้งระบุรายละเอียดต่างๆของสมาชิก จากนั้นทำการบันทึกข้อมูล ดังแสดงตามรูปที่ 5.8

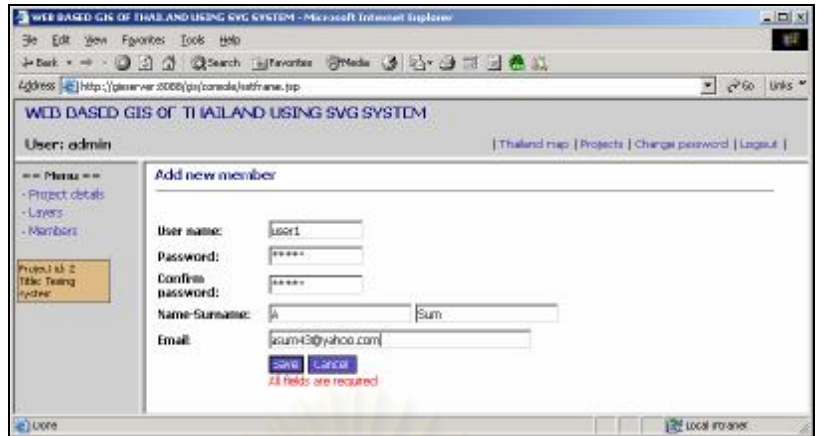

รูปที่ 5.8 หน้าจ<sub>อการเพิ่มสมาชิก</sub>

## **5.2.1.4 การดูแผนท**

เมื่อได้ทำการเพิ่มโครงการ เพิ่มชั้นแผนที่พร้อมทั้งกำหนดคุณสมบัติแล้ว ขั้นตอนนี้จะเป็น การดูแผนที่ โดยผู้วิจัยได้ทำการเข้าใช้ระบบในฐานะของ "user1" เมื่อระบบทำการตรวจสิทธิการ ใช้งานแล้วก็จะแสดงหน้าจอเพื่อให้ผู้ใช้งานได้เลือกชันแผนที่และเลือกส่วนของแผนที่ที่ต้องการดู ี่ จากนันคลิกที่ปุ่ม "View Map" เพื่อแสดงหน้าจอดูแผนที่ ดังแสดงตามรูปที่ 5.9 และ 5.10

จากรูปที่ 5.10 ผู้ใช้งานจะสามารถย่อ ขยาย หรือเลื่อนดูส่วนต่างๆของแผนที่ได้ รวมทั้งทำ การค้นหาวัตถุภายในแผนที่ <mark>จากรูป ผู้วิจัยได้ทดลองทำการค้นหาจังหวัดที่มีชื่อประกอบด้วยคำว่า</mark> ื่ "นคร" ผลจากการคนหาไดรายการขอมูล 9 จังหวัดคือ กรุงเทพมหานคร นครนายก นครปฐม นครพนม นครราชสีมา นครศรีธรรมราช นครสวรรค์ พระนครศรีอยุธยาและสกลนคร

จากหน้าจอนี้ ผู้ใช้งานสามารถทำการแก้ไขข้อมูลส่วนตัวได้โดยการคลิกที่ปุ่ม "Edit profile" ดังแสดงตามรูปท 5.11

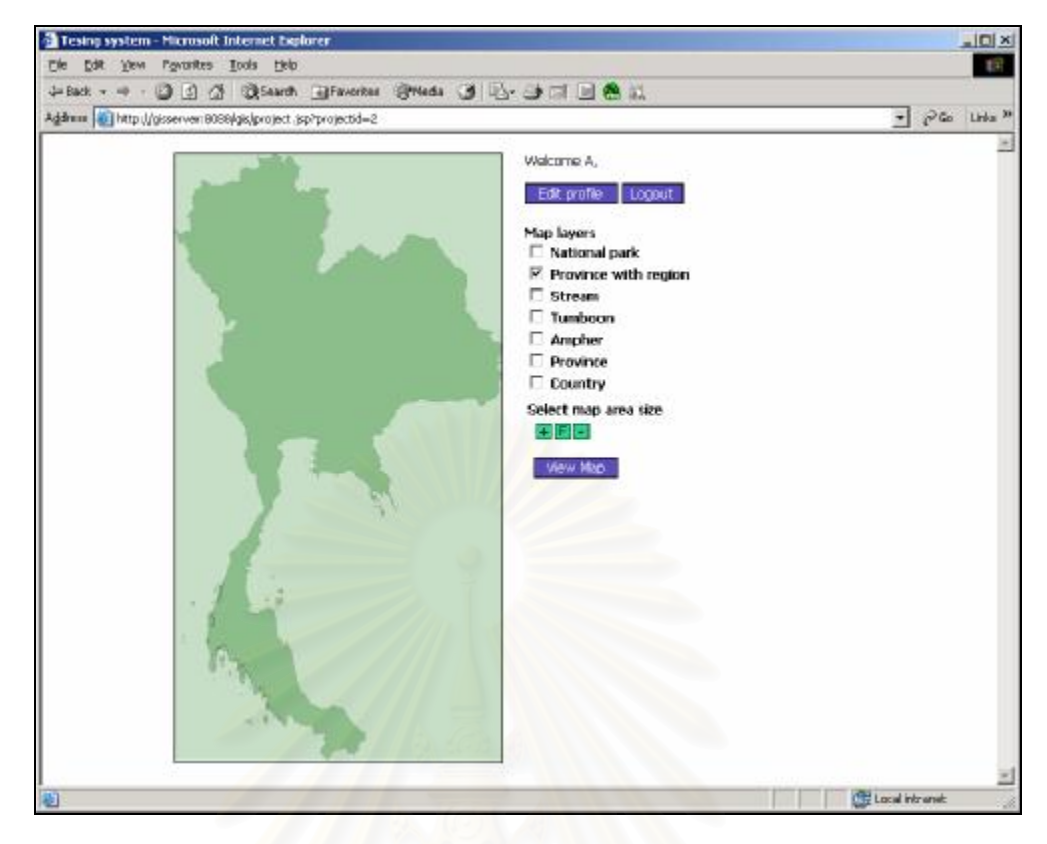

รูปที่ 5.9 หน้าจ<sub>ั</sub>อการเลือกพื้นที่และชั้นแผนที่ที่ต้องการดู

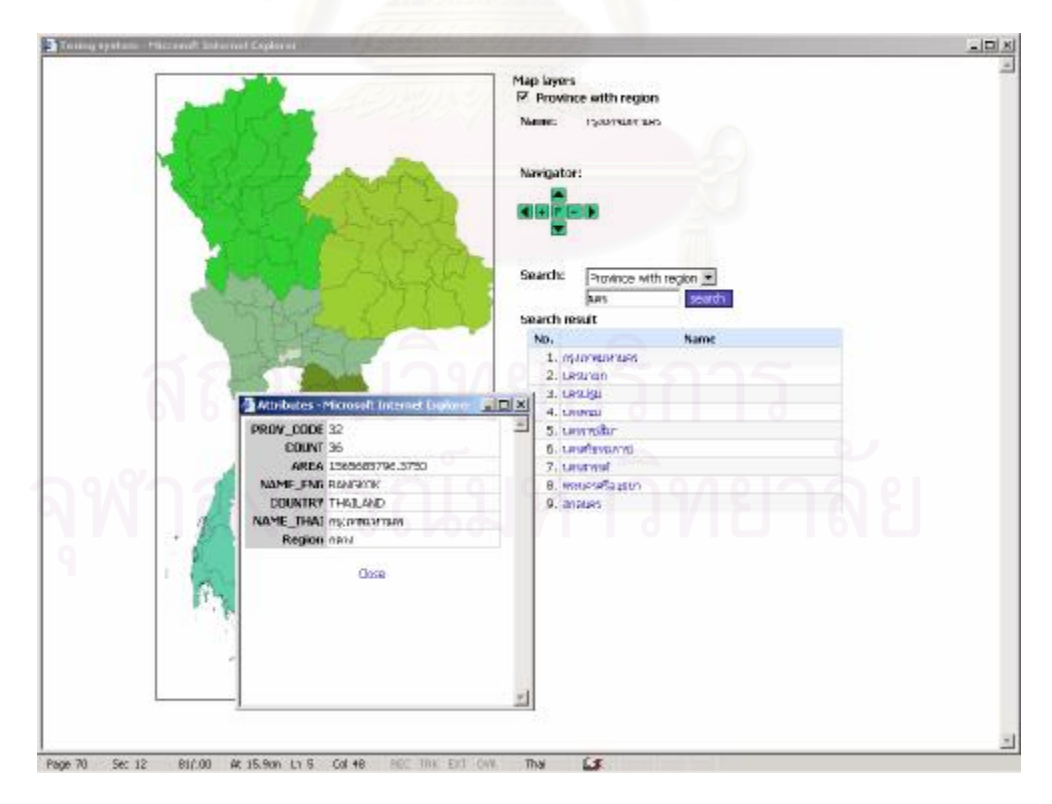

รูปที่ 5.10 หน้าจอการดูแผนที่

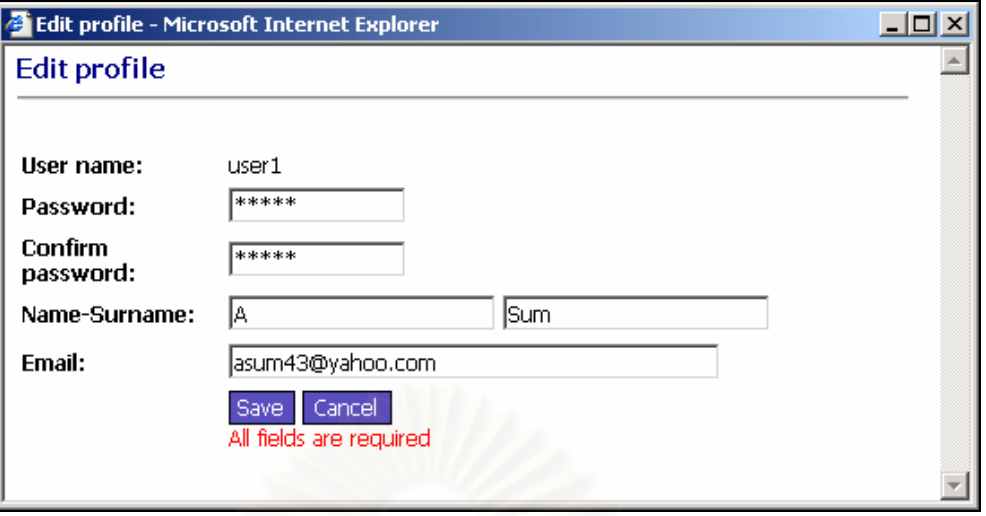

72

รูปที่ 5.11 หน้าจอการแก้ไขข้อมูลส่วนตัวของสมาชิก

### **5.2.2 ทดสอบการทํางานของเว็บเซอรวิส**

ในการทดสอบการทำงานของระบบในส่วนเว็บเซอร์วิสนั้น ผู้วิจัยได้ทำเว็บไซต์แบบง่าย ด้วยเจเอสพี เพื่อใช้ทำการทดสอบการดูโครงสร้างข้อมูล การดึงและการแก้ไขข้อมูลลักษณะ ประจำของชันแผนที่จังหวัด ี่

ผู้วิจัยได้ทำการศึกษารายละเอียดการใช้บริการเว็บเซอร์วิสจากแฟ้ม WSDL จากนั้นทำ การทําการเรียกใชบริการดูโครงสรางของรายการขอมูลวาประกอบดวยเขตขอมูลอะไรบาง และมี ข้อมูลเป็นชนิดได้ ดังแสดงโครงสร้างเอกสารรายการข้อมูลตามรูปที่ 5.12

ขั้นตอนต่อมาผู้วิจัยได้ทำการสร้างเว็บเพจแล้วเรียกใช้บริการดึงรายการข้อมูลเพื่อนำมา แสดงและใช้เลือกรายการข้อมูลที่ต้องการทำการแก้ไข เมื่อเลือกรายการข้อมูลที่ต้องการแก้ไข ก็จะ แสดงหน้าจอสำหรับการแก้ไขข้อมูลจากนั้นทำการบันทึกข้อมูล โดยเมื่อทำการบันทึกข้อมูลก็จะมี การเรียกใช้บริการแก้ไขข้อมูลของเว็บเซอร์วิสเพื่อทำการบันทึกค่าลงฐานข้อมูล ดังแสดงตามรูปที่ 5.13

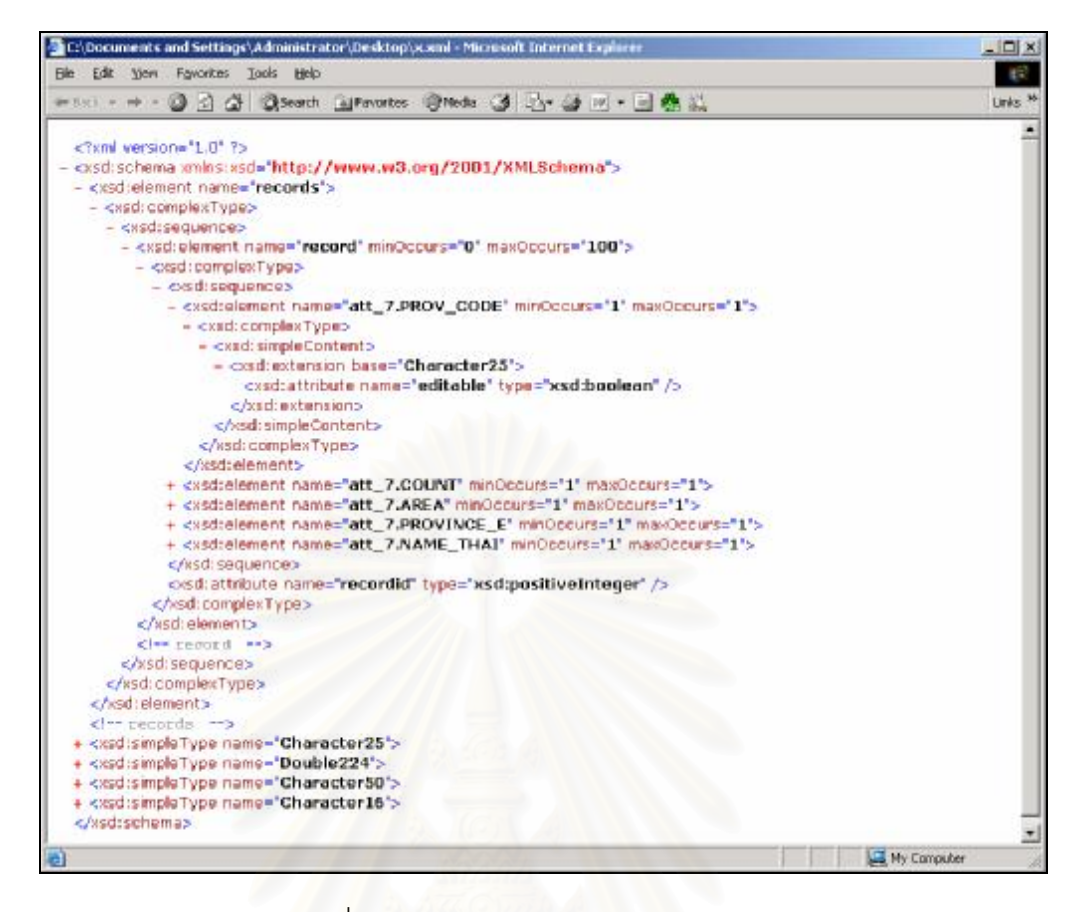

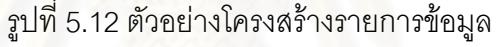

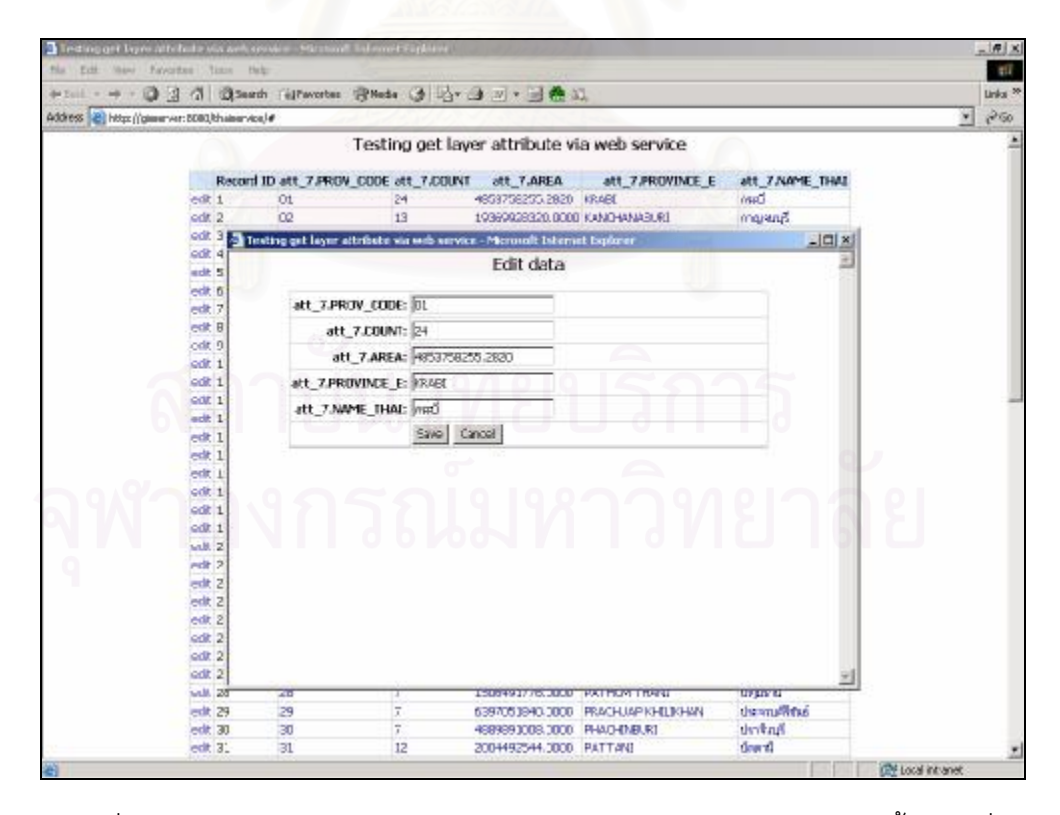

รูปที่ 5.13 ตัวอย่างหน้าจอการดึงและการแก้ไขข้อมูลลักษณะประจำของชันแผนที่

### **5.3 สรุปผลการทดสอบระบบ**

้จากการทดสอบการทำงานของระบบ โดยผู้ดูแลระบบสามารถเพิ่มโครงการได้ ผู้ดูแล ระบบและผู้ดูและโครงการสามารถเพิ่มชั้นแผนที่แบบต่างๆ กำหนดคุณสมบัติชั้นแผนที่ เรียกดูและ ี่ แก้ไขข้อมูลลักษณะประจำของชั้นแผนที่ เพิ่มและแก้ไขข้อมูลสมาชิกและเรียกใช้บริการต่างๆของ เว็บเซอร์วิสได้ ผู้ใช้งานสามารถดูแผนที่และแก้ไขข้อมูลส่วนตัวได้

เพื่อหาความเร็วในการทํางานของระบบ ผูวิจัยไดทําการจับเวลาการทํางานและหาขนาด ข้อมูลที่ส่งกันระหว่างผู้ใช้งานและระบบ ในขันตอนการเพิ่มชันแผนที่จากเชบไฟล์และการเรียกดู แผนท รายละเอียดดังตารางท 5.1 และ5.2 ตามลําดับ

ตารางที่ 5.1 เวลาในการทำง<mark>านขณะเพิ่มชันแผนที่จากเชบไฟล์</mark>

| ชั้นแผนที่         | เวลาที่ใช้ทำงาน | ขนาดเชบไฟล์(kb) |
|--------------------|-----------------|-----------------|
| ประเทศ (Country)   | 2 วินาที        | 136             |
| จังหวัด (Province) | 10 วินาที       | 541             |
| ี อำเภอ (Amphur)   | 1 นาที          | 1,751           |
| ตำบล (Tambon)      | 15 นาที         | 21,982          |
| แม่น้ำ (River)     | 8 วินาที        | 196             |

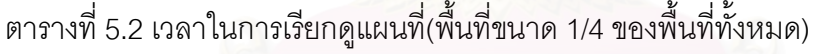

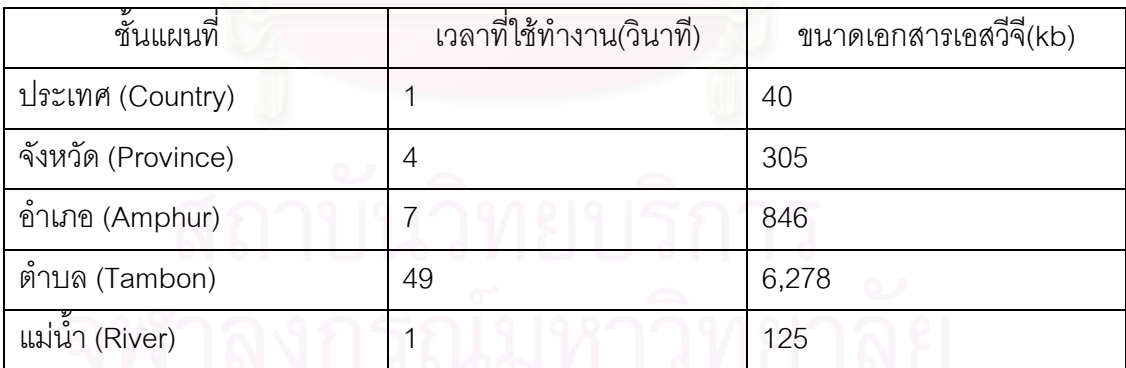

# **บทท ี่ 6**

# **สรุปการวิจัยและขอเสนอแนะ**

### **6.1 สรุปผลการวิจัย**

สำหรับงานวิจัยนี้ ผู้วิจัยได้ทำการออกแบบและพัฒนาซอฟต์แวร์เพื่อสร้างระบบ สารสนเทศภูมิศาสตร์บนเว็บโดยใช้เอสวีจี โดยให้รองรับการนำข้อมูลภูมิศาสตร์เข้าสู่ระบบจากเชบ ไฟล ซึ่งเชบไฟลนี้เปนแฟมขอมูลที่ใชจัดเก็บขอมูลภูมิศาสตรที่มีการเปดเผยรูปแบบการจัดเก็บ ข้อมูลและถูกพัฒนาโดย อีเอสอาร์ไอ โปรแกรมจะอ่านข้อมูลรูปทรงของแผนที่จากแฟ้มหลักและ ้จะอ่านข้อมูลลักษณะประจำของแผนที่จากแฟ้มดีเบส แล้วทำการเก็บเข้าสู่ฐานข้อมูลของระบบ เพื่อใช้แสดงผลเป็นแผนที่ การแสดงแผนที่นั้น ระบบจะทำการสร้างเอกสารเอสวีจีโดยใช้ข้อมูลจาก ี่ ี ฐานข้อมูลระบบ เมื่อได้เอกสารเอสวีจีแล้วระบบจะทำการบีบอัดเอกสารนี้แล้วทำการส่งไปยัง เว็บเบราว์เซอร์ของผู้ใช้งาน จากนั้นเว็บเบราว์เซอร์จะทำงานร่วมกับตัวแสดงเอกสารเอสวีจีแล้ว แสดงเป็นรูปแผนที่แบบเวกเตอร์ เพื่อให้รูปแผนที่คงความชัดเจนขณะที่ผู้ใช้งานทำการย่อหรือ ขยายแผนท

ในส่วนของการใช้งาน ผู้วิจัยได้แบ่งแยกการใช้งานโปรแกรมออกเป็นโครงการๆ ซึ่งแต่ละ โครงการจะถูกสรางโดยผูดูแลระบบและจะสามารถบริหารโครงการไดโดยผูดูแลระบบหรือผูดูแล ประจำโครงการนั้นๆ โดยแต่ละโครงการสามารถมีชั้นแผนที่และสมาชิกผู้ใช้งานเป็นของโครงการ เองได

ผลจากการวิจัยนี้ได้โปรแกรมที่สามารถแบ่งการใช้งานออกเป็น 2 ส่วนหลักคือ ี่

### 1) โปรแกรมหลัก

เป็นส่วนที่ให้บริการแก่ผู้ใช้งานผ่านเว็บเบราว์เซอร์ ซึ่งทำการพัฒนาด้วยเจเอสพีและมี ส่วนประกอบย่อยดังนี้

- การบริหารโครงการ ใชสําหรับสรางและแกไขขอมูลของโครงการตางๆ - การบริหารชั้นแผนที่ ใช้สำหรับเพิ่มชั้นแผนที่จากเชบไฟล์และข้อมูลลักษณะ ู ประจำจากแฟ้มดีเบส เพิ่มชั้นแผนที่แบบอ้างอิงจากชั้นแผนที่เดิม เพิ่มชั้นแผนที่แบบกำหนดจุด การจัดเรียงลำดับชั้นแผนที่ การลบชั้นแผนที่ การดูและแก้ไขข้อมูลลักษณะประจำ การกำหนด

คุณสมบัติชันแผนที่ ได้แก่ การกำหนดสี การเลือกเขตข้อมูลลักษณะประจำ การกำหนดชื่อวัตถุ จากเขตข้อมูลลักษณะประจำ

- การบริหารข้อมลสมาชิก ใช้สำหรับเพิ่ม แก้ไขและลบสมาชิกของโครงการ

- การดูแผนที่ ใช้สำหรับแสดงแผนที่ของโครงการต่างๆ โดยผู้ใช้สามารถเลือกชัน แผนที่ ส่วนของแผนที่ที่ต้องการดู การย่อหรือขยายแผนที่ การเลื่อนดูส่วนของแผนที่ การค้นหา วัตถุในชันแผนที่ การดูข้อมูลลักษณะประจำของวัตถุ

- การรักษาความปลอดภัยของระบบ ใช้สำหรับตรวจสิทธิการใช้งานระบบ การ เปล ยนรหัสผาน ี่

2) เว็บเซอรวิส

เปนสวนใหบริการเรียกดูและแกไขขอมูลลักษณะประจําของชั้นแผนที่ตางๆ ผานทางเว็บ เซอรวิส ซึ่งทําการพัฒนาดวยจาวา

กรณีศึกษาของการวิจัยนี้ ผู้วิจัยได้ใช้ข้อมูลภูมิศาสตร์จากเชบไฟล์ที่ได้จาก นายจักรรัตน์ ั ลีนุตพงษ์และนายฉัตรชัย สินธพ ซึ่งเชบไฟล์ที่ได้นำมาใช้งานนั้นจะเป็นข้อมูลแผนที่ประเทศไทยที่ ประกอบไปด้วยชั้นแผนที่ต่างๆ รายละเอียดดังตารางที่ 6.1

| ชั้นแผนที่         | รูปทรง   | ขนาดแฟ้ม(kb) | จำนวนรายการข้อมูล |
|--------------------|----------|--------------|-------------------|
| ประเทศ (Country)   | Polygon  | 317          |                   |
| จังหวัด (Province) | Polygon  | 1,293        | 76                |
| ี อำเภอ (Amphur)   | Polygon  | 4,803        | 966               |
| ตำบล (Tambon)      | Polygon  | 62,752       | 7,843             |
| แม่น้ำ (River)     | Polyline | 492          | 35                |

ตารางที่ 6.1 ข้อมูลของเชบไฟล์ที่ใช้งานในระบบ

การทดสอบการทํางานของระบบ ผูวิจัยไดทําการทดสอบการเพิ่มโครงการ การบริหาร โครงการ การบริหารชั้นแผนที่ การบริหารสมาชิก การดูแผนที่ การดึงข้อมูลและแก้ไขข้อมูลผ่าน ทางเว็บเซอรวิส โดยในสวนของการเพิ่มชั้นแผนที่จากเชบไฟลนั้น ผูวิจัยไดใชเชบไฟลจาก ึกรณีศึกษาข้างต้น ผลจากการทำงานนั้น ระบบสามารถทำงานได้ถูกต้องตามต้องการ หากแต่เกิด ความลาชาบางเมื่อทําการเพิ่มชั้นแผนที่หรือเรียกดูชั้นแผนที่ที่มีขอมูลมาก เชน ชั้นแผนที่อําเภอ และชันแผนที่ต<mark>ำ</mark>บล

### **6.2 ประโยชนที่ไดรับจากการวิจัย**

1) ได้ระบบสารสนเทศภูมิศาสตร์ที่มีการให้บริการผ่านเว็บเบราว์เซอร์ โดยใช้ข้อมูล ภูมิศาสตร์จากเชบไฟล์และมีการแสดงแผนที่แบบเวกเตอร์ทำให้การแสดงรูปแผนที่มีความชัดเจน ขณะผู้ใช้งานจะทำการย่อหรือขยายแผนที่และไม่ต้องรอผลการทำงานจากเครื่องให้บริการอีกเมื่อ  $\mathcal{L}^{\mathcal{L}}(\mathcal{L}^{\mathcal{L}})$  and  $\mathcal{L}^{\mathcal{L}}(\mathcal{L}^{\mathcal{L}})$  and  $\mathcal{L}^{\mathcal{L}}(\mathcal{L}^{\mathcal{L}})$ ทำการย่อ ขยาย และเลือนดูส่วนต่างๆของแผนที ื่

2) ได้ระบบสารสนเทศภูมิศาสตร์ที่สามารถกำหนดตำแหน่งของวัตถุบนแผนที่เองได้ ี่

3) ได้ระบบสารสนเทศภูมิศาสตร์ที่สามารถเพิ่มชั้นแผนที่ใหม่โดยใช้ข้อมูลภูมิศาสตร์เดิมที ี่ มีอูในระบบ

4) ได้ระบบสารสนเทศภูมิศาสตร์ที่สามารถเรียกดูและแก้ไขข้อมูลลักษณะประจำของชัน ี่ แผนที่ผ่านทางเว็บเซอร์วิ<mark>ส</mark>  $\overline{\phantom{a}}$ 

#### **6.3 ปญหาและขอจํากัดท พบจากการวิจัย ี่**

1) เกิดความล่าช้าขณะทำการเพิ่มชันแผนที่จากเชบไฟล์ อันเนื่องมาจากเชบไฟล์มีขนาด ี่ ใหญ่และมีข้อมูลมาก ท<mark>ำให้ต้องใช้เวลานานในการส่งเชบไฟล์จากผู้ใ</mark>ช้งานมาที่ระบบและการอ่าน ี่ ข้อมูลจากแฟ้มเพื่อจัดเก็บลงฐานข้อมูล

2) เกิดความล่าช้าขณะทำการแสดงแผนที่ที่มีข้อมูลมาก เนื่องจากเอกสารเอสวีจีมีขนาด ใหญ่ ทำให้ต้องใช้เวลามากในการส่งเอกสารเอสวีจีจากระบบไปยังผู้ใช้งาน ทั้งนี้ยังส่งผลให้ ระบบ ตอบสนองต่อการทำงานล่าช้าเมื่อผู้ใช้ทำการ ย่อ ขยายหรือเลื่อนดูแผนที่

3) เกิดปัญหาการไม่เข้าใจภาษาไทยเมื่อทำการเรียกใช้บริการดูและแก้ไขข้อมูลลักษณะ ประจําของชั้นแผนที่ผานทางเว็บเซอรวิสที่พัฒนาดวยภาษาโปรแกรมที่ตางกัน เชน การเรียกใช บริการจากโปรแกรมที่พัฒนาดวยพีเอชพี (PHP: Hypertext Preprocessor)

### **6.4 ขอเสนอแนะ**

1) ระบบควรสามารถนำเข้าข้อมูลภูมิศาสตร์จากแหล่งข้อมูลชนิดอื่นๆ นอกเหนือจากเชบ ไฟล์ได้ เช่น จีเอ็มเอล (GML: Geography Markup Language)

2) ระบบควรสามารถนำเข้าข้อมูลภูมิศาสตร์จากเชบไฟล์หรือแหล่งข้อมูลชนิดอื่นๆ โดยไม่ ต้องทำการส่งแฟ้มข้อมูลจากเครื่องผู้ใช้งานมายังระบบขณะทำการเพิ่มชั้นแผนที่ เพื่อลดปัญหา ความลาชาของการสงแฟมขอมูลผานเว็บเบราวเซอร

3) ระบบควรมีการจำกัดขอบเขตหรือพื้นที่ของชั้นแผนที่ที่ให้ผู้ใช้งานดูได้จากพื้นที่ทั้งหมด ของชันแผนที่ หรือมีการจำกัดขนาดพื้นที่ใหญ่สุดของแผนที่ในการเรียกดูแต่ละครั้ง เพื่อป้องกัน ไมใหขนาดของเอกสารเอสวีจีใหญเกินไป

4) ระบบควรสามารถสงออก (Export) ชั้นแผนที่ออกเปนเอกสารจีเอ็มแอลไดเพื่อใชใน การแลกเปลี่ยนข้อมูล

5) ระบบควรสามารถแสดงสัญรูป (Icon) แทนจุดวงกลมสําหรับชั้นแผนที่แบบกําหนด ้ตำแหน่งของวัตถุหรือจุดได้ เช่น การแสดงด้วยรูปอาคารสำหรับที่ตั้งของหน่วยงานหรืออาคาร สถานที่ตางๆ

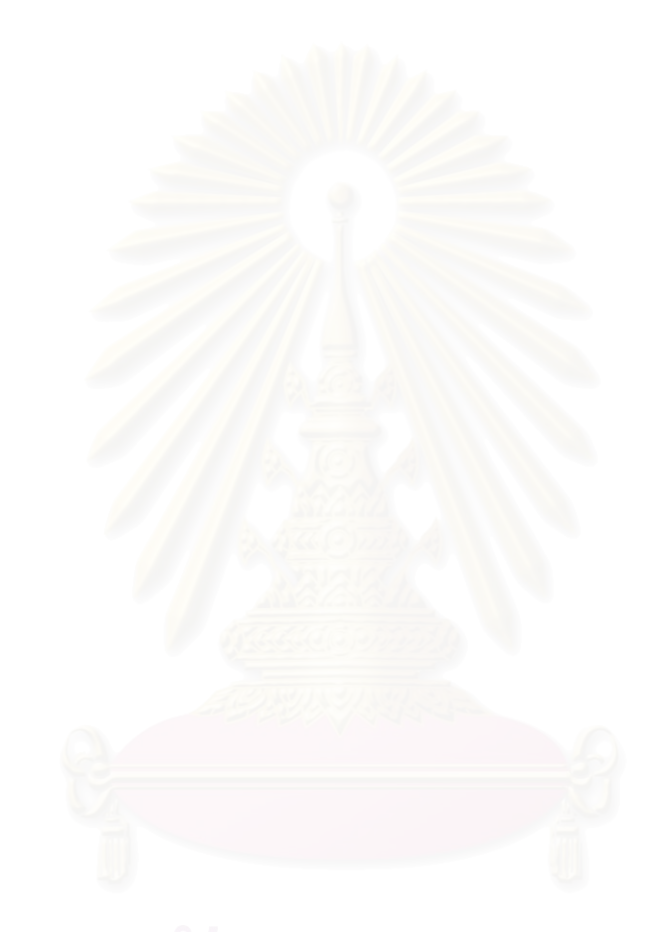

## **รายการอางอิง**

- 1. บริษัท ไทยแมพไกดจํากัด. ตัวอยางของTMG applicationservices. Available from : <http://www.thaimapguide.com>
- 2. จักรรัตน์ ลีนุตพงษ์และฉัตรชัย สินธพ. <u>การออกแบบและพัฒนาระบบจีไอเอสโดยแสดงผลผ่าน</u> เว็บเบราว์เซอร์. โครงงานทางวิศวกรรม สาขาวิศวกรรมคอมพิวเตอร์ ภาควิชาวิศวกรรม คอมพิวเตอร์ คณะวิศวกรรมศาสตร์ จุฬาลงกรณ์มหาวิทยาลัย, ปีการศึกษา 2546.
- 3. Sudhir Kumar Reddy Maddirala. Developing a GIS-based Geo-Portal with Scalable Vector Graphics (SVG) for Accessing Environmental Information of Baden-Württemberg. Master of Science Department of Geomatics, Computer Science and Mathematics of the University of Applied Sciences in Stuttgart, 2546
- 4. วรวิทย์ ธนการพาณิช. ระบบสารสนเทศภูมิศาสตร์บนเวิลด์ไวด์เว็บสำหรับบริการทาง <u>นันทนาการในเขตสัมพันธวงศ์และเขตป้อมปราบศัตรพ่าย</u>. วิทยานิพนธ์มหาบัณฑิต ภาควิชาภูมิศ<mark>า</mark>สตร์ สาขาวิชาภูมิศาสตร์ คณะอักษรศาสตร์ จุฬาลงกรณ์มหาวิทยาลัย, ปี การศึกษา2544
- 5. Autodesk Incorporated. Autodesk MapGuide Application Development Overview. Available from :

<http://usa.autodesk.com/adsk/servlet/item?siteID=123112&id=946517>

6. ภาควิชาภูมิศาสตร์ คณะอักษรศาสตร์ จุฬาลงกรณ์มหาวิทยาลัย. <u>ระบบสารสนเทศทาง</u> ภูมิศาสตร (GIS). Available from :

<http://www.geography.arts.chula.ac.th/know.html>

- 7. GIS DATA Company Limited. GIS Concept. Available from : <http://www.gisdata.co.th>
- 8. Environmental Systems Research Institute. ESRI Shapefile Technical Description. Available from : <http://www.esri.com/library/whitepapers/pdfs/shapefile.pdf>
- 9. dBASE Incorporated. dBASE IV Language Reference manual, Appendix D.
- 10. Micah Laaker. Sams Teach Yourself SVG in 24 Hours. United States of America : SAMS, 2002. ISBN 0672322900
- 11. World Wide Web Consortium. Scalable Vector Graphic(SVG). Available from : <http://www.w3.org/Graphics/SVG/>
- 12. สันติชัย เอมอยู่, สมนึก ศรีโต. <u>แนะนำความรู้เบื้องต้นเกี่ยวกับ XML</u>. โครงการปริญญาโท เทคโนโลยีสารสนเทศ ภาควิชาวิศวกรรมคอมพิวเตอร์ คณะวิศวกรรมศาสตร์ มหาวิทยาลัยเกษตรศาสตร
- 13. World Wide Web Consortium. Document Object Model (DOM). Available from : <http://www.w3.org/DOM/>
- 14. Jose Annunziato, Stephanie Fesler Kaminaris. Sams Teach Yourself JavaServer Pages in 24 Hours. SAMS, November 2000. ISBN 0672320231
- 15. Systinet Corporation. Web Services: A Practical Introduction. Available from : [http://www.systinet.com/resources/white\\_papers/](http://www.systinet.com/resources/white_papers/)

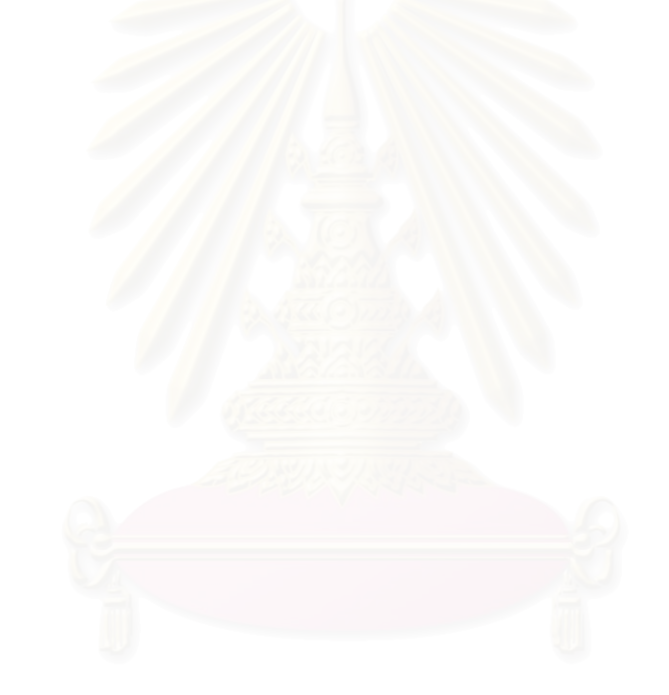

**ภาคผนวก**

# **ภาคผนวก ก โครงสรางฐานขอมูล**

ช อตาราง Colors ื่

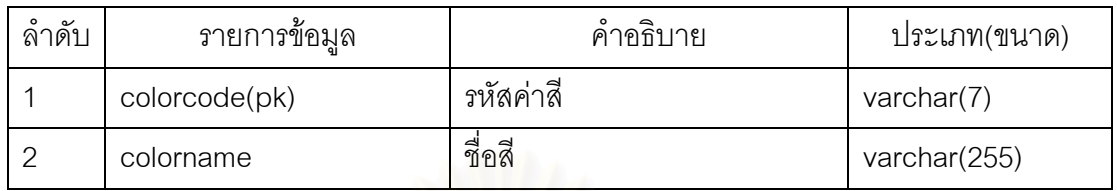

ช อตาราง Gradualvalue ื่

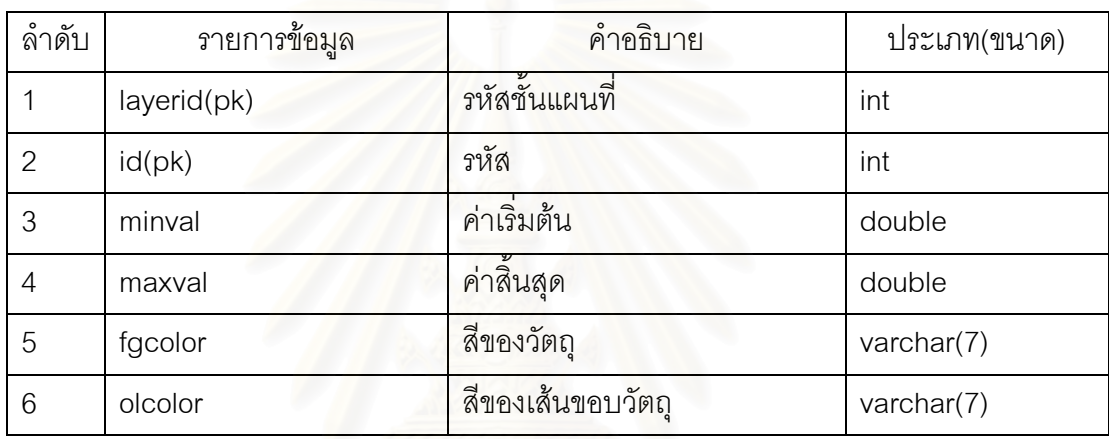

#### ช อตารางLayeratt ื่

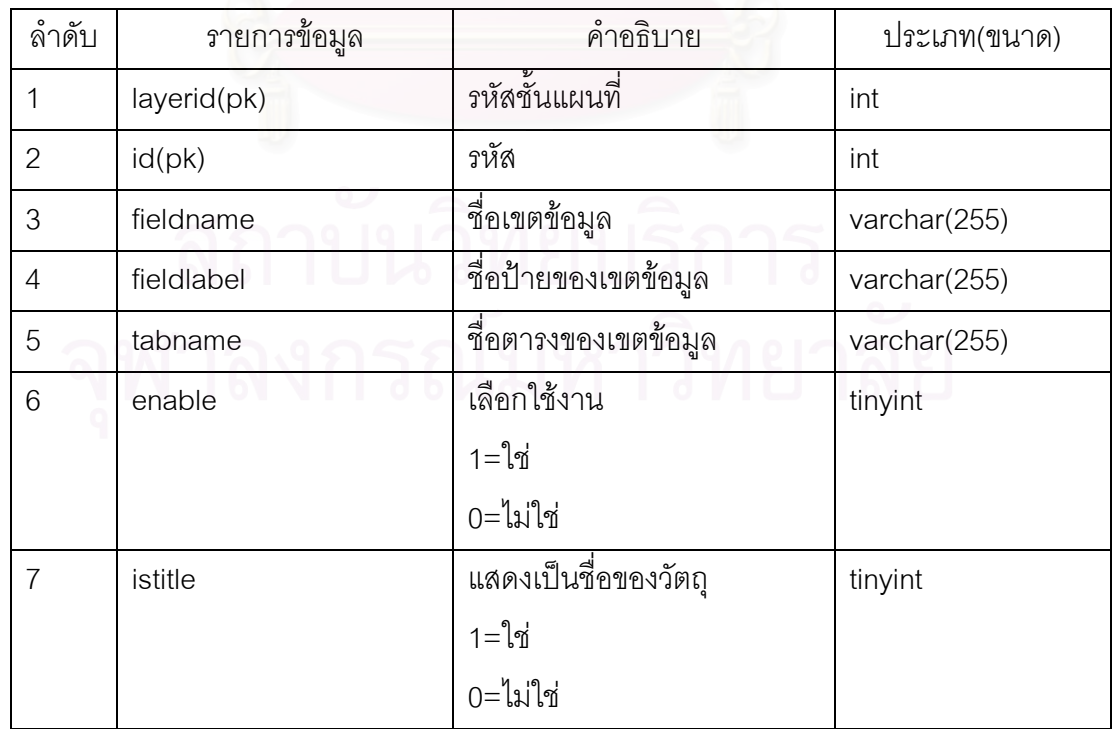

ชื่อตาราง Layeratt (ต่อ) ื่

| 8  | isclassification | เป็นตัวแบ่งการกำหนดสี  | tinyint     |
|----|------------------|------------------------|-------------|
|    |                  | 1=ใช่                  |             |
|    |                  | $0 =$ ไม่ใช่           |             |
| 9  | fieldtype        | ชนิดเขตข้อมูล          | varchar(20) |
|    |                  | boolean                |             |
|    |                  | varchar                |             |
|    |                  | datetime               |             |
|    |                  | integer                |             |
|    |                  | numeric                |             |
| 10 | precisionval     | ขนาดของเขตข้อมูล       | int         |
| 11 | scaleval         | ขนาดทศนิยมของเขตข้อมูล | int         |

#### ช อตารางLayerpoint ื่

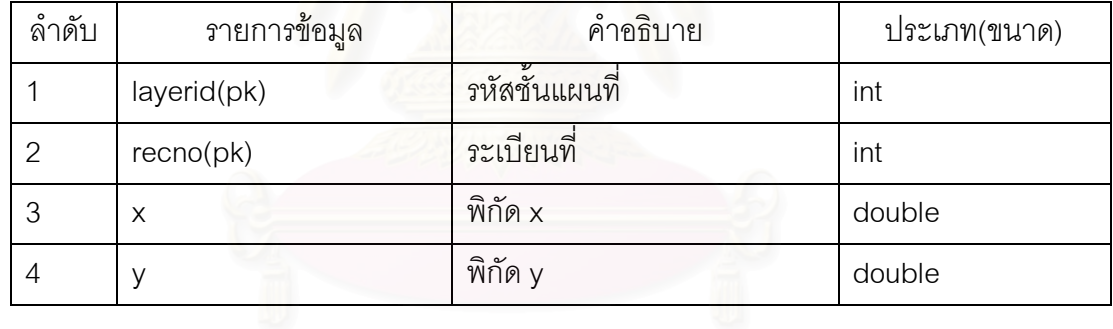

#### ช อตารางLayepoly ื่

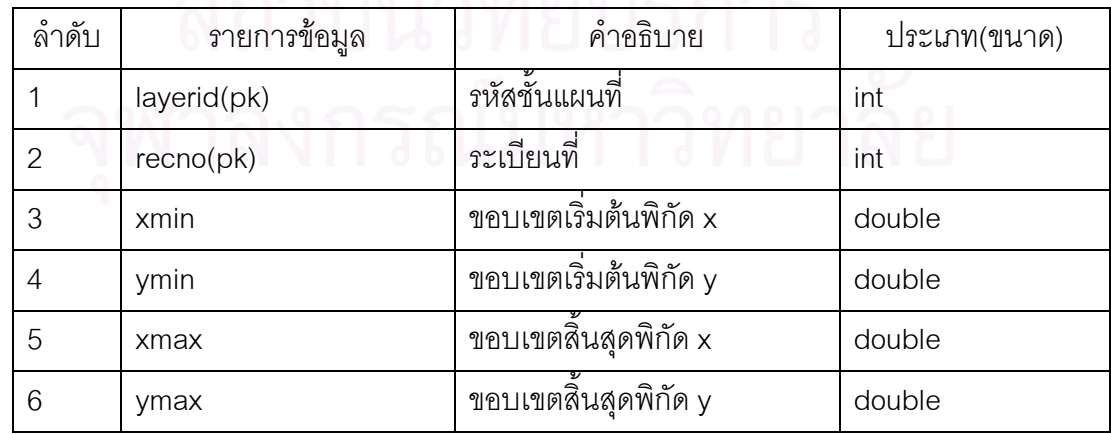

ช อตารางLayerpolyparts ื่

| ลำดับ          | รายการข้อมูล | คำอธิบาย           | ประเภท(ขนาด) |
|----------------|--------------|--------------------|--------------|
|                | layerid(pk)  | รหัสชั้นแผนที่     | int          |
| 2              | recho(pk)    | ระเบียนที่         | int          |
| 3              | part(pk)     | ส่วนประกอบลำดับที่ | int          |
| $\overline{4}$ | point(pk)    | พิกัดลำดับที่      | int          |
| 5              | X            | พิกัด x            | double       |
| 6              | V            | พิกัด y            | double       |

ช อตารางLayers ื่

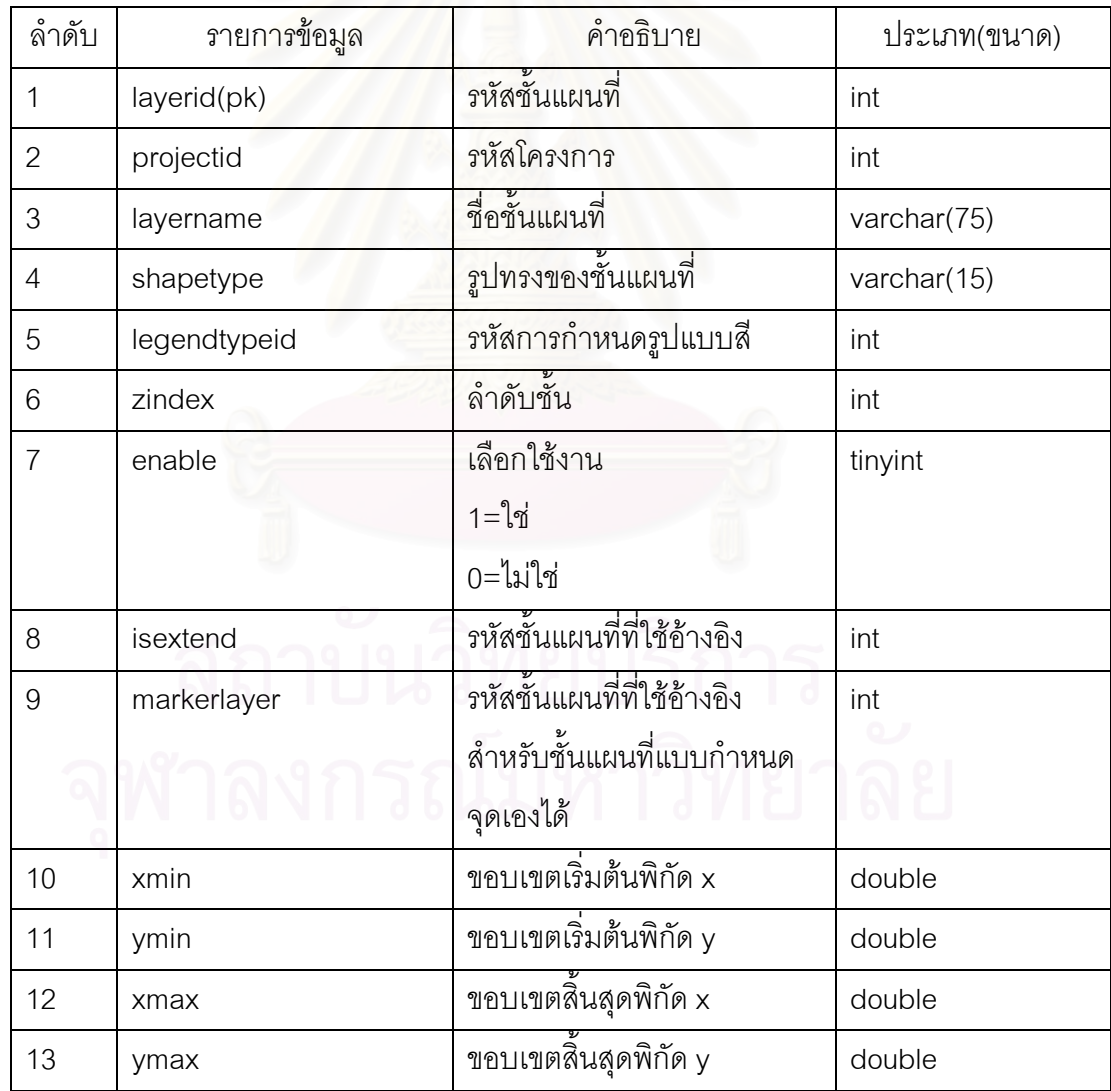

#### ช อตารางLegendtype ื่

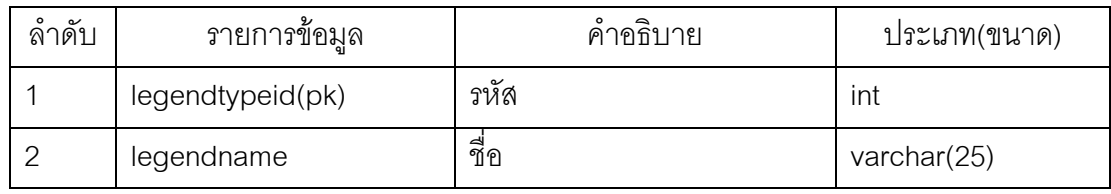

#### ช อตาราง Projects ื่

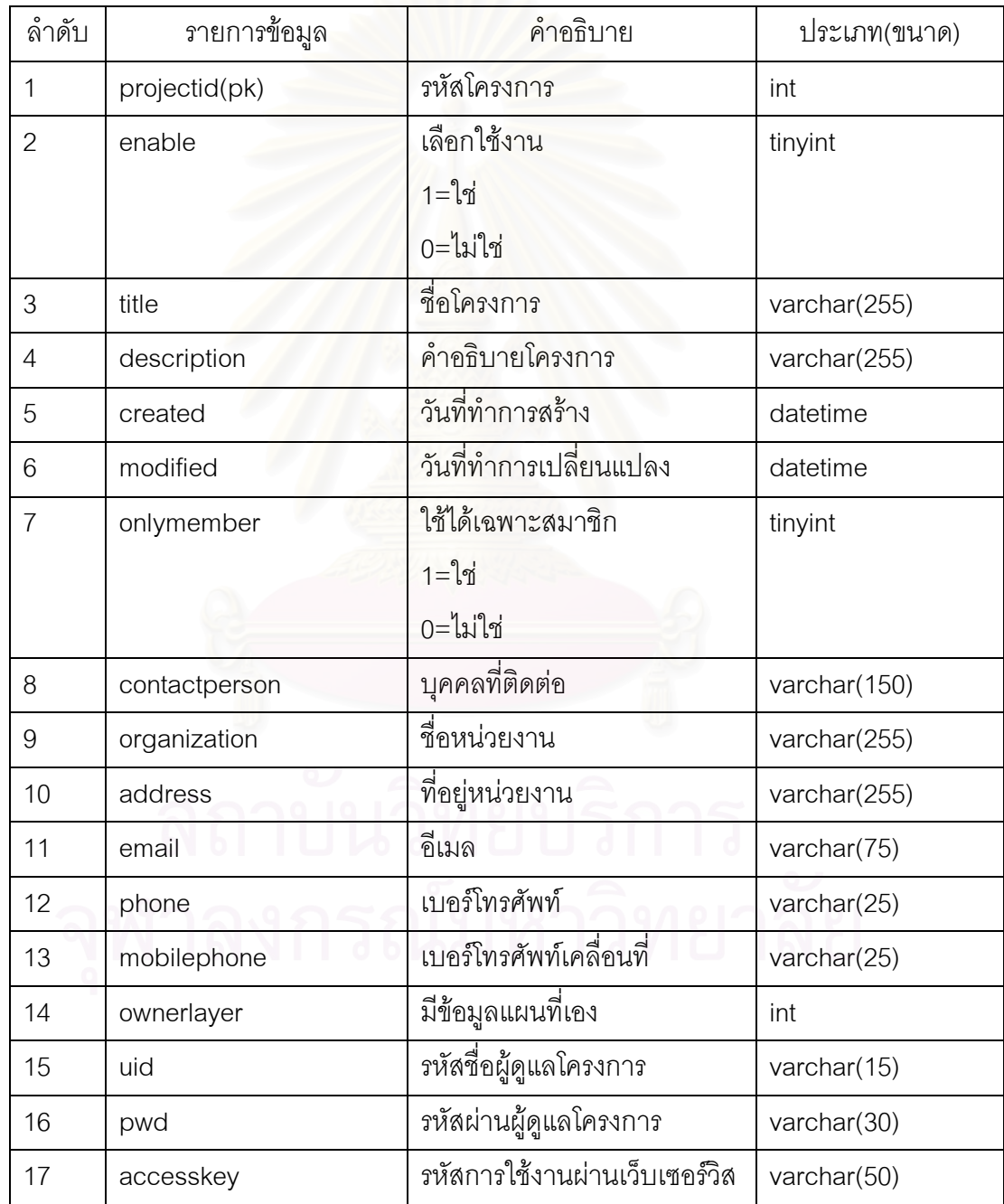

ช อตาราง Users ื่

| ลำดับ          | รายการข้อมูล  | คำอธิบาย               | ประเภท(ขนาด) |
|----------------|---------------|------------------------|--------------|
| 1              | projectid(pk) | รหัสโครงการ            | int          |
| $\overline{2}$ | uid(pk)       | ชื่อผู้ใช้             | varchar(15)  |
| 3              | pwd           | รหัสผ่าน               | varchar(30)  |
| $\overline{4}$ | fname         | ชื่อผู้ใช้             | varchar(150) |
| 5              | Iname         | นามสกุลผู้ใช้          | varchar(150) |
| 6              | email         | อีเมล                  | varchar(75)  |
| $\overline{7}$ | enable        | เลือกใช้งาน            | tinyint      |
|                |               | $1 = \sqrt[3]{n}$      |              |
|                |               | $0 =$ ไม่ใช่           |              |
| 8              | created       | วันที่ทำการสร้าง       | datetime     |
| 9              | modified      | วันที่ทำการเปลี่ยนแปลง | datetime     |

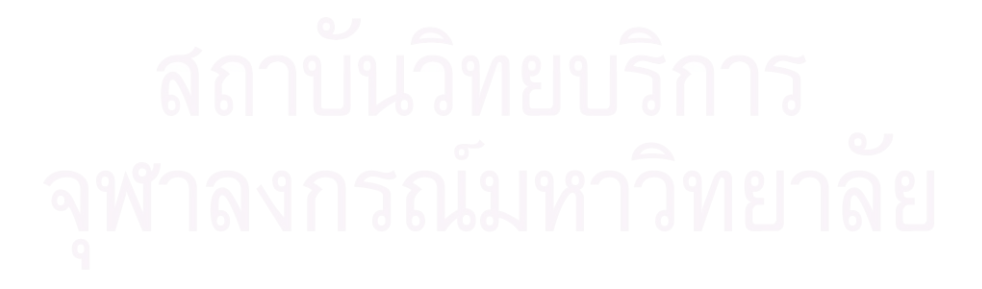

## **ภาคผนวก ข โครงสรางแฟม WSDL ของเว็บเซอรวิส**

<?xml version="1.0" encoding="UTF-8"?>

<wsdl:definitions targetNamespace="http://localhost:8080/axis/services/ThaiGisService"

xmlns:apachesoap="<http://xml.apache.org/xml-soap>"

xmlns:impl="http://localhost:8080/axis/services/ThaiGisService"

xmlns:intf="http://localhost:8080/axis/services/ThaiGisService"

xmlns:soapenc="[http://schemas.xmlsoap.org/soap/encoding/"](http://schemas.xmlsoap.org/soap/encoding/)

xmlns:wsdl="[http://schemas.xmlsoap.org/wsdl/"](http://schemas.xmlsoap.org/wsdl/)

xmlns:wsdlsoap=["http://schemas.xmlsoap.org/wsdl/soap/](http://schemas.xmlsoap.org/wsdl/soap/)"

xmlns:xsd=["http://www.w3.org/2001/XMLSchema"](http://www.w3.org/2001/XMLSchema)>

<!-- WSDL created by Apache Axis version: 1.3

Built on Oct 05, 2005 (05:23:37 EDT)-->

<wsdl:message name="getDataSchemaRequest">

<wsdl:part name="accesskey" type="xsd:string"/>

<wsdl:part name="layerid" type="xsd:int"/>

</wsdl:message>

<wsdl:message name="getDataResponse">

<wsdl:part name="getDataReturn" type="xsd:string"/>

</wsdl:message>

<wsdl:message name="getDataSchemaResponse">

<wsdl:part name="getDataSchemaReturn" type="xsd:string"/>

</wsdl:message>

<wsdl:message name="updateDataResponse">

<wsdl:part name="updateDataReturn" type="xsd:boolean"/>

</wsdl:message>

<wsdl:message name="getRecordCountResponse">

<wsdl:part name="getRecordCountReturn" type="xsd:int"/>

</wsdl:message>

<wsdl:message name="updateDataRequest">

<wsdl:part name="accesskey" type="xsd:string"/>

<wsdl:part name="layerid" type="xsd:int"/>

<wsdl:part name="xml" type="xsd:string"/>

</wsdl:message>

<wsdl:message name="getDataRequest">

<wsdl:part name="accesskey" type="xsd:string"/>

<wsdl:part name="layerid" type="xsd:int"/>

<wsdl:part name="beginrow" type="xsd:int"/>

</wsdl:message>

<wsdl:message name="getRecordCountRequest">

<wsdl:part name="accesskey" type="xsd:string"/>

<wsdl:part name="layerid" type="xsd:int"/>

</wsdl:message>

<wsdl:portType name="ThaiGisService">

<wsdl:operation name="getData" parameterOrder="accesskey layerid beginrow">

<wsdl:input message="impl:getDataRequest" name="getDataRequest"/>

<wsdl:output message="impl:getDataResponse" name="getDataResponse"/>

</wsdl:operation>

<wsdl:operation name="getRecordCount" parameterOrder="accesskey layerid">

<wsdl:input message="impl:getRecordCountRequest"

name="getRecordCountRequest"/>

<wsdl:output message="impl:getRecordCountResponse"

name="getRecordCountResponse"/>

</wsdl:operation>

<wsdl:operation name="getDataSchema" parameterOrder="accesskey layerid"> <wsdl:input message="impl:getDataSchemaRequest"

name="getDataSchemaRequest"/>

<wsdl:output message="impl:getDataSchemaResponse"

name="getDataSchemaResponse"/>

</wsdl:operation>

<wsdl:operation name="updateData" parameterOrder="accesskey layerid xml">

<wsdl:input message="impl:updateDataRequest" name="updateDataRequest"/>

<wsdl:output message="impl:updateDataResponse"

name="updateDataResponse"/>

</wsdl:operation>

</wsdl:portType>

<wsdl:binding name="ThaiGisServiceSoapBinding" type="impl:ThaiGisService">

<wsdlsoap:binding style="rpc" transport="<http://schemas.xmlsoap.org/soap/http>"/>

<wsdl:operation name="getData">

<wsdlsoap:operation soapAction=""/>

<wsdl:input name="getDataRequest">

<wsdlsoap:body encodingStyle=["http://schemas.xmlsoap.org/soap/encoding/](http://schemas.xmlsoap.org/soap/encoding/)" namespace=["http://service.thaigis"](http://service.thaigis) use="encoded"/>

</wsdl:input>

<wsdl:output name="getDataResponse">

<wsdlsoap:bodyencodingStyle=["http://schemas.xmlsoap.org/soap/encoding/](http://schemas.xmlsoap.org/soap/encoding/)"

namespace="http://localhost:8080/axis/services/ThaiGisService" use="encoded"/>

</wsdl:output>

</wsdl:operation>

<wsdl:operation name="getRecordCount">

<wsdlsoap:operation soapAction=""/>

<wsdl:input name="getRecordCountRequest">

<wsdlsoap:body encodingStyle=["http://schemas.xmlsoap.org/soap/encoding/](http://schemas.xmlsoap.org/soap/encoding/)"

namespace=["http://service.thaigis"](http://service.thaigis) use="encoded"/>

</wsdl:input>

<wsdl:output name="getRecordCountResponse">

<wsdlsoap:body encodingStyle=["http://schemas.xmlsoap.org/soap/encoding/](http://schemas.xmlsoap.org/soap/encoding/)"

namespace="http://localhost:8080/axis/services/ThaiGisService" use="encoded"/>

</wsdl:output>

</wsdl:operation>

<wsdl:operation name="getDataSchema">

<wsdlsoap:operation soapAction=""/>

<wsdl:input name="getDataSchemaRequest">

 <wsdlsoap:bodyencodingStyle=["http://schemas.xmlsoap.org/soap/encoding/](http://schemas.xmlsoap.org/soap/encoding/)" namespace=["http://service.thaigis"](http://service.thaigis) use="encoded"/>

</wsdl:input>

<wsdl:output name="getDataSchemaResponse">

<wsdlsoap:body encodingStyle=["http://schemas.xmlsoap.org/soap/encoding/](http://schemas.xmlsoap.org/soap/encoding/)"

namespace="http://localhost:8080/axis/services/ThaiGisService" use="encoded"/>

</wsdl:output>

</wsdl:operation>

<wsdl:operation name="updateData">

<wsdlsoap:operation soapAction=""/>

<wsdl:input name="updateDataRequest">

<wsdlsoap:body encodingStyle=["http://schemas.xmlsoap.org/soap/encoding/](http://schemas.xmlsoap.org/soap/encoding/)"

namespace=["http://service.thaigis"](http://service.thaigis) use="encoded"/>

</wsdl:input>

<wsdl:output name="updateDataResponse">

<wsdlsoap:bodyencodingStyle=["http://schemas.xmlsoap.org/soap/encoding/](http://schemas.xmlsoap.org/soap/encoding/)"

namespace="http://localhost:8080/axis/services/ThaiGisService" use="encoded"/>

</wsdl:output>

</wsdl:operation>

</wsdl:binding>

<wsdl:service name="ThaiGisServiceService">

<wsdl:port binding="impl:ThaiGisServiceSoapBinding" name="ThaiGisService">

<wsdlsoap:address location="http://localhost:8080/axis/services/ThaiGisService"/>

</wsdl:port>

</wsdl:service>

</wsdl:definitions>

# **ประวัติผูเขียนวิทยานิพนธ**

นายอาคม สุมณฑา เกิดเมื่อวันที่ 18 มกราคม 2519 สำเร็จการศึกษาวิทยาศาสตร์บัณฑิต สาขาเทคโนโลยีสารสนเทศ จากสถาบันเทคโนโลยีพระจอมเกล้าเจ้าธนบุรี ในปีการศึกษา 2541 เข้าศึกษาระดับปริญญามหาบัณฑิต สาขาวิทยาศาสตร์คอมพิวเตอร์ ภาควิชาวิศวกรรม คอมพิวเตอร์ คณะวิศวกรรมศาสตร์ จุฬาลงกรณ์มหาวิทยาลัย ในปีการศึกษา 2545

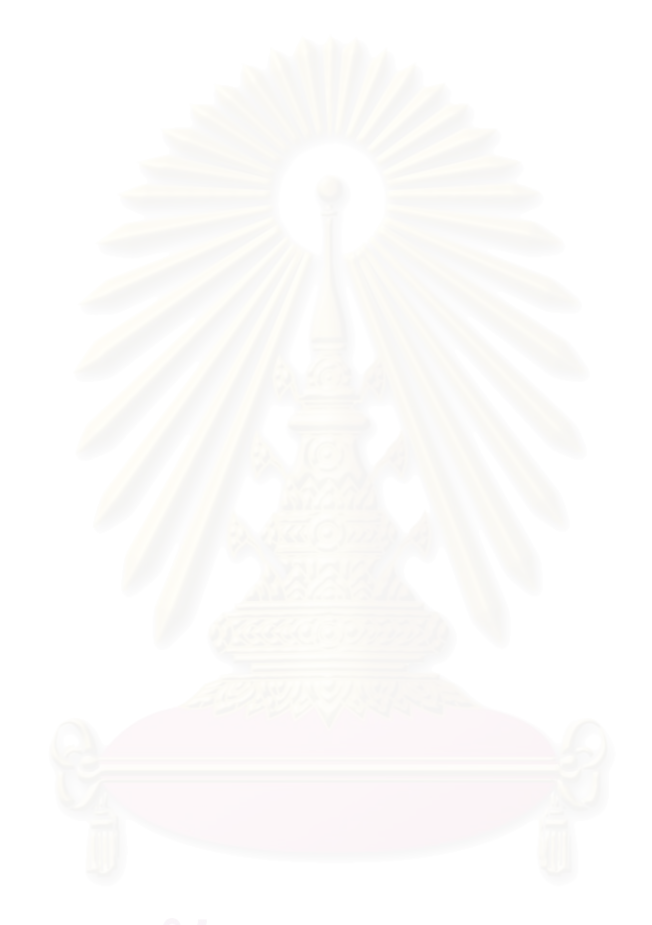